**Fakultät Life Sciences Department Biotechnologie**

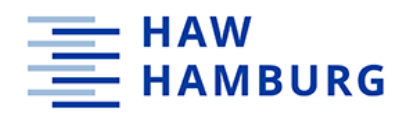

# **Bachelorthesis**

im Studiengang Biotechnologie

### **Entwicklung und Implementierung eines Kompensationsalgorithmus**

**zur Methanolmessung in Bioreaktionsprozessen**

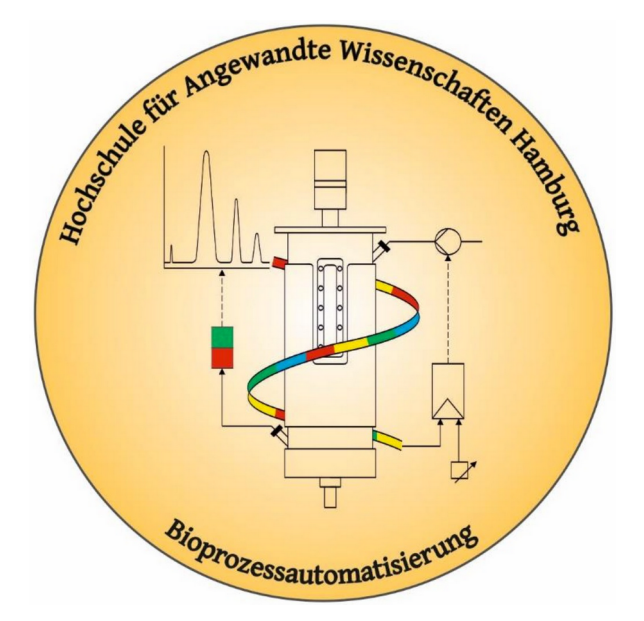

Labor für Bioprozessautomatisierung

### **zur Erlangung des akademischen Grades**

**Bachelor of Science (B.Sc.)**

## **Philipp Schmidt**

Hamburg, den 06.07.2023

- 1. Gutachter Prof. Dr. Gesine Cornelissen (HAW Hamburg)
- 2. Gutachter Prof. Dr. Christian Kaiser (HAW Hamburg)

# **Danksagung**

Ich möchte mich an dieser Stelle herzlich bei Allen bedanken, die mich bei der Anfertigung dieser Arbeit unterstützt und motiviert haben. Besonderer Dank gilt Frau Prof. Dr. Gesine Cornelissen, die mir die Möglichkeit der Mitarbeit im Labor für Bioprozessautomatisierung gab, sowie für die Bereitstellung des Themas.

Weiterhin geht mein Dank an Herrn Prof. Dr. Christian Kaiser für die Übernahme der Zweitkorrektur. Ebenso geht mein Dank an Herrn Ullrich Scheffler für die Anregungen und Ratschläge, sowie für die Hilfestellungen in Problemsituationen. Herrn Alexander Thoma möchte ich für die Einarbeitung in die Thematik und die Unterstützung bei der Durchführung der ersten Versuche danken. Hans-Peter Bertelsen, Lisa Michel, sowie dem gesamten Team des Labors für Bioprozessautomatisierung danke ich für die ausgezeichnete Unterstützung und großartige Zusammenarbeit.

Ganz besonderer Dank gilt auch Frau Laura Amler, die mir die Motivation gab, diese Arbeit zu schreiben und mich stets bei jeglichen Fragen unterstützte. Mein Dank gilt auch meinen Eltern und Freunden, die mir während meines Studiums stets zur Seite standen.

# **Inhaltsverzeichnis**

**Nomenklatur und Abkürzungen**

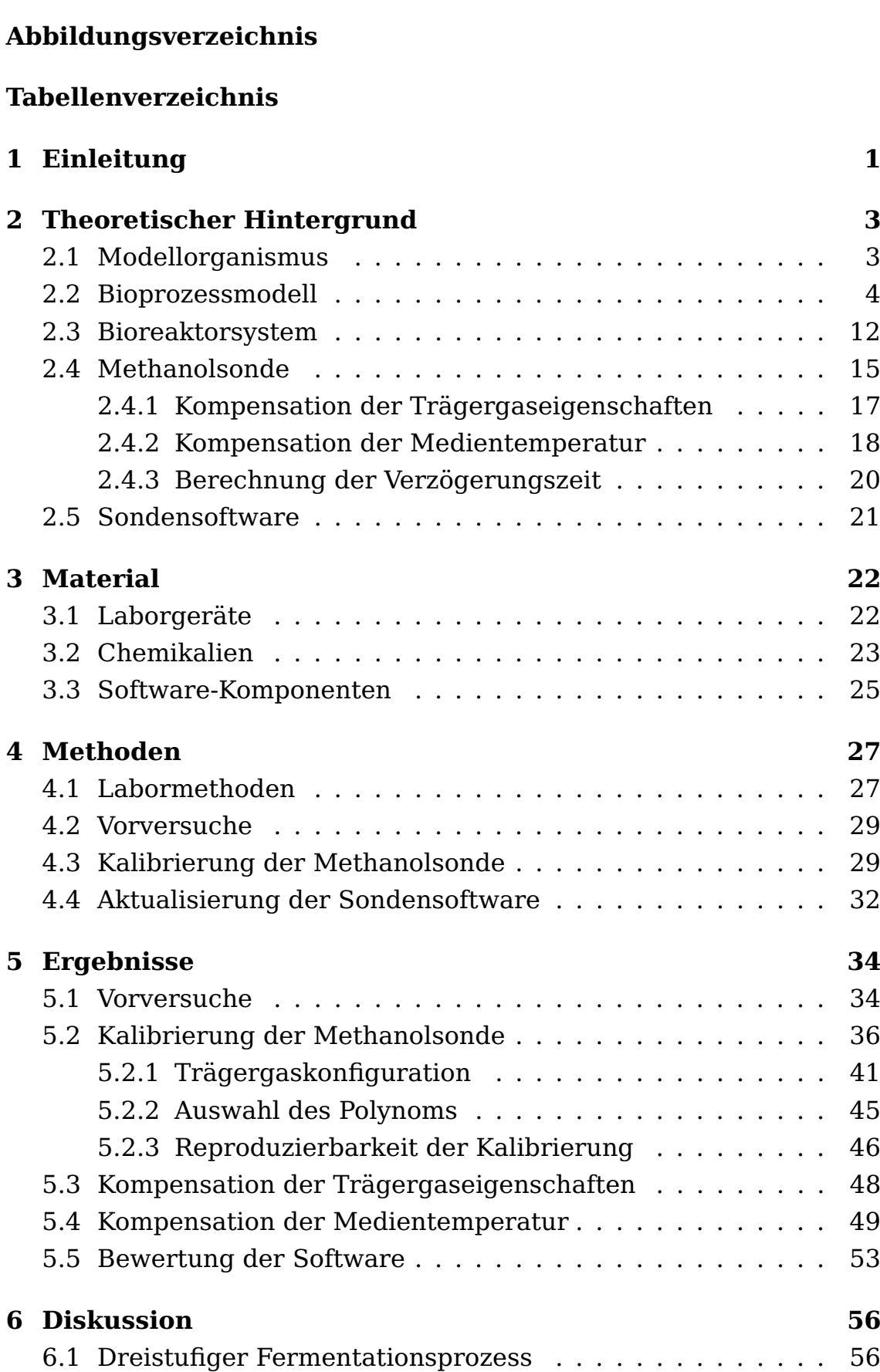

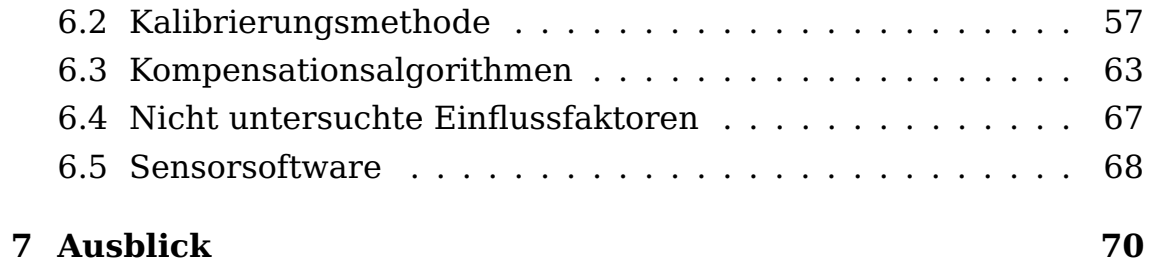

# **Nomenklatur und Abkürzungen**

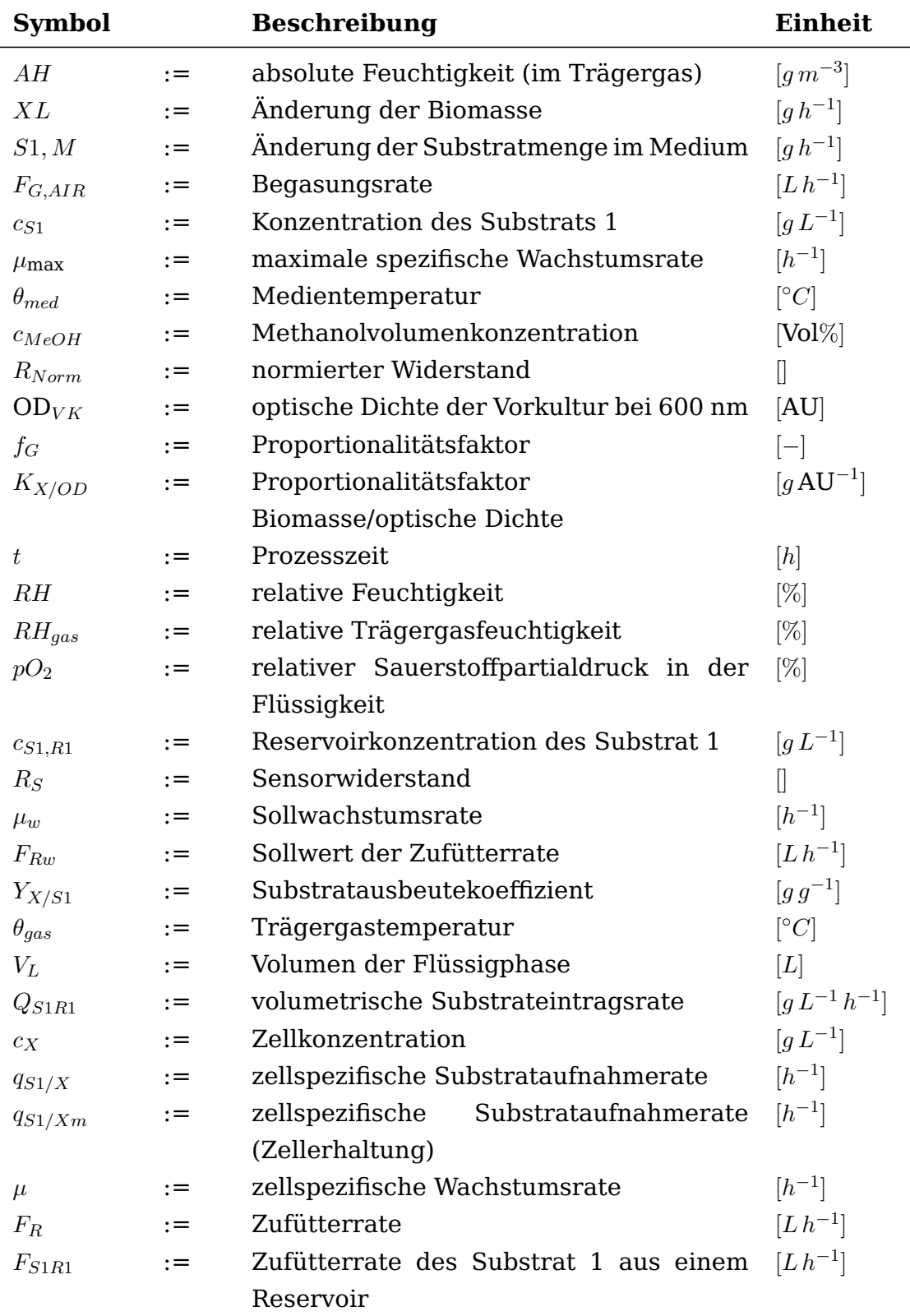

#### Tabelle 1: Nomenklatur

| Abkürzung   | <b>Beschreibung</b>                                   |
|-------------|-------------------------------------------------------|
| P. pastoris | Pichia pastoris                                       |
| AOX         | Aldehydoxidasen                                       |
| DCU         | digitale Kontrolleinheit (engl. digital control unit) |
| OPC.        | open platform communication protocol                  |
| GUI         | Benutzeroberfläche (engl. graphical user interface)   |
| MFCS/win    | Multi Fermenter Control System for Windows            |
| MFC.        | mass flow controller                                  |
| rpm         | Umdrehungen pro Minute (engl. revolutions per         |
|             | minute)                                               |
| VE-Wasser   | vollentsalztes Wasser                                 |
| <b>WCB</b>  | Working-Zellbank (engl. working cell bank)            |

Tabelle 2: Abkürzungen

# **Abbildungsverzeichnis**

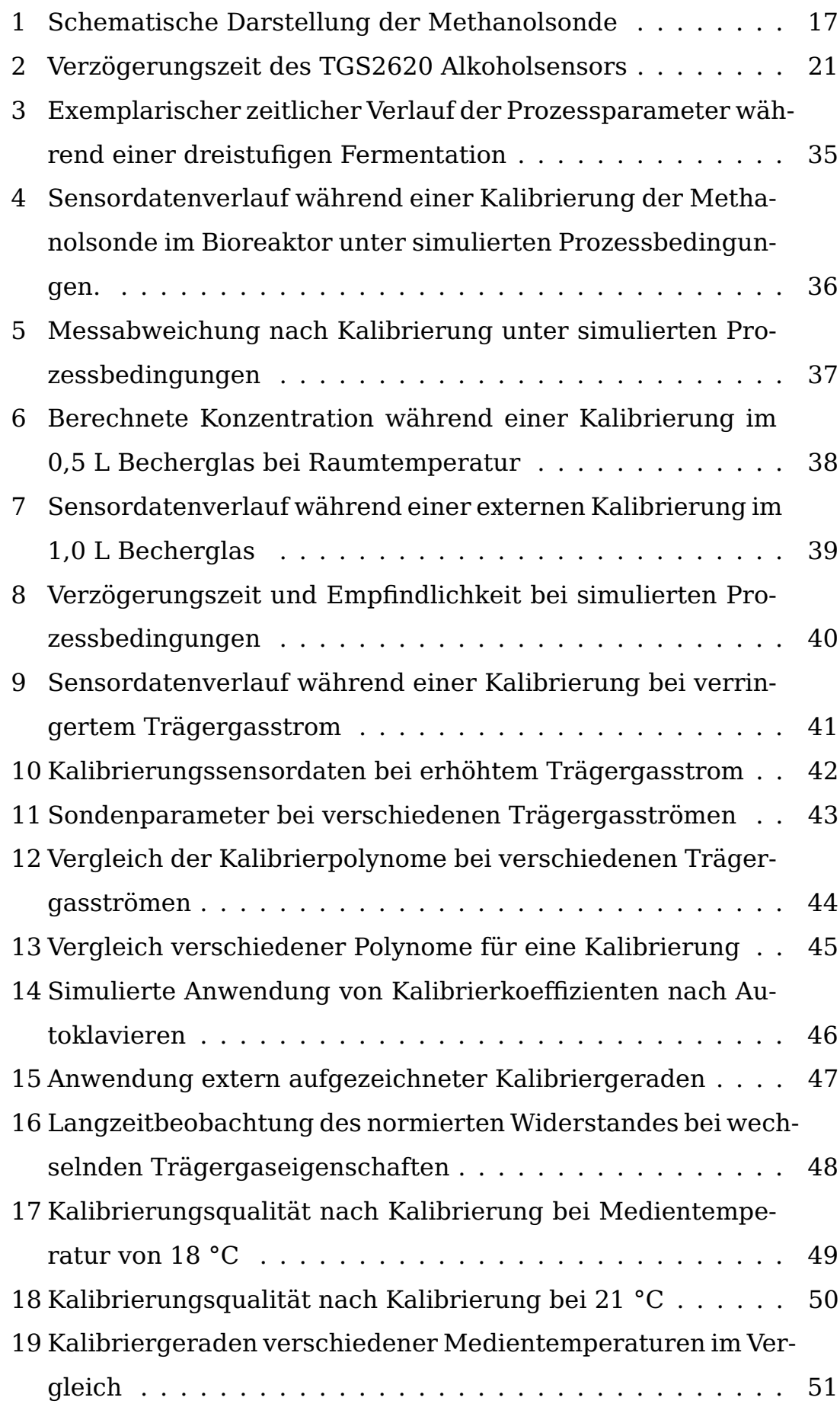

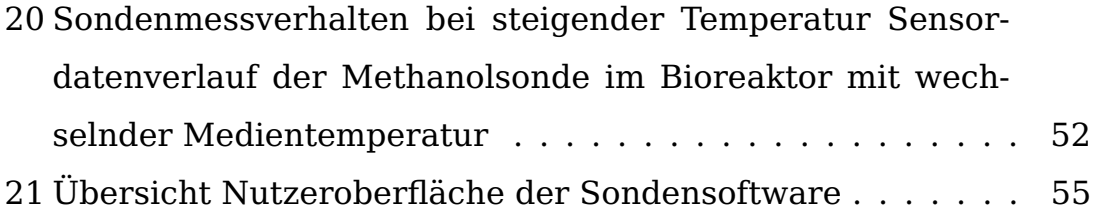

# **Tabellenverzeichnis**

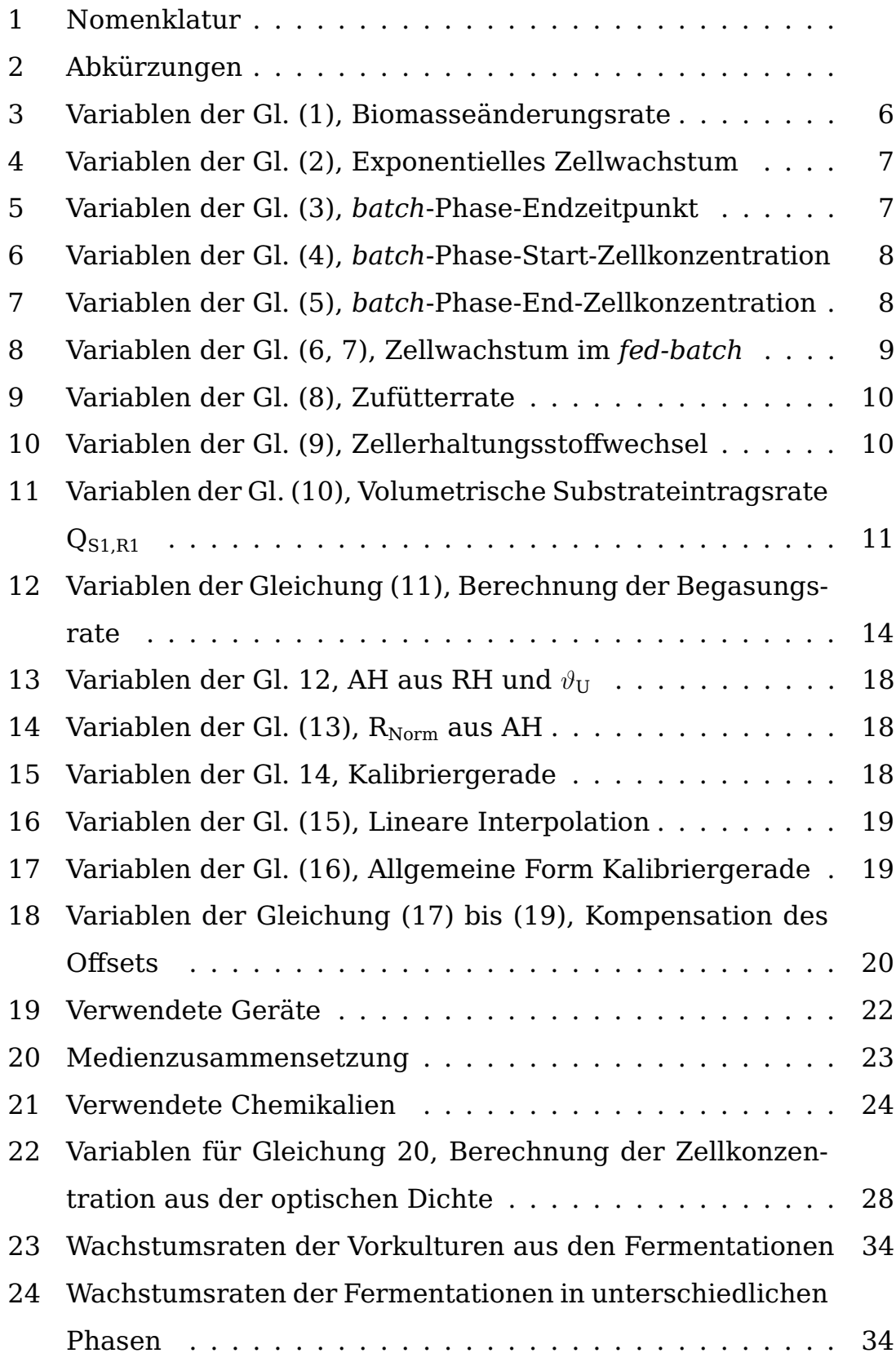

# **1 Einleitung**

Die Kultivierung von Mikroorganismen in Bioreaktoren nimmt eine zentrale Stellung in der modernen Biotechnologie ein. Durch die gezielte Züchtung und das Wachstum von Mikroorganismen in kontrollierten Umgebungen können Substanzen wie Enzyme, Impfstoffe oder weitere Zielproteine hergestellt werden, die in verschiedensten Bereichen Anwendung finden. Methylotrophe Organismen spielen in der biotechnologischen Produktion eine wichtige Rolle. Diese Organismen sind in der Lage, Methanol als einzige Kohlenstoff- und Energiequelle zu nutzen. Ein Beispiel für einen methylotrophen Organismus ist *Komagataella phaffii*, im Allgemeinen als *Pichia pastoris* (*P. pastoris*) bekannt. *P. pastoris* hat sich aufgrund seiner Fähigkeit zur Produktion von rekombinanten Proteinen als ein geschätztes Expressionssystem etabliert. Darüber hinaus wird es als Modellorganismus für verschiedenste Forschungsansätze genutzt.

## **Problemstellung**

Für eine erfolgreiche Kultivierung von *P. pastoris* in Bioreaktoren ist eine präzise Kontrolle der Prozessparameter erforderlich. Ein besonders wichtiger Parameter ist dabei die Konzentration von Methanol im Kultivierungsmedium. Methanol dient nicht nur als Kohlenstoff- und Energiequelle, sondern kann auch gezielt als Induktor zur Aktivierung der Genexpression verwendet werden. Die Messung der Methanolkonzentration geschieht beispielsweise über die Abluft [14] oder über eine Tauchsonde im Medium. Eine im Hause konstruierte Methanolsonde wurde bereits für die Messung der Methanolkonzentration in Bioreaktoren verwendet[12]. Die Sonde arbeitet mit zwei Sensoren, um potenzielle Messabweichungen, die durch Quereinflüsse entstehen könnten, auszugleichen. Die bisherige Sonden-Software basiert jedoch auf einer veralteten Python Version, die nicht mehr gewartet wird und Sie bietet keine Funktion zur automatischen Kompensation dieser Querempfindlichkeiten.

## **Zielsetzung**

Das Ziel dieser Arbeit besteht darin, die vorhandene Software zu aktualisieren, die Benutzeroberfläche zu optimieren und einen Algorithmus zur Kompensation von Querempfindlichkeiten zu integrieren. In dieser Bachelorarbeit liegt der Fokus auf der Entwicklung und Optimierung der Software, um die Verwendung der Methanolsonde in Bioprozessen für nachfolgende Studenten zu ermöglichen und die Sondensoftware auf eine mögliche Regelung des Methanolgehaltes über ein externes Prozessleitsystem vorzubereiten. Hierfür wird im Laborfermenter der dreistufige Fermentationsprozess mit einem methylotrophen Hefestamm durchgeführt, um die Differenz zwischen dem Ist-Zustand der Software und den Anforderungskriterien zu ermitteln. Im Anschluss wird der Programmcode an die neue Python-Umgebung angepasst und erweitert. Daraufhin wird die Software getestet und die Methanolsonde unter simulierten Prozessbedingungen mit verschiedenen Parametern kalibriert und die Daten ausgewertet.

# **2 Theoretischer Hintergrund**

## **2.1 Modellorganismus**

In dieser Arbeit wird ein transgener, methylotropher *Pichia pastoris* Stamm zur Produktion eines Modellproteins (*enhanced green fluorescent protein*, eGFP) verwendet. Methylotrophe Organismen besitzen spezifische Aldehydoxidasen (AOX-Gene), die den Metabolismus von Methanol als Kohlenstoffquelle ermöglichen. Sie können hierbei unterschiedliche Wachstumsraten aufweisen, die als "*slow*" und "*fast*" Metabolismus klassifiziert werden. Durch gentechnische Methoden wird ein Gen für das Modellprotein mit dem Promotor der AOX-Gene verknüpft, wodurch die Zugabe von Methanol eine Induktion des Zielgens bewirkt.

### **Methylotrophe Hefen**

Methylotrophe *Pichia pastoris* Stämme sind als eukaryotisches Expressionssystem aus der modernen Biotechnologie nicht mehr wegzudenken und zählen neben der Bäckerhefe (*Saccharomyces cerevisiae*) zu den am meisten erforschten Hefestämmen [10]. Entdeckt wurde die Hefe im Jahr 1920 von Alexandre Guilliermond und wurde erstmals unter dem Namen "*Zygosacchormyces pastori*" publiziert. Im Jahr 1950 isolierte man verschiedene Anhänger der Gattung aus Eichenbäumen mit anschließender Umbenennung in *P. pastoris*. 35 Jahre später, im Jahr 1985 wurde das methanolinduzierte Expressionssystem auf Basis des stark exprimierten Gens für das Enzym Aldehydoxidase (AOX1) entwickelt [11]. Nach der Veröffentlichung zweier Gensequenzen im Jahre 2009, wurde das Genom kartiert und dient seitdem als Basis für Analysen und die Entwicklung von neuen Expressionssystemen. Die industriell, vielfältige Anwendung und Beliebtheit von *P. pastoris* Stämmen verdanken Sie unter Anderem der Fähigkeit rekombinante Proteine sowohl intra- als auch extrazellulär zu produzieren, sowie diese im Anschluss posttranslationell zu modifizieren [1]. Die Methoden für die Erstellung von *P. pastoris*-basierten Expressionssystemen sind heutzutage gut dokumentiert und leicht umzusetzen [2]. Im Gegensatz zur Bäckerhefe verfügen die *P. pastoris* Stämme über einen Stoffwechselweg, welcher die Metabolisierung von Methanol erlaubt, welches somit als einzige Kohlenstoffquelle für Wachstum und Produktbildung vom Organismus genutzt werden kann. Bei Anwesenheit von Methanol im umgebenden Medium, wird der Promoter für die AOX1-Expression in *P. pastoris* aktiviert [8]. Das Methanol wird im ersten Schritt zu Formaldehyd oxidiert und anschließend durch die Dihydroxyaceton-Synthase in Xylose-5-Phosphat verstoffwechselt. Dies wird wiederum separat im Peroxisom zu Glyceralaldehyd-3-Phosphat und Diydroxyaceton metabolisiert [11]. Im Vergleich zu prokaryontischen Expressionssystemen bieten *P. pastoris*-basierte Expressionssysteme neben posttranslationellen Modifikationen auch die Möglichkeit zu höheren Produktkonzentrationen im Gramm-pro-Liter-Bereich, was eine industrielle Anwendung sehr attraktiv macht [2]. Die Anzucht bis hin zu hohen Zelldichten mit Glycerin eignet sich hierfür besonders, da der Glucose-Stoffwechsel im Vergleich zur Bäckerhefe um ein zehnfaches langsamer abläuft [5]. Der verwendete Stamm zählt zu den Mut<sup>s</sup>-Stämmen*,* die besser für die Expression rekombinanter Proteine geeignet sind, als Mut<sup>+</sup>-Stämme [4]. In Bioprozessen mit methylotrophen *P. pastoris* Stämmen, muss die Methanolkonzentration nach Induktion sorgfältig überwacht werden, da zu hohe Konzentrationen cytotoxisch sind. Bei einer zu geringen Methanolkonzentration im Medium kann es dazu kommen, dass die Expression des gewünschten Proteins aussetzt und die Ausbeute in der Produktionsphase sinkt.

### **2.2 Bioprozessmodell**

Das Bioprozessmodell dient zur Anschauung komplexer biologischer Prozesse in Kombination mit technischen Aspekten (Bioreaktor). Dabei können die drei Betriebsweisen Satzverfahren (*batch*), Zulaufverfahren (*fed-batch*) und kontinuierliches Verfahren unterschieden werden. Ein dreistufiger Fermentationsprozess, welcher für die Kultivierung von *P. pastoris* verwendet wird, kann in die Phasen *batch*, *fed-* *batch* und Produktion unterteilt werden. Jede Phase ist durch spezifische Wachstumsraten gekennzeichnet, die durch Anpassung der Prozessbedingungen moduliert werden können. In der *batch*-Phase erfolgt ein exponentielles Wachstum der Zellen bei einem bestimmten Reglerprofil, bis das Substrat aufgebraucht ist. Das Ende dieser Phase wird durch charakteristische Änderungen im Reglerverhalten signalisiert, woraufhin automatisch die *fed-batch*-Phase eingeleitet wird. In der *fed-batch*-Phase wird das Zellwachstum durch eine substratlimitierte Wachstumsrate gesteuert, bis eine vorab festgelegte Zelldichte erreicht ist. Anschließend beginnt die Produktionsphase durch Zugabe eines Induktionsmittels oder alternativen Substrats (z.B. Methanol), was zu einer veränderten Genexpression führt und die Produktion des Zielproteins ermöglicht.

#### **Dreistufiger Fermentationsprozess**

Im Folgenden wird der theoretische Ablauf des in dieser Arbeit vorliegenden Fermentationsprozesses erläutert. Dieser gliedert sich in drei Phasen, welche sich durch unterschiedliche Wachstumsraten des zu kultivierenden Organismus definieren.

### **Phase 0: Vorkultur**

Für die Inokulation eines Bioreaktors wird aus einer Arbeitszellbank (*working cell bank*, WCB) eine Vorkultur im Schüttelkolben angesetzt. Dies bietet den Vorteil, den Bioreaktor mit einer gewünschten Zellkonzentration inokulieren zu können. Des Weiteren ermöglicht dies eine Inokulation des Bioreaktors mit Zellen in der exponentiellen Wachstumsphase, um die Anlaufphase (*lag*-Phase) zu verringern. Eine Kultivierung im Satzbetrieb beschreibt die Anzucht von Mikroorganismen in einem Bioreaktor mit einem vorgegebenen Ende, sobald das vorliegende Substrat vollständig aufgebraucht ist.

#### **Phase 1:** *batch***-Phase**

Die *batch*-Phase beginnt mit der Inokulation, bei der die Vorkultur in den autoklavierten Bioreaktor überführt wird. Nach einer *lag*-Phase, in der sich der Metabolismus der Zellen an die vorliegenden Gegebenheiten (z.B. Temperatur und Begasung) des Bioreaktors adaptiert, läuft das Wachstum unter optimalen Bedingungen und Substratüberschuss exponentiell bei maximaler Wachstumsrate ab. Der hierbei ebenfalls exponentiell ansteigende Sauerstoffverbrauch wird durch eine Regelung des Sauerstoffpartialdrucks gedeckt, wobei die Rührerdrehzahl als Stellgröße fungiert. Das Ende der *batch*-Phase lässt sich erkennen an einem sprunghaften Anstieg des  $pO<sub>2</sub>$ -Wertes, sobald die Zellen ihren Metabolismus in Abwesenheit von Glycerol verlangsamen. Allgemein lässt sich das Wachstum von Mikroorganismen in der *batch*-Phase durch Gl. (1) beschreiben:

$$
\dot{m}_{\rm XL} = \mu \cdot c_{\rm XL}(t) \cdot V_{\rm L} \tag{1}
$$

Mit:

Tabelle 3: Variablen der Gl. (1), Biomasseänderungsrate

|                     | Symbol Beschreibung           | Einheit       |
|---------------------|-------------------------------|---------------|
| $\dot{m}_{\rm{XI}}$ | Änderung der Biomasse         | [g $h^{-1}$ ] |
| $\mu$               | zellspezifische Wachstumsrate | $[h^{-1}]$    |
| $C_{\rm{XI}}$       | Zellkonzentration             | [g $L^{-1}$ ] |
| $V_{\rm L}$         | Volumen der Flüssigphase      | l I . I       |

Die zeitliche Änderung der Masse ist proportional zur Wachstumsrate und verläuft in der *batch*-Phase exponentiell bei  $\mu_{\text{max}}$ . Unter Vernachlässigung der Volumenänderung (Zugabe von Korrekturmitteln und Probenahmen) und bei bekannter Zellkonzentration zum Zeitpunkt der Inokulation kann die Zellkonzentration zu einem beliebigen Zeitpunkt innerhalb der Phase beschrieben werden mit Gl. (2):

$$
c_{\text{XL}}(t) = c_{\text{XL},0} \cdot e^{\mu_{\text{max}} \cdot (t - t_0)} \quad \text{for} \quad t \le t_{\text{end}} \tag{2}
$$

Mit:

Tabelle 4: Variablen der Gl. (2), Exponentielles Zellwachstum

|                    | Symbol Beschreibung                          | Einheit       |
|--------------------|----------------------------------------------|---------------|
| $c_{\text{XL}}(t)$ | Zellkonzentration zum Zeitpunkt t            | $[q L^{-1}]$  |
| $c_{\text{XL},0}$  | Startzellkonzentration zum Zeitpunkt $t_0$   | [ $qL^{-1}$ ] |
| $\mu_{\max}$       | Maximale spezifische Wachstumsrate           | $[h^{-1}]$    |
| $t_0$              | Startzeitpunkt der batch-Phase (Inokulation) | [h]           |

Das Ende der *batch*-Phase tritt ein, sobald das gesamte Substrat im Medium verbraucht wurde. Der Zeitpunkt der Substratlimitierung lässt sich unter Vernachlässigung der *lag*-Phase mit Gl. (3) berechnen:

$$
t_{\text{end}} = \frac{\ln\left(\frac{c_{\text{XL},\text{end}}}{\mu_{\text{max}}}\right)}{\mu_{\text{max}}}
$$
(3)

Mit:

Tabelle 5: Variablen der Gl. (3), *batch*-Phase-Endzeitpunkt

|                            | Symbol Beschreibung                          | Einheit       |
|----------------------------|----------------------------------------------|---------------|
| $t_{\text{end}}$           | Endzeitpunkt der batch-Phase                 | [h]           |
| $c_{\text{XL},\text{end}}$ | Zellkonzentration zum Ende der batch-Phase   | [g $L^{-1}$ ] |
| $c_{\text{XL},0}$          | Zellkonzentration im Medium nach Inokulation | $[h^{-1}]$    |
| $\mu_{\text{max}}$         | maximale spezifische Wachstumsrate           | [h]           |

Die Zellkonzentration zu Beginn der *batch*-Phase lässt sich mit Gl. (4) und dem Proportionalitätsfaktor $\mathrm{K}_{\mathrm{x/OD}}$  bestimmen.

$$
c_{\text{XL},0} = \frac{OD_{\text{VK}} \cdot V_{\text{L,VK}}}{V_{\text{L,R}}} \cdot K_{\frac{X}{OD}}
$$
(4)

Tabelle 6: Variablen der Gl. (4), *batch*-Phase-Start-Zellkonzentration

|                   | Symbol Beschreibung                      | Einheit               |
|-------------------|------------------------------------------|-----------------------|
| $c_{\text{XL},0}$ | Zellkonzentration zum Zeitpunkt $t_0$    | $[q L^{-1}]$          |
| OD <sub>VK</sub>  | optische Dichte der Vorkultur bei 600 nm | [AU]                  |
| $V_{L.VK}$        | Volumen der Vorkultur                    | Ш                     |
| $V_{\rm L,R}$     | Volumen des Mediums im Reaktor           | IЫ                    |
| $K_{X/OD}$        | Proportionalitätsfaktor                  | $[g \text{ AU}^{-1}]$ |

Des Weiteren lässt sich die Zellkonzentration zum Ende der *batch*-Phase mit Hilfe des Substratausbeutekoeffizienten und Gl.(3) berechnen. Die Substratkonzentration  $c_{S1,0}$  zum Zeitpunkt  $t_0$  ist dabei bekannt.

$$
c_{\text{XL,end}} = c_{\text{XL},0} + c_{S1,0} \cdot y_{\frac{X}{S1}}
$$
(5)

Mit den Variablen:

Tabelle 7: Variablen der Gl. (5), *batch*-Phase-End-Zellkonzentration

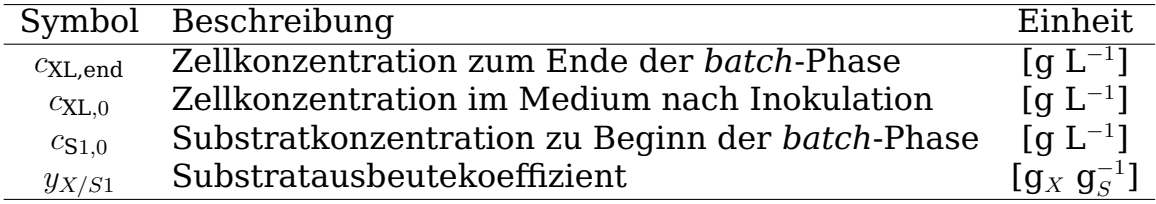

#### **Phase 2:** *fed-batch***-Phase**

Unter einem *fed-batch* versteht man einen diskontinuierlichen Prozessschritt, bei dem Substrat aus einem externen Reservoir dem Bioreaktor zugeführt wird. Dies ermöglicht beispielsweise Die Einstellung einer gewünschten Wachstumsrate. Die *fed-batch*-Phase folgt auf eine *batch*-Phase und dient der kontrollierten Zellanreicherung bis hin zu hohen Zelldichten. Im *fed-batch* wird über eine Zufütterpumpe frisches Substrat dem Reaktor zugeführt. Die Zufütterung erfolgt dabei über eine Pumpe, welche mit oder ohne Regelung betrieben werden kann. Für ein Zufütterungsprofil ohne Regelung wird bereits vor der Fermentation eine exponentielle Zufütterrate  $F_{\text{Rw}}$  bestimmt. Dies ermöglicht die Einhaltung einer konstanten Wachstumsrate  $\mu_w$  unterhalb der maximalen Wachstumsrate  $\mu_{\text{max}}$ . Da der maximal mögliche Sauerstoffeintrag ins Medium technisch begrenzt durch beispielsweise die Rührerdrehzahl und die Begasungsrate ist, wird die Wachstumsrate so gewählt, dass diese Faktoren keine Limitierung darstellen und das Wachstum auf Substratlimiterung durch die Zufütterung geregelt wird. Die zeitliche Änderung der Substratmenge im Medium wird beschrieben durch Gl. (6):

$$
\dot{m}_{S_{1,M}} = q_{\frac{S_1}{X}}(t) \cdot c_{\text{XL}}(t) \cdot V_{\text{L}}(t) + F_{S_1R_1}(t) \cdot c_{S_1R_1} \tag{6}
$$

Mit:

Tabelle 8: Variablen der Gl. (6, 7), Zellwachstum im *fed-batch*

|                      | Symbol Beschreibung                             | Einheit                             |
|----------------------|-------------------------------------------------|-------------------------------------|
| $\dot{m}_{\rm S1,M}$ | Änderung der Substratmenge im Medium            | $[q h^{-1}]$                        |
| $q_{S1/X}$           | zellspezifische Substrataufnahmerate            | $[h^{-1}]$                          |
| $c_{\text{XL}}$      | Zellkonzentration in der Flüssigphase           | [ $qL^{-1}$ ]                       |
| $V_{\rm L}$          | Flüssigkeitsvolumen im Bioreaktor               | [L]                                 |
| $F_{S1R1}$           | Zufütterrate des Substrat 1 aus einem Reservoir | $[L h^{-1}]$                        |
| $c_{S1R1}$           | Reservoirkonzentration des Substrat 1           | [g $\mathop{\rm L}\nolimits^{-1}$ ] |

Zur Vereinfachung wird die Annahme getroffen, dass unter substratlimitierenden Bedingungen, das zugeführte Substrat (hier Glycerin) direkt verbraucht wird und somit vernachlässigt werden kann. Die Zufütterrate lässt sich dann für jeden Zeitpunkt t mit Gl.(7) beschreiben.

$$
F_{S_1R_1}(t) = \frac{q_{S_1}(t)}{c_{S_1R_1}} \cdot c_{\text{XL}}(t) \cdot V_{\text{L}}(t)
$$
\n(7)

Das Zellwachstum lässt sich in der fed-*batch*-Phase mit Gl.(8) beschreiben. Dazu wird ein Sollwert für die Zufütterrate gewählt, welcher ein exponentielles Wachstum mit einem gewünschten Sollwert ermöglicht.

$$
F_{\text{RW}}(t) = F_{R,i} \cdot e^{\mu_W \cdot (t - t_i)} \tag{8}
$$

Tabelle 9: Variablen der Gl. (8), Zufütterrate

|                    | Symbol Beschreibung                             | Einheit      |
|--------------------|-------------------------------------------------|--------------|
| $F_{\rm RW}$       | Sollwert der Zufütterrate                       | $[L h^{-1}]$ |
| $F_{\mathrm{R},i}$ | Zufütterrate zum Zeitpunkt $t_i$                | $[L h^{-1}]$ |
| $\mu_{\rm W}$      | Sollwachstumsrate                               | $[h^{-1}]$   |
| $t_i$              | Zeitpunkt i (hier Ende batch / Start fed-batch) | [h]          |

Die Zufütterrate  $F_{R,i}$  zum Zeitpunkt  $t_i$  lässt sich mit Gl.(9) bestimmen.

$$
F_{R,i} = \frac{(\mu_w + q_{\frac{S_1}{X_m}} \cdot y_{\frac{X}{S_1}}) \cdot V_{L,i} \cdot c_{XL,i}}{y_{\frac{X}{S_1}} \cdot c_{S_1R_1}}
$$
(9)

Tabelle 10: Variablen der Gl. (9), Zellerhaltungsstoffwechsel

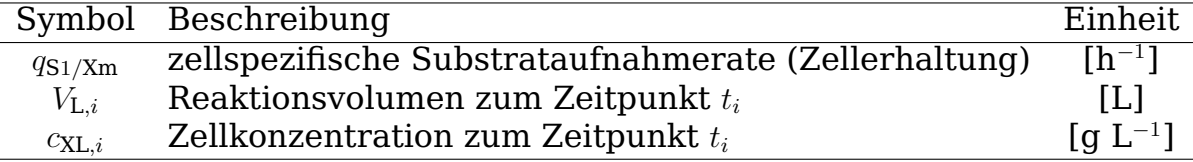

Die volumetrische Substrateintragsrate lässt sich mit Gl.(12) bestimmen, welche die momentane Zufütterrate F<sub>R,1</sub>, die Substratkonzentration $\rm c_{S1,R1}$  und das Reaktionsvolumen $\rm V_L$  beinhaltet.

$$
Q_{\rm S1R1}(t) = \frac{F_{\rm R}(t) \cdot c_{\rm S1R1}}{V_{\rm L}(t)}
$$
(10)

Tabelle 11: Variablen der Gl. (10), Volumetrische Substrateintragsrate  $Q_{S1,R1}$ 

|                      | Symbol Beschreibung                | Einheit                                 |
|----------------------|------------------------------------|-----------------------------------------|
| $Q_{\text{S1R1}}(t)$ | volumetrische Substrateintragsrate | $\lceil q \rceil^{-1} \; h^{-1} \rceil$ |
| $F_{\rm R}(t)$       | momentane Zufütterungsrate         | $[1 h^{-1}]$                            |
| $c_{S1R1}$           | Substratkonzentration im Reservoir | $\lceil q \rceil^{-1}$                  |
| $V_{\rm L}(t)$       | Gesamtvolumen im Reaktor           |                                         |

#### **Phase 3: Produktbildungsphase**

Sobald die gewünschte Zelldichte im Reaktor erreicht wird, kann das Substrat (hier Glycerin) zum Induktor (hier Methanol) gewechselt werden, welcher die Produktbildungsphase einleitet. Die Produktbildungsphase ist ebenfalls eine *fed-batch* Phase, die sich von der vorherigen Phase im Substrat unterscheidet. Die Induktion der Produktbildung wird durch Zufütterung mit Methanol eingeleitet. Dies geschieht automatisch durch Aktivierung einer Zufütterpumpe, die mit dem Reservoir des Induktormediums verbunden ist. Die dafür nötige Pumprate wird so gewählt, dass sich eine stabile Induktorkonzentration im Medium einstellt, welche durch eine Sonde (hier Methanolsonde) erfasst werden kann. Nach der Induktion der Zellen kommt es zunächst zu einer *lag*-Phase, welche abgewartet wird, bevor erneut Induktor zugegeben wird. Für die Induktion ist eine Methanolkonzentration von 0,1 % bis 0,3 % üblich [14] und hängt hauptsächlich von dem verwendeten Stamm ab (Mut<sup>s</sup> oder Mut<sup>+</sup>). Während der Induktionsphase können die Zellen ihren Metabolismus dem Induktor entsprechend anpassen, was abgeschlossen ist, sobald der Sauerstoffbedarf der Zellen anfängt zu steigen. Nach Anpassung an das neue Substrat wird die automatische Zufütterung mit einer konstanten Zufütterrate initiiert. Anschließend wird die Zufütterrate mit einer Regelung der Methanolkonzentration im Reaktor auf dem gewünschten Wert gehalten. Für die Regelung der Methanolkonzentration kommen verschiedene Ansätze in Frage [3].

### **2.3 Bioreaktorsystem**

### **Bioreaktor BIOSTAT A**

Der Bioreaktor BIOSTAT® A der Firma Sartorius dient der Kultivierung von Mikroorganismen und ermöglicht ein kontrolliertes Wachstum durch umfassende Messinstrumentalisierung und eine Prozessleitsystem (*multi-fermenter control system*; MFCS). Der BIOSTAT® A ist ein Rührkesselreaktor, welcher mit Reglern für verschiedene Parameter wie Temperatur, Sauerstoffversorgung, pH-Wert, Schaumniveau, und Substratzufuhr ausgestattet ist. Des Weiteren sind Instrumente zur Messung von Füllstand, Methanolkonzentration und Abluftzusammensetzung vorhanden. Die Zusammenarbeit des MFCS mit der digitalen Kontrolleinheit (*digital control unit*; DCU) ermöglicht die Kommunikation und Datenerfassung von Prozessvariablen.

#### **Aufbau des Bioreaktors**

Die im Rahmen dieser Arbeit durchgeführten Fermentationen wurden im Bioreaktor BIOSTAT A der Firma Sartorius durchgeführt. Der Fermenter besteht aus einem einwandigen Glasgefäß mit Edelstahldeckel, welches in einem dreibeinigen Edelstahlgestell eingehängt ist. An dem Gestell befindet sich eine Vorrichtung zum Einhängen eines Probenahmegefäßes, sowie drei Bohrungen für die Befestigung des Reaktordeckels. Das Fassungsvermögen des Fermenters beträgt 3 L, wobei ein Arbeitsvolumen von 0,6 L bis 2,0 L sich empfiehlt. Die Temperierung erfolgt über eine von außen befestigte Heizmanschette und einen ins Kulturmedium eintauchenden Kühlfinger, welcher mit einem Umlaufkühler verbunden ist. Das Rührwerk befindet sich in der Mitte des Deckels und wird durch eine einfache Gleitringdichtung abgedichtet. Durch die insgesamt zwölf Öffnungen im Reaktordeckel werden die Messtechnik (pO<sub>2</sub>-Sonde, pH-Sonde, Füllstandsonde), sowie das Probenahmerohr, Korrekturmittelzugabeports (Säure, Base, Antischaum), Zulaufreservoir, Begasungsring und Zugabeport für das Inokulum und den Induktor angebracht. Der gesamte Bioreaktor befindet sich auf einer Waage, um Gewichtsänderungen durch beispielsweise Korrekturmittel- und Substratzugabe zu erfassen. Dies ermöglicht die gravimetrische Bestimmung von Korrekturmittel- und Substratverbrauch in den jeweiligen Fermentationsphasen.

### **Messtechnik**

Die Kontrolleinheit (*digital control unit*, DCU) dient der Regelung und Kontrolle von Prozessparametern. Die Messinstrumente für pH-Wert, Sauerstoffpartialdruck ( $pO_2$ ) sowie die Füllstandssonde können an der DCU angeschlossen werden. Desweiteren ist in der DCU ein Massendurchflussregler (*mass flow controller*, MFC) eingebaut, welcher die Möglichkeit liefert, einen Massenstrom auf einen Sollwert zu regeln. So kann die Begasungsrate individuell eingestellt werden. Der Bioreaktor kann mit wahlweise gefilterter Druckluft oder Stickstoff begast werden. Dazu befindet sich außerhalb des Bioreaktors ein Wechselventil. An der Vorderseite der DCU befinden sich zwei Schwebekörperdurchflussmesser und drei peristaltische Pumpenköpfe, welche die Zufuhr von Korrekturmitteln (Säure, Base, Antischaum) ermöglichen.

### **Temperierung**

Die Temperatur des Mediums wird von innen, mit einem, im Medium eingetauchten, Kühlfinger und von außen mit einer Heizmanschette geregelt. Die Messung der Temperatur erfolgt im Medium über die pH-Elektrode, welche über einen Halbleitertemperatursensor verfügt.

### **Begasung**

Für eine Kultivierung unter aeroben Bedingungen wird eine konstante Begasung mit gefilterter Druckluft bereitgestellt. Für die im Rahmen der Arbeit durchgeführten Kultivierungen wird eine spezifische Begasungsrate von 2 vvm eingestellt, was umgerechnet zu einer Begasung mit 2,8 l min-1 führt. Diese Begasungsrate sorgt für ausreichend Gaszufuhr in allen Phasen des Prozesses. Die Begasungsrate errechnet sich aus dem Volumen der Flüssigphase im Bioreaktor und der spezifischen Begasungsrate mit der Gl. (11):

$$
F_{G,\text{AIR}} = f_G \cdot V_L \tag{11}
$$

Mit:

Tabelle 12: Variablen der Gleichung (11), Berechnung der Begasungsrate

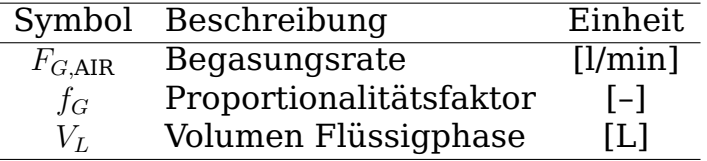

Für eine Kultivierung unter aeroben Bedingungen wird eine konstante Begasung mit gefilterter Druckluft bereitgestellt. Diese erfolgt über einen Begasungsring, welcher sich unterhalb des Rührwerks/des Schreibenrührers befindet. Die Zerstäubung der entstehenden Gasblasen durch den Rührer erhöht den Sauerstoffeintrag ins Medium und lässt sich mit Veränderung der Umdrehungszahl dem Sauerstoffbedarf der Mikroorganismen anpassen. Das Abgas wird durch einen Abluftkühler geleitet, um den Volumenverlust durch Verdunstung möglichst gering- und um den Abgasfilter trocken zu halten. Ein Abgassensor erfasst die Zusammensetzung des Abgases.

#### **Prozessleitsystem MFCS/win**

Für eine automatisierte und kontrollierte Prozessführung ist ein System zur Datenerfassung und Systemsteuerung nötig. Das Prozessleitsystem *MFCS/win* (*Multi Fermentor Control System for Windows*), entwickelt von *Sartorius Stedim System GmbH*, erfüllt diese Anforderung als Server/Client-PC-Leitrechnersystem. Zusammen mit der DCU setzt das Prozessleitsystem programmierte Abläufe um.

Das Prozessleitsystem *MFCS/win* hat mehrere Funktionen, auf die über die *Shell* zugegriffen werden kann:

• **Operator Service:** Im Operator Service werden *online*-Variablen des laufenden Prozesses angezeigt, wie etwa Pumpraten, Rührerdrehzahl und pH-Wert. Hier sind auch manuelle Einstellungen möglich.

- **Sample Data Management:** Hier werden *offline*-Daten verwaltet, einschließlich der Eintragung von Messwerten wie der optischen Dichte.
- **Batch Management:** Ermöglicht das Definieren neuer Kultivierungen und die Auswahl von Rezepten für den Kultivierungsprozess. Sowohl geplante als auch abgeschlossene Kultivierungen sind hier einsehbar.
- **Reporting:** Das Reporting-Tool ermöglicht den Export von im Prozess erfassten Daten für weitere Analysen.
- **Plotting:** Bietet eine visuelle Darstellung ausgewählter Prozessparameter des laufenden Prozesses.
- **Configuration Management:** Erlaubt das Erstellen, Modifizieren und Löschen von Rezepten sowie das Definieren neuer Variablen. Diese Rezepte repräsentieren zeitliche Abläufe im Prozess und können im Batch Management ausgewählt werden.

## **2.4 Methanolsonde**

Die in dieser Arbeit verwendete Sonde für die Messung der Methanolkonzentration taucht mit einer Membran in die Kulturbrühe im Rührkessel ein. Methanolmoleküle diffundieren durch die Membran in die Gasphase und werden durch ein Trägergas an einem Alkoholsensor (TGS2620) und einem Kombisensor für relative Feuchtigkeit, Temperatur und Druck (BM260) vorbeigeführt. Der Alkoholsensor besteht aus einem erhitzten Filament, an dem Gasmoleküle adsorbieren können, wodurch sich die Leitfähigkeit verändert und als proportionale Messwertänderung erfasst werden kann. Ein Quereinfluss von Wasser im Trägergas wird durch den Kombisensor und eine nachfolgende algorithmische Kompensation berücksichtigt, ebenso wie die Temperatur des Mediums.

In dieser Arbeit wird eine speziell konstruierte Methanolsonde verwendet, die in Anlehnung an die Methanolsonde der Firma Biotechnologie Kempe GmbH entwickelt wurde. Diese Sonde enthält einen externen Gasraum (Abb 1), der außerhalb des Reaktors angeordnet ist und in dem der TGS2620 Alkoholsensor zusammen mit dem BME280 Kombisensor platziert ist. Der externe Gasraum ist über ein Rohr mit der Fermentationsbrühe verbunden. Innerhalb dieses Rohres befindet sich eine Polytetrafluorethylen-Membran, die durch einen Silikonschlauch geschützt ist. Diese Membran ermöglicht das Eindringen flüchtiger organischer Stoffe in die Messkammer.

Der TGS2620 Sensor ist ein präzises Instrument zur Detektion von Alkoholen und basiert auf der Metalloxid-Halbleitertechnologie. Im Besonderen verwendet dieser Sensor Zinndioxid  $(SnO<sub>2</sub>)$  als Sensormaterial auf einer Aluminiumgrundlage. Vor der Gasdetektion muss das Sensormaterial durch ein internes Heizelement auf eine Betriebstemperatur von etwa 400 °C erhitzt werden, wodurch es zur Adsorption von Sauerstoffmolekülen an der Oberfläche der Halbleiterschicht kommt. Dies führt zu einem Übergang von Elektronen des Halbleiters auf die Sauerstoffmoleküle und bewirkt einen Anstieg des Sensorwiderstands, da weniger freie Elektronen an der Oberfläche des Halbleiters verfügbar sind.

Wenn ein Methanolmolekül auf ein adsorbiertes Sauerstoffmolekül trifft, wird es oxidiert. Dies erhöht die Elektronendichte in der Halbleiterschicht und führt zu einer Abnahme des Sensorwiderstands. Die Änderung des Sensorwiderstands ist proportional zur Gaskonzentration und kann zur Messung des Methanolgehalts im Medium genutzt werden.

Da der Widerstand der Halbleiterschicht auch durch den Gasdruck, die Temperatur und die Luftfeuchtigkeit des Trägergases beeinflusst werden kann, ist es wichtig, diese Quereinflüsse zu berücksichtigen. Der BME280 Sensor, der zusammen mit dem TGS2620 im externen Gasraum platziert ist, erfasst diese Parameter. Durch programmiertechnische Kompensation werden diese Quereinflüsse ausgeglichen, um genaue Messungen zu gewährleisten.

Die Messkammer wird von einem Trägergas durchflutet, welches die durch die Membran pervaporierten Bestandteile der Fermentationsbrühe an den Sensor heranführt. Dieses Prinzip ermöglicht eine präzise und zuverlässige Messung der Konzentration flüchtiger organischer Verbindungen, insbesondere von Methanol.

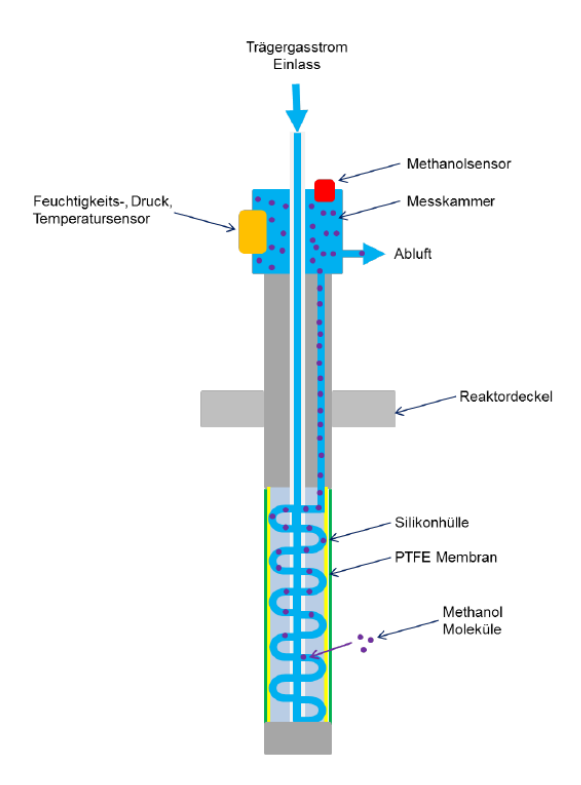

Abbildung 1: **Schematische Darstellung der Methanolsonde** Übernommen nach Lampert [9] und Struck [13].

#### **2.4.1 Kompensation der Trägergaseigenschaften**

Die gemessenen Widerstandswerte der Methanolsonde werden normiert auf einen Wert von 65 % Luftfeuchtigkeit bei 20-°C, indem zunächst die absolute Luftfeuchtigkeit aus der temperaturabhängigen Sättigungsmenge berechnet wird. Anschließend wird der Quotient aus gemessenem und normiertem Widerstand gebildet. Zunächst wird hierfür die relative Feuchtigkeit mit der Trägergastemperatur zu einer absoluten Feuchtigkeit umgerechnet. Für die Bestimmung der absoluten Feuchtigkeit gilt die Gl. (12).

$$
AH(RH, \vartheta_U) = \frac{RH \cdot (0.0259 \cdot \vartheta_U^2 + 0.0608 \cdot \vartheta_U + 5.7252)}{100\%}
$$
 (12)

Tabelle 13: Variablen der Gl. 12, AH aus RH und  $\vartheta_U$ 

|                            | Symbol Beschreibung       | Einheit                           |
|----------------------------|---------------------------|-----------------------------------|
| AН                         | absolute Luftfeuchtigkeit | [g m <sup><math>-3</math></sup> ] |
| RH.                        | relative Luftfeuchtigkeit | [%]                               |
| $\vartheta_{\mathsf{Gas}}$ | Trägergastemperatur       | $\lceil$ <sup>o</sup> Cl          |

Nach dem technischen Datenblatt des TGS2620 Alkoholsensors [6] ergibt sich folgende Formel für die Berechnung des normierten Widerstandes auf 20°C und 65% Luftfeuchtigkeit Gl. (13):

$$
R_{\text{SM,komp}}(R_{\text{SM}}, AH) = R_{\text{SM}} + (1 - 2.7786 \cdot AH^{-0.428}) \cdot R_{\text{SM}} \tag{13}
$$

Tabelle 14: Variablen der Gl.  $(13)$ , R<sub>Norm</sub> aus AH

|               | Symbol Beschreibung                 | Einheit                              |
|---------------|-------------------------------------|--------------------------------------|
| $R_{SM,Norm}$ | normierter Widerstand               | $[\Omega]$                           |
| $R_{SM}$      | unkompensierter Widerstandsmesswert | $\Omega$                             |
| AH            | absolute Feuchtigkeit im Trägergas  | $\lceil q \, \mathrm{m}^{-3} \rceil$ |

#### **2.4.2 Kompensation der Medientemperatur**

Die Temperatur in der Flüssigphase hat ebenfalls Einfluss auf den Widerstandswert. Es wird der Ansatz untersucht, ob es möglich ist die Koeffizienten einer Kalibrierfunktion einer bestimmten Temperatur, durch lineare Interpolation in Koeffizienten einer anderen Temperatur zu übersetzen. Hierbei gilt für Kalibrierpolynome generell folgender Zusammenhang für die Abhängigkeit des Sensorwiderstandes von der Methanolkonzentration Gl.  $(14)$   $(n=1)$ :

$$
\ln(c_{\text{MeOH}}) = a_1 \cdot \ln(R_S) + a_0 \tag{14}
$$

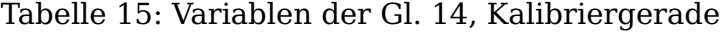

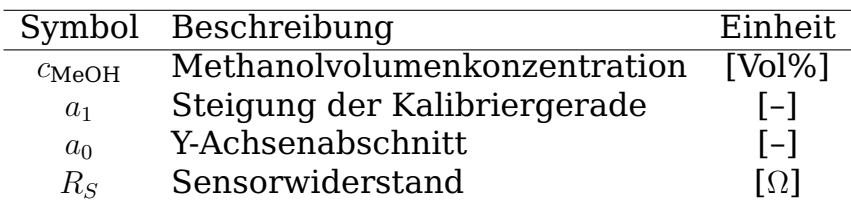

Es gilt die Annahme, dass auch eine Querempfindlichkeit gegenüber

der Medientemperatur  $\theta_L$  besteht für die Steigung und den Achsenversatz. Somit gilt folgender, beispielsweise linearer Zusammenhang zwischen den Koeffizienten  $\mathtt{a}_\mathtt{n}$  für zwei bekannte Temperaturen  $\theta_1$  und  $\theta_2$ . Eine Lineare Interpolation aus zwei Punkten ergibt Gl. (15):

$$
a_n(\theta_{\mathcal{L}}) = a_{n,1} + \frac{\theta_{\mathcal{L}} - \theta_{\mathcal{L},1}}{\theta_{\mathcal{L},2} - \theta_{\mathcal{L},1}} (a_{n,2} - a_{n,1})
$$
(15)

Tabelle 16: Variablen der Gl. (15), Lineare Interpolation

|                              | Symbol Beschreibung                    | Einheit      |
|------------------------------|----------------------------------------|--------------|
| $a_{n,\theta_{\text{L}}}$    | Koeffizient bei n bei $\theta_{\rm L}$ | $1 - 1$      |
| $a_{n,1}$                    | Koeffizient bei Temperatur $\theta_1$  | $[-]$        |
| $\theta_{\rm L}$             | Medientemperatur                       | $\lceil$ °C] |
| $\theta_{L,1}, \theta_{L,2}$ | Kalibriertemperaturen 1,2              | LQ L         |

Mit diesem Ansatz lässt sich jeweils die Steigung und der Achsenversatz eines Kalibriermodells um einen möglichen Einfluss der Medientemperatur kompensieren. Aus Gl. (13), Gl. (14) und Gl. (15) lässt sich somit folgendes Modell für die medientemperaturkompensierte Konzentrationsberechnung aufstellen:

$$
c(R_{Norm}, \theta_{\text{L}}) = e^{\sum_{n=0}^{N} a_{n,\theta} \cdot \ln(R_{Norm})^n}
$$
\n(16)

Tabelle 17: Variablen der Gl. (16), Allgemeine Form Kalibriergerade

| Symbol                | Beschreibung                        | Einheit                |
|-----------------------|-------------------------------------|------------------------|
| $\mathcal{C}$         | Methanolkonzentration               | Vol%                   |
| $R_S$                 | Sensorwiderstand                    | $\lceil \Omega \rceil$ |
| $\theta_L$            | Medientemperatur                    | $\lceil$ °C]           |
| $RH_{Gas}$            | Relative Trägergasfeuchtigkeit      | [%]                    |
| $\theta_{\text{Gas}}$ | Trägergastemperatur                 | $\lceil$ °C]           |
| $a_{n,\theta}$        | Temperaturkompensierter Koeffizient | $[-]$                  |
| $R_{\rm Norm}$        | Normierter Widerstand               |                        |

Für die Kalibrierung der Methanolsonde ist es daher nötig, die gemessenen Widerstandswerte mit Gl.(13) um die Eigenschaften des Trägergases zu kompensieren. Anschließend werden diese doppelt-logarithmisch gegen die zugehörige Methanolkonzentration aufgetragen. Der Konzentrationsbereich wird hierfür zwischen 0,5 und 1,5 Vol% gewählt. Dieser Konzentrationsbereich erlaubt eine Aktivierung des AOX1-Gens

bei gleichzeitiger Vermeidung einer cytotoxischen Konzentration. Dabei ist 1 Vol% Methanol in der Bioprozessautomatisierung ein üblicher Zielwert für eine Feedregelung während der Produktionsphase methylotropher Organismen.

#### **Kompensation durch Offset-Korrektur**

Bei der Kalibrierung ist es nicht möglich einen Nullpunkt zu definieren weil der natürliche Logarithmus von null nicht definiert ist. Deshalb besteht ein Offset zwischen der berechneten Konzentration unterhalb des Kalibrierbereichs. Die Offset-Korrektur durch Näherung mit  $c_{0,1}$  %  $\approx$  $c_0 \times$  wird in den Programmcode integriert. Die Korrektur eines Kalibrierpolynoms über Anpassung des Offsets lässt sich mit folgenden Gleichungen (17, 18,19) beschreiben:

$$
c_{\text{pred}} = \exp\left(a_0 \cdot \log(r) + a_1\right) \tag{17}
$$

$$
\text{offset} = \log(c) - \log(c_{\text{pred}}) \tag{18}
$$

$$
a_1' = a_1 + \text{offset} \tag{19}
$$

Tabelle 18: Variablen der Gleichung (17) bis (19), Kompensation des Offsets

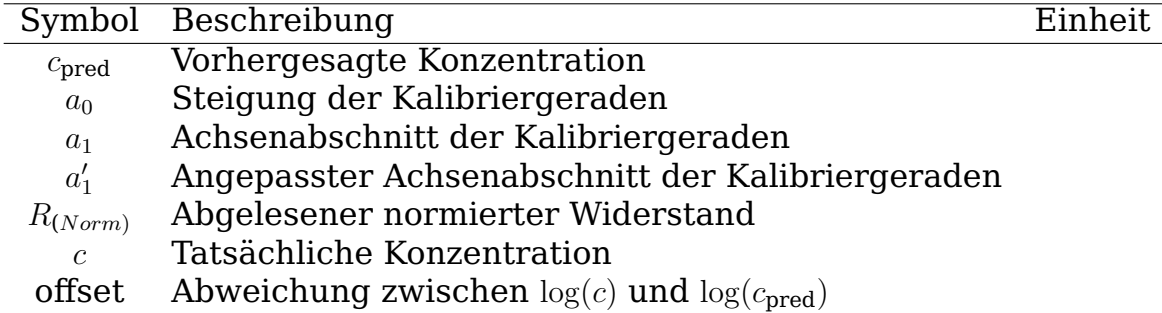

#### **2.4.3 Berechnung der Verzögerungszeit**

Dem Datenblatt des TGS2620 Sensorelements ist die Verzögerungszeit nach Änderung der Ethanolkonzentration in der Luft zu entnehmen:

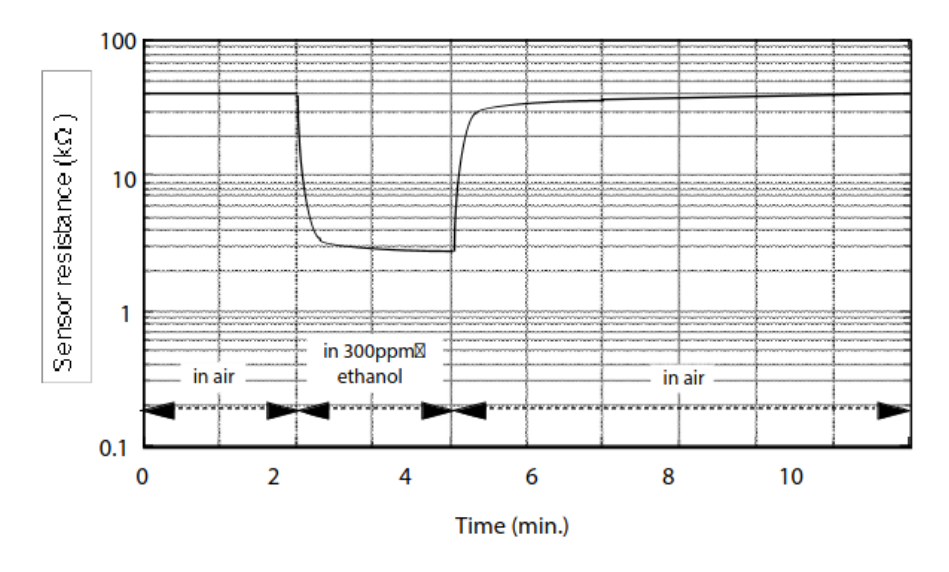

Abbildung 2: **Verzögerungszeit des TGS26260 Alkoholsensors** Übernommen nach [6], Anspruchverhalten des Sensors auf Konzentrationsänderungen

Es wird ein Algorithmus entwickelt, der einen gleitenden Mittelwert der vergangenen 10 Sensormesswerte bildet und die Steigung für das Intervall berechnet. Die Verzögerungszeit wird definiert als der Zeitpunkt  $\delta$  T, an dem die Steigung positiv wird [12]. Eine erneute Umkehrung durch Sensorrauschen kann durch Anpassung der Messwertspanne angepasst werden.

### **2.5 Sondensoftware**

Die Sensordaten werden durch einen Microcontroller (Arduino), welcher die Möglichkeit zur Steuerung von elektrischen Systemen gibt, erfasst und über eine USB-verknüpfte serielle Schnittstelle an einen Computer übermittelt. Ein Python-Skript liest die seriellen Daten aus und stellt sie über eine grafische Benutzeroberfläche (*graphical user interface*, GUI) für die Aufzeichnung und Analyse zur Verfügung. Das Skript verfügt unter anderem über Funktionen für die Kompensation von Querempfindlichkeiten, der Aufnahme von Kalibrierkurven, der Speicherung und Auslesung von Sensordaten, der Verbindung mit dem MFCS-OPC Server und für die automatische Berechnung der Methanolkonzentration aus den Sensordaten.

# **3 Material**

Im Folgenden wird auf die in dieser Arbeit verwendeten Laborgeräte, Chemikalien und Software eingegangen.

## **3.1 Laborgeräte**

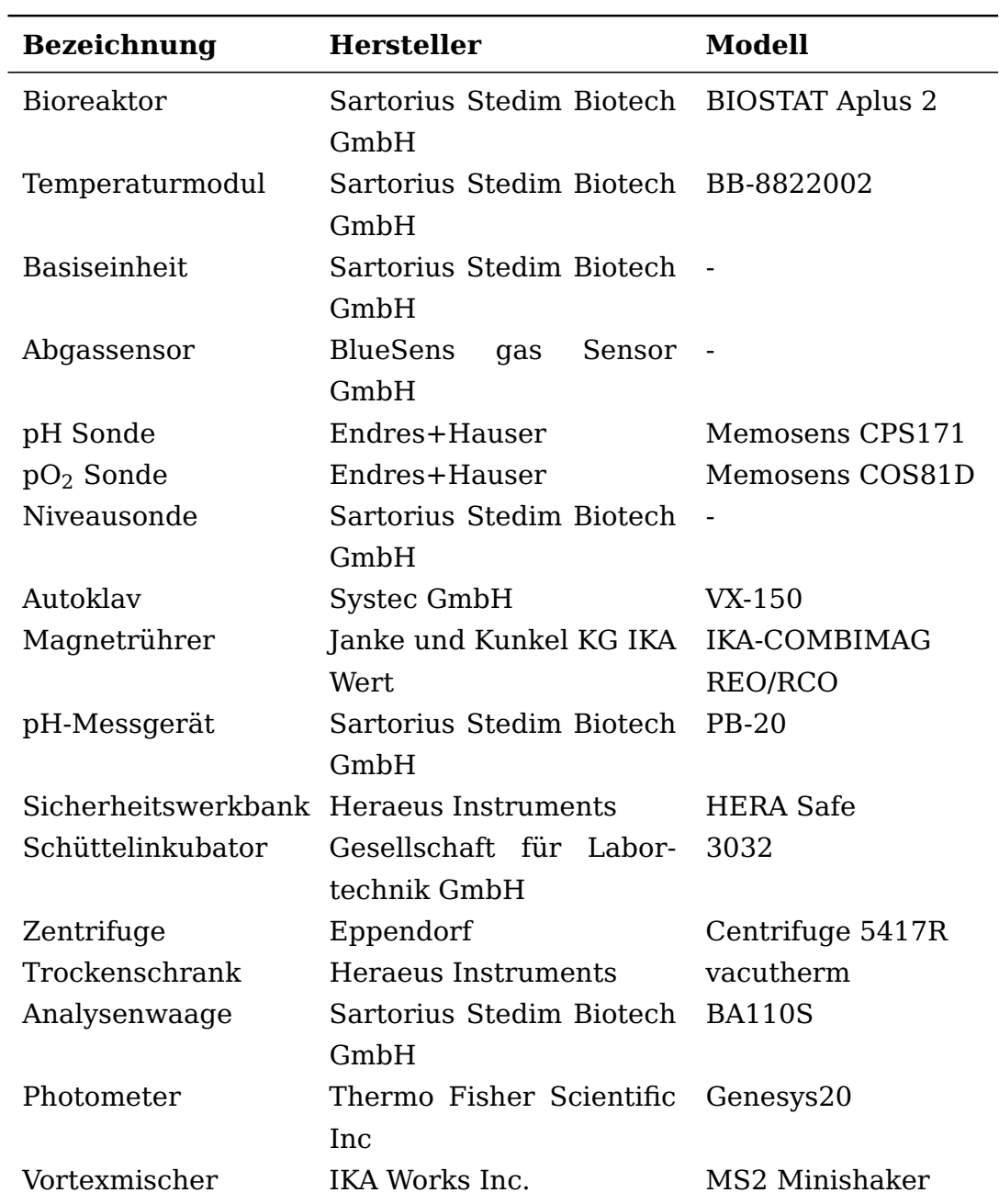

Tabelle 19: Verwendete Geräte

## **3.2 Chemikalien**

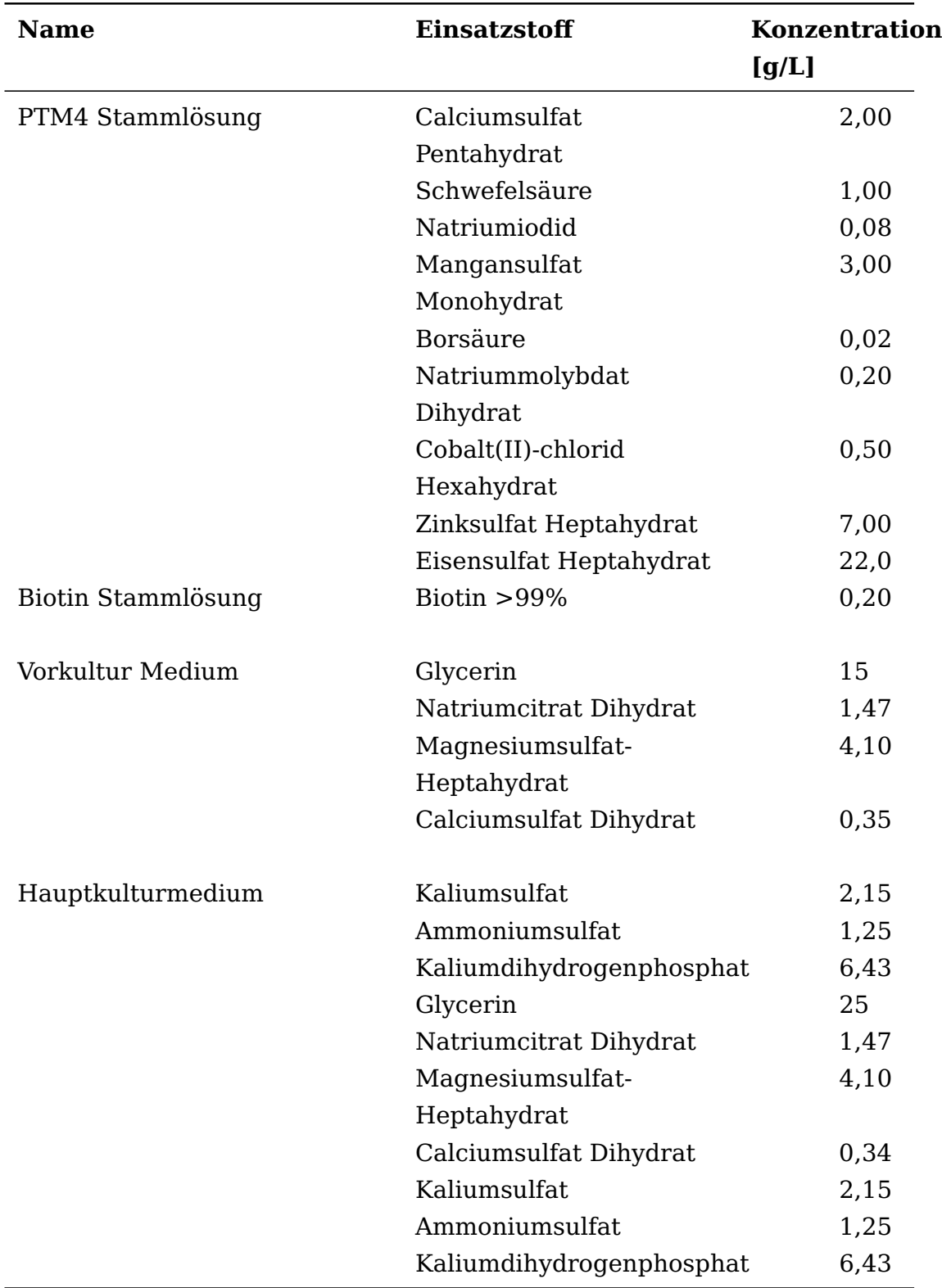

Tabelle 20: Medienzusammensetzung

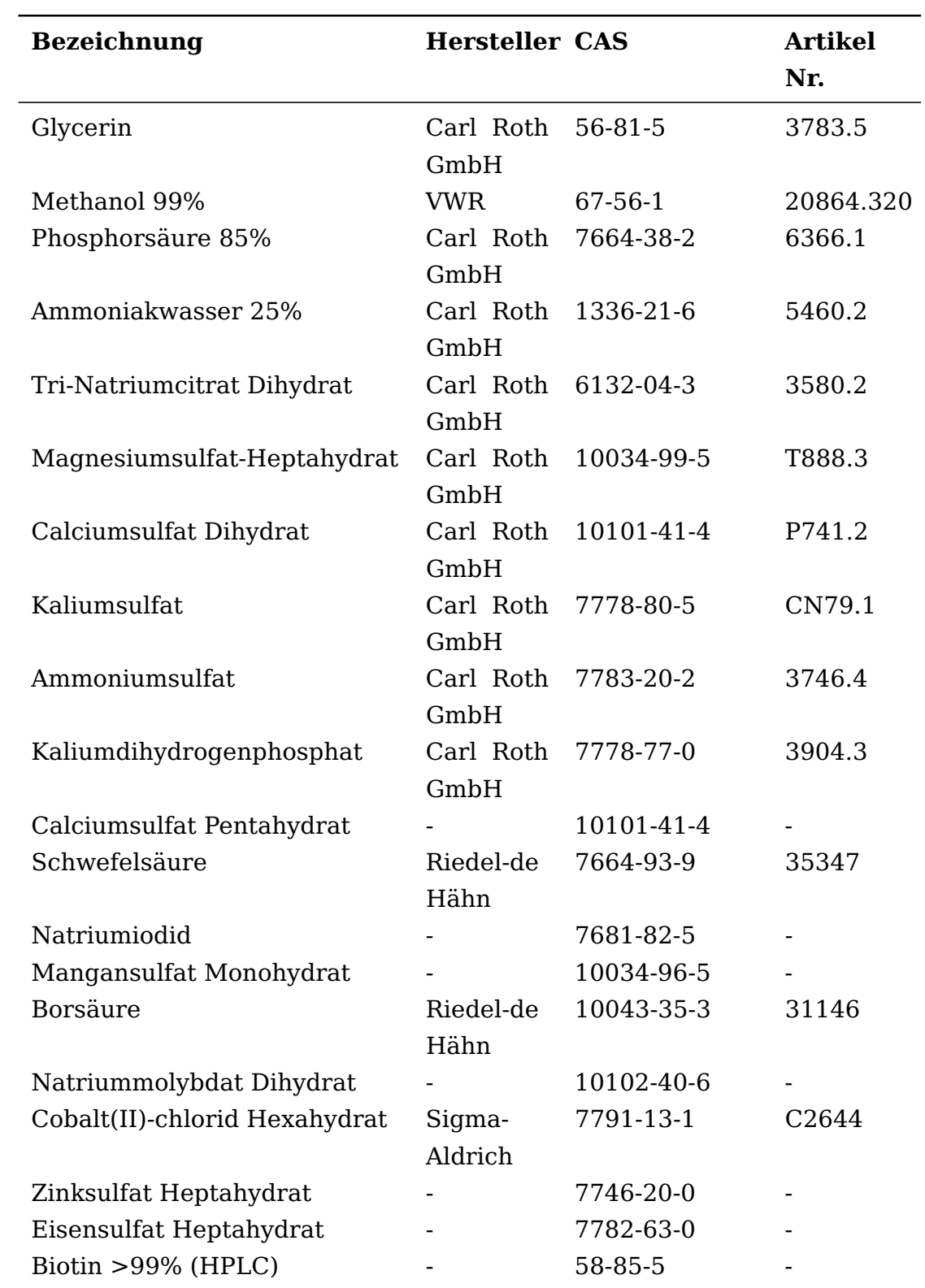

#### Tabelle 21: Verwendete Chemikalien

## **3.3 Software-Komponenten**

# **Python**

Python ist eine flexible und dynamische Programmiersprache, die sich durch ihre elegante Syntax und Lesbarkeit auszeichnet. Diese Eigenschaften fördern die Entwicklung von klarem, wartungsfreundlichem Code. Python unterstützt mehrere Programmierstile, einschließlich objektorientierter, funktionaler und prozeduraler Programmierung und erleichtert dadurch ein modulares Software-Design. Durch die Integration von eigenständigen oder importierten Modulen können bestehende Programme um neue Funktionen erweitert werden. Desweiteren verfügt Python über eine reichhaltige Standardbibliothek und eine aktive Entwicklergemeinschaft, die eine Vielzahl von Drittanbieter-Paketen bereitstellt.

## **OpenOPC-python3x**

OpenOPC-python3x ist ein Python-Paket, das die Kommunikation über das *open platform communication protocol* (OPC) ermöglicht, welches in der industriellen Automatisierung weit verbreitet ist und in Kombination mit dem Prozessleitsystem MFCS/win für die Prozessautomatisierung genutzt werden kann [7]. OPC ist ein gruppenbasiertes Client/ Server-Kommunikationsprotokoll, das ursprünglich für Windows-Plattformen entwickelt wurde und den Austausch Prozessdaten in Echtzeit zwischen Softwareanwendungen und Prozesssteuerungsgeräten, wie beispielsweise MFCS erleichtert. OpenOPC-python3x erweitert die Fähigkeit von Python, als OPC-Client zu fungieren, und ermöglicht somit eine effiziente und zuverlässige Datenkommunikation mit OPC Servern.

# **PyQT5**

PyQt5 ist ein umfassendes Python-Paket für das Qt-Framework, das ermöglicht, plattformübergreifende grafische Benutzeroberflächen und Desktop-Anwendungen zu erstellen. Mit PyQt5 können die Leistungsfähigkeit der Qt-Bibliothek genutzt und gleichzeitig die Einfachheit und Eleganz der Python-Programmiersprache beibehalten werden. Es bietet ein breites Spektrum an Funktionalitäten, das durch den integrierten QT Designer ermöglicht wird. Das manuelle Programmieren einer grafischen Nutzeroberfläche ist ebenfalls möglich.

## **PySerial**

PySerial ist ein Python-Paket zur Kommunikation über serielle Schnittstellen und ermöglicht das Auslesen der Sensordaten des Arduino.

## **Pandas**

Pandas ist ein Python-Paket zur effizienten Manipulation und Organisation von Daten. Es verbindet die schnellen Berechnungsfunktionen von Numpy mit tabellarischen Datenstrukturen und erweitert die Sondensoftware um Funktionen zur Verwaltung der Sensordaten und Implementierung von Rechenoperationen.

# **4 Methoden**

## **4.1 Labormethoden**

### **Probenahme**

Das Wachstum der Hefekultur wurde *offline* verfolgt. Zur sterilen Probenahme diente ein Probenahmesystem mit dessen Hilfe ein Aliquot der Fermentationsbrühe in ein Probennahmegefäß überführt werden kann. Die Probenahme erfolgt über ein Tauchrohr, welches in die Fermentationsbrühe reicht. Über einen abklemmbaren Schlauch ist das Probenahmerohr mit einem Probenahmegefäß aus Glas verbunden. Am Probenahmegefäß sind zwei weitere Schläuche befestigt. Zum einen ist ein Schlauch mit einem Sterilfilter versehen, der es ermöglicht eine Spritze anzuschließen, um die Fermentationsbrühe aus dem Reaktor in das Probenahmegefäß zu befördern. Der zweite Schlauch ermöglicht die Überführung der Probe vom Probenahmegefäß zum Auffanggefäß (z.B. 15 mL Sammelgefäß) Mittels Spritze wird ein Unterdruck in dem Probenahmegefäß erzeugt, was dazu führt, dass Kulturbrühe in das Gefäß befördert wird. Nachdem das Probenahmegefäß hinreichend gefüllt ist, wird die reaktorseitige Schlauchklemme geschlossen und die andere Seite, die zum Probensammelgefäß führt, geöffnet. Mithilfe der Spritze wird anschließend ein Überdruck im Probenahmegefäß erzeugt, sodass der Inhalt in das beschriftete Sammelgefäß befördert wird.

### **Biotrockenmassebestimmung**

Das Gewicht der Biomasse wurde nach der Fermentation bestimmt und stellt im Allgemeinen nach der Umrechnung in die Zellkonzentration  $(c_{x})$  einen prozessübergreifenden Vergleichswert in der Biotechnologie dar. Hierfür wurden 1,5 mL Mikroreaktionsgefäße beschriftet und über Nacht getrocknet, bevor die Leergewichte notiert wurden. Während des Fermentationsprozesses, beginnend mit der Inokulation des Bioreaktors, wurde in regelmäßigen Abständen ca. 5 mL der Zellsuspension
über ein Tauchrohr, mit Hilfe einer Spritze entnommen. Davon wurden je 2 x 1 mL auf die beschrifteten Mikroreaktionsgefäße aufgeteilt und drei Tage geöffnet im Trockenschrank bei 65 °C gelagert, um eine vollständige Evaporation des restlichen Wassers sicherzustellen. Im Anschluss wurden die Mikroreaktionsgefäße geschlossen und im Exsikkator auf Raumtemperatur abgekühlt, bevor das Trockengewicht der Biomasse nach dem Wiegen der Gefäße notiert wurde.

#### **Messung der optischen Dichte**

Das Zellwachstum im Bioreaktor wurde *offline* über eine regelmäßige Probennahme mit Hilfe eines Photometers bei 600 nm verfolgt. Dazu wurde eine Küvette mit 1 mL Zellsuspension befüllt, bei der entsprechenden Wellenlänge durchleuchtet und die Intensitätsabnahme als Absorption gemessen. Beim Überschreiten einer optischen Dichte von 0,6 wurde die Probe entsprechend (mit VE-Wasser) verdünnt und erneut gemessen. Die Wellenlänge wurde hierbei so gewählt, dass die Intensitätsabnahme durch, in der Suspension befindliche, Zellen bewirkt wird und nicht durch das Medium, dessen Zusammensetzung sich im zeitlichen Verlauf einer Fermentation ändern kann. Nach dem Lambert-Beerschen Gesetz besteht ein linearer Zusammenhang für Absorptionen (zwischen 0,1 und 0,6) und der Zellkonzentration, sodass sich diese mit folgender Formel errechnen lässt:

$$
c_{xL,OD} = K_{\frac{X}{OD}} \cdot OD_{600} \tag{20}
$$

Tabelle 22: Variablen für Gleichung 20, Berechnung der Zellkonzentration aus der optischen Dichte

|                    | Symbol Beschreibung        | Einheit              |
|--------------------|----------------------------|----------------------|
| $c_{xL,OD}$        | Zellkonzentration          | [g $L^{-1}$ ]        |
| $K_{\frac{X}{OD}}$ | Proportionalitätsfaktor    | $[q L^{-1} AU^{-1}]$ |
| $OD_{600}$         | optische Dichte bei 600 nm | [AU]                 |

Ein Wert von  $K_{\frac{X}{OD}}=0,53gl^{\text{-}1}AU^{\text{-}1}$  wurde empirisch bestimmt.

## **4.2 Vorversuche**

### **Dreistufiger Fermentationsprozess**

Für die Fermentationen wurde der Reaktor vorbereitet und mit 1,2 Liter des in Tab. 20 gezeigtem Medium angesetzt. Anschließend wurde der Fermenter für 20 min bei 120 °C und 2 bar autoklaviert. Die Supplemente wurden aufgrund ihrer Thermoinstabilität sterilfiltriert und nach dem Autoklavieren über einen Sterilport zugegeben. Der Reaktor wurde mit 200 mL der Vorkultur inokuliert, was den dreistufigen Fermentationsprozess gestartet hat. In der Produktionsphase wurde über einen Sterilport automatisiert Methanol zugegeben.

### **Schwebekörperdurchflussmesser**

Der verwendete Schwebekörperdurchflussmesser verfügt über eine einheitenlose Skala. Zur Bestimmung des Trägergasstroms wurde daher ein Wasserbad vorbereitet, in dem ein 100 mL Messzylinder vollständig eingetaucht wurde.Anschließend wurde der Messzylinder senkrecht positioniert, sodass sich die Wassersäule im Messzylinder oberhalb des Füllstandes des Wasserbads befindet. Der Ausgangsschlauch des Rotameters wurde so positioniert, dass entweichende Gasblasen in den Messzylinder aufsteigen und die sich darin befindende Wassersäule verdrängen. Gemessen wurde die Zeit, bis 100 mL verdrängt wurden. Insgesamt wurde der Versuch pro Skala-Einstellung dreifach wiederholt. Es wurden verschiedene Einstellungen (50, 80, 100, 120) bei einem konstanten Trägergas-Vordruck von 2,0 bar miteinander verglichen, um eine Formel zu entwickeln, die eine Angabe des Trägergasstroms in Liter pro Minute ermöglicht.

## **4.3 Kalibrierung der Methanolsonde**

### **Kalibrierung im Bioreaktor**

Um den Zusammenhang zwischen Sensordaten und der Methanolkonzentration bestimmen zu können, wurden Kalibrierungen der Methanolsonde bei unterschiedlichen Prozessbedingungen durchgeführt. Bei einem konstanten Trägergasvordruck von 2,0 bar wurde mittels Nadelventil des Schwebekörperdurchflussmessers ein Wert von 80 auf der Skala am Schwebekörperdurchflussmesser eingestellt. Dazu wurde der bestückte Bioreaktor mit ausreichend vollentsalztem Wasser (VE-Wasser) befüllt, damit die Membran der Methanolsonde vollständig in die Flüssigkeit eintauchte. Anschließend wurden dieselben Reglerparameter, wie während einer Fermentation eingestellt. Nachdem die Messkammer der Sonde sich equilibriert hatte und das Wasser im Reaktor auf 30 °C aufgeheizt ist, erfolgte die erste Zugabe einer abgewogenen Menge Methanol mithilfe einer Spritze über ein Inokulationsport im Deckel. Der Messwertszeitpunkt wurde protokolliert, nachdem ein scheinbar stabiler Endwert für den Messwiderstand erreicht wurde. Insgesamt erfolgten sechs Zugaben, um die Volumenkonzentrationen 0,5 %, 0,8 %, 0,9 %, 1,0 %, 1,1 % und 1,3 % einzustellen. Die Wahl dieser Konzentrationswerte erfolgte mit der Absicht, den in der Produktionsphase des Modellorganismonzentration angestrebten Regelwert für den Methanolgehalt von 1,0 % bestmöglich abzubilden. Die Auswertung der Sensordaten und die Berechnung der Regressionsmodelle erfolgte mit den entwickelten Software-Tools. Für die Berechnung der Konzentration wurden lineare Kalibriermodelle gewählt.

### **Kalibrierung im Becherglas**

Damit die Umsetzbarkeit einer Kalibrierung außerhalb des Reaktors und dessen Übertragbarkeit auf Prozessbedingungen ermittelt werden kann, wurde ein 1 L Becherglas mit einem Rührfisch versehen und mit VE-Wasser befüllt und die Sonde wurde mittels Stativ in das Becherglas abgesenkt, bis die Membran vollständig in das Wasser eintauchte. Bei einem konstanten Trägergasvordruck von 2,0 bar wurde mittels Nadelventil des Schwebekörperdurchflussmessers ein Wert von 80 auf der Skala am Schwebekörperdurchflussmesser eingestellt. . Nachdem die Messkammer sich equilibriert hatte, erfolgten wie zuvor beschrieben sechs Zugaben um die Konzentrationen 0,5 %, 0,8 %, 0,9 %, 1,0 %,

1,1 % und 1,3 % einzustellen. Der Messwertszeitpunkt wurde jeweils protokolliert, nachdem ein stabiler Endwert für den Messwiderstand erreicht wurde. Die Temperatur des Wassers wurde mithilfe eines Pt-1000 Thermometers nach dem Ablesen des jeweiligen Messwertes erfasst.

### **Kalibrierung vor und nach der Autoklavierung**

Um den Einfluss des Autoklavierens auf das Messerverhaltens zu untersuchen, wurde zunächst eine Kalibrierung im Bioreaktor wie zuvor beschrieben durchgeführt. Anschließend wurde der Bioreaktor gereinigt und erneut mit derselben Menge an VE-Wasser befüllt. Daraufhin wurde der bestückte Bioreaktor bei 121 °C für 20 min autoklaviert und anschließend auf Raumtemperatur abgekühlt. Im Anschluss wurde der Kalibrierungsversuch wiederholt, um die Reproduzierbarkeit einer Kalibrierung vor einer Fermentation zu untersuchen. Die Kalibrierungen im Becherglas, sowie die Kalibrierung vor dem Autoklavieren werden anschließend zur rückwirkenden Berechnung der Konzentration aus dem Sensordatenverlauf genutzt, um eine Abweichung zu berechnen und die Sondenkalibrierung zu bewerten.

### **Einfluss des Trägergasstromes auf das Messverhalten**

Um den Einfluss der Trägergasströmungsgeschwindigkeit auf das Messverhalten der Sonde zu untersuchen, wurde zunächst der Bioreaktor mit der Sonde aufgebaut und die Betriebsbedingungen wurden eingestellt. Bei einem konstanten Trägergasvordruck von 2,0 bar wurden drei verschiedene Einstellungen (50, 80, 120) mithilfe der Skala am Schwebekörperdurchflussmesser eingestellt. Nachdem sich konstante Sensorwerte für die Temperatur und relative Feuchtigkeit des Trägergases eingestellt haben und der Messwiderstand einen stabilen Endwert anzeigte, wurde eine vorher abgewogene Menge an Methanol mit einer Spritze über einen Inokulationsport im Deckel in die vorgelegte Flüssigkeit injiziert. Nachdem die Messkammer sich erneut equilibriert hat, wurde der entsprechende Messwertszeitpunkt protokolliert und eine erneute Zugabe erfolgte. Es wurden je Trägergasströmungsgeschwindigkeit sechs Aufkonzentrierungen durchgeführt, um die Volumenkonzentrationen 0,5 %, 0,8 %, 0,9 %, 1,0 %, 1,1 % und 1,3 % einzustellen.

### **Einfluss der Medientemperaturen auf das Messverhalten**

Um eine Medientemperaturkompensation zu entwickeln, ist es zu Beginn notwendig die Intensität der Querempfindlichkeiten zu erfassen. Es wurde hierfür eine Konzentration von 0,5 Vol% im auf 18 °C temperierten Bioreaktor vorgelegt und im ersten Schritt die Temperatur auf 21 °C und nach Erreichen eines stabilen Messwertes anschließend auf 25 °C erhöht. Es wurden ebenfalls Kalibrierkurven bei unterschiedlichen Temperaturen unter sonst identischen Bedingungen aufgezeichnet und anschließend miteinander verglichen.

## **4.4 Aktualisierung der Sondensoftware**

## **Stabilitätstest der Sondensoftware**

Für den Stabilitätstest wurde der Reaktor vorbereitet und auf Prozessbedingungen eingestellt. Anschließend wurde dieser Zustand für mindestens fünf Tage gehalten. Die Funktionalität wurde im Nachgang bewertet

## **Aktualisierung der Sondensoftware**

Da die Wartung für Python 2 eingestellt wurde, musste eine entsprechende Aktualisierung des Programmcodes nach Umstellung auf Python 3 stattfinden, damit auswertbare Experimente mit der Sonde stattfinden können. Im Anschluss wurde die Software um sämtliche Komponenten erweitert und die Bedienungsoberfläche für zukünftige Experimente angepasst. Hierfür wurde ein Skript für die automatisierte Auswertung und anschließende grafische Darstellung erstellt.

### **Automatisierte Sondenqualifizierung**

Es wurde ein Skript (s. Anhang) geschrieben, um nach Angabe von Zeitpunkten und injizierten Mengen an Methanol eine Verzögerungszeit und prozentuale Widerstandsänderung zu berechnen. Diese Werte werden als Anhaltspunkte für die Messempfindlichkeit und Ansprechzeit der Sonde genutzt. Die Berechnung der Verzögerungszeit erfolgt durch Bildung eines Mittelwert der 10 vergangenen Einträge in der log-Datei und der anschließenden Berechnung der Steigung über den Zeitraum. Sobald die Steigung null oder positiv wird, wird dies als Verzögerungszeit erkannt. Die prozentuale Widerstandsänderung wird durch den Quotienten des normierten Widerstandes vor Injektion und nach Verstreichen der Verzögerungszeit berechnet.

## **5 Ergebnisse**

## **5.1 Vorversuche**

#### **Schwebekörperdurchflussmesser**

Die Untersuchung des einheitenlosen Rotameters bei den Skalenwerteinstellungen 50, 80, 100, 120 führte zu folgender Gleichung (21) für die Umrechnung des Skalenwertes x in eine Trägergasströmungsrate  $F_G$  in mL min<sup>text-1</sup>:

$$
F_{\mathbf{G}}(x) = 0.5 \cdot x - 9.6 \tag{21}
$$

#### **Fermentation im Bioreaktor**

Es wurden vier Fermentationen im Bioreaktor durchgeführt. Zwei wurden während der *fed-batch*-Phase beendet (F3, F4) und zwei Fermentationen wurden einschließlich Produktionsphase durchgeführt (F2.F3). Eine Fermentation ist vor Beginn der *batch*-Phase beendet worden.

|     | Kürzel Wachstumsrate $\mu$ [h <sup>-1</sup> ] |
|-----|-----------------------------------------------|
| F2. | 0.119                                         |
| F3. | 0.194                                         |
| F4  | 0.318                                         |
| F5  | 0.179                                         |

Tabelle 23: Wachstumsraten der Vorkulturen aus den Fermentationen

Die folgende Tabelle fasst die ermittelten Wachstumsraten der jeweiligen Fermentationen in ihren einzelnen Phasen zusammen. Dabei sind nicht für jede Phase Daten vorhanden.

Tabelle 24: Wachstumsraten der Fermentationen in unterschiedlichen Phasen

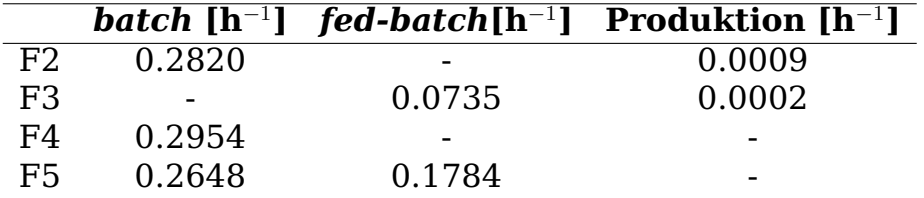

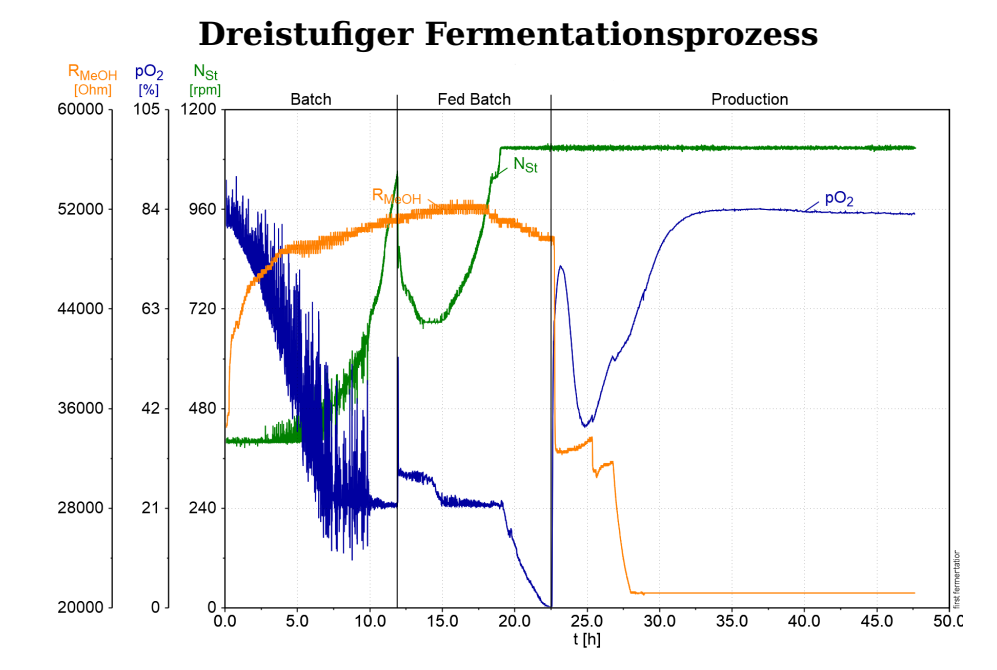

Abbildung 3: **Zeitlicher Verlauf der Prozessparameter während einer dreistufigen Fermentation** Abgebildet sind der gemessene Sondenwiderstand ohne Kompensation  $R_S$  (hier:  $R_{MeOH}$ ), die partiale Sauerstoffsättigung  $pO<sub>2</sub>$  und die Rührerdrehzahl: N<sub>st</sub> während einer dreistufigen Fermentation (F2).

Während der Fermentation (Abb. 3) verlief die *batch*-Phase wie erwartet, bis das Glycerin im Medium aufgebraucht war. Dies machte sich an einem Anstieg des  $pO<sub>2</sub>$ -Wertes bemerkbar, da der Metabolsimus der Zellen durch Abwesenheit eines Substrats eingeschränkt wurde. Als Resultat sinkt die Rührerdrehzahl, was die algorithmische Erkennung des *batch*-Endes auslöst. Das Ende der *batch*-phase erfolgte um t = 12 h und ab t = 22,5 h wurde das Ende der *fed-batch*-Phase manuell eingeleitet. Die Produktionsphase begann bei  $t = 30$  h. und verlief für ca. 20 h. Der Verlauf des  $p0<sub>2</sub>$ -Wertes zeigt, wie die Zellen über den Verlauf von ca. 3 h ihren Metabolismus an das neue Substrat anpassen, woraufhin die Methanolkonzentration im Medium erhöht wird. Es ist zu beobachten, wie der Sensorwiderstand  $R_{MeOH}$  nach Einstellung der Induktionskonzentration bei ca. 35 kΩ verbleibt. Im Verlauf der Produktionsphase ist zu erkennen, wie der Messwert bei jeder Zugabe von Methanol sinkt auf einen Endwert von ca. 21 kΩ.

### **5.2 Kalibrierung der Methanolsonde**

Im Nachfolgenden sind die Abbildungen 4 bis 21b zu sehen. Sie zeigen die Sondenkalibrierung in verschiedenen Umgebungen, sowie die Empfindlichkeit und Verzögerungszeit bei verschiedenen Prozessbedingungen und die Benutzeroberfläche der Methanolsondensoftware

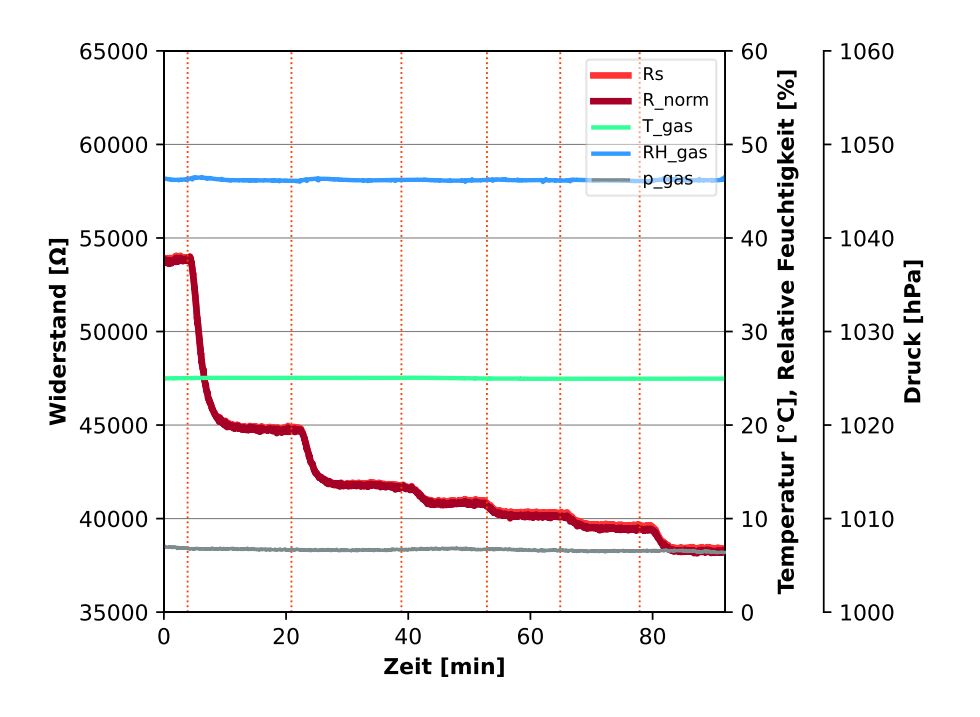

**Sondenkalibrierung bei simulierten Prozessbedingungen**

Abbildung 4: **Sondenkalibrierung bei simulierten Prozessbedingungen** Darstellung der Sensordaten für den Alkoholsensor (links: Sensorwiderstand R<sub>S</sub>, normierter Sensorwiderstand R<sub>Norm</sub>) und den Kombisensor (rechts: Trägergastemperatur  $\theta_{gas}$ , relative Trägergasfeuchtigkeit RH<sub>gas</sub>, und der Trägergasdruck pgas)

In Abb. 4 ist der zeitliche Verlauf der Sensordaten während einer Kalibrierung unter simulierten Prozessbedingungen (F<sub>gas</sub>: 28 ml/min,  $\theta_{\text{med}}$ : 30°C, N<sub>st</sub>: 400 rpm, F<sub>air</sub>: 1,5 L/min, d: 0,3 mm) dargestellt. Die Injektionen wurden jeweils steril über einen Zugabeport durch ein Septum durchgeführt und sind als vertikale Linien eingezeichnet. Es erfolgten sechs Aufstockungen um Volumenkonzentrationen von 0,5 %, 0,8 %, 0,9 %, 1,0 %, 1,1 %, 1,3 % Methanol einzustellen. Der gemessene Sensorwiderstand  $R<sub>S</sub>$  verläuft identisch mit dem auf 20 °C und 65 % relative Feuchtigkeit normierten Widerstandswert  $R_{Norm}$ . Über den Verlauf der Kalibrierung zeigen die Umgebungsbedingungen tggas,  $RH_{gas}$  und  $p_{gas}$  einen konstanten Verlauf.

#### **Gemeinsame Darstellung von Sensor- und Kalibrierdaten**

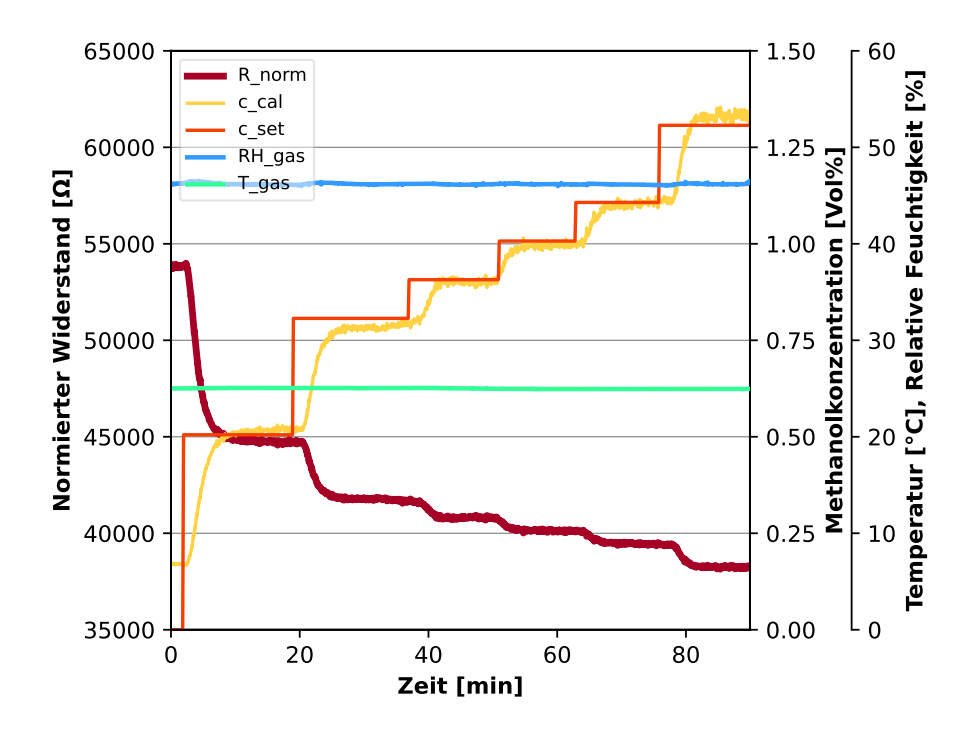

Abbildung 5: **Gemeinsame Darstellung zeitlicher Verläufe von Sensorund Kalibrierdaten** Prozessbedingungen während der Kalibrierung: Trägergasstrom  $F_t gas = 28$  ml/min, Medientemperatur  $\theta_{med} = 30$  °C, Rührerdrehzahl  $N_{st}$  = 400 rpm, Begasungsrate  $F_{air}$  = 1,5 L/min, Silikonschlauchdicke  $d = 0.3$  mm.

In Abb. 5 werden die Sensordaten im zeitlichen Verlauf mit der vorgelegten Konzentration überlagert dargestellt. Aufgetragen sind der normierte Widerstand und die Trägergasparameter, sowie die vorgelegte Konzentration. Ebenfalls abgebildet wird die errechnete Konzentration aus dem normierten Widerstand über dieselbe Kalibrierungskurve, die aus dem Experiment hervorging. Nach der algorithmisch bestimmten Verzögerungszeit der Methanolsonde zu dem Kalibrierzeitpunkt von  $\overline{\Delta}t = 10,15$  min, nimmt die errechnete Konzentration einen stabilen Endwert an. Die errechnete Messabweichung schließt die Verzögerungszeit ein und liegt durchschnittlich 0,05 Vol% MeOH (0,4 g/L) unterhalb der vorgelegten Konzentration.

#### **Sondenkalibrierung bei im 0,5 L Becherglas bei Raumtemperatur**

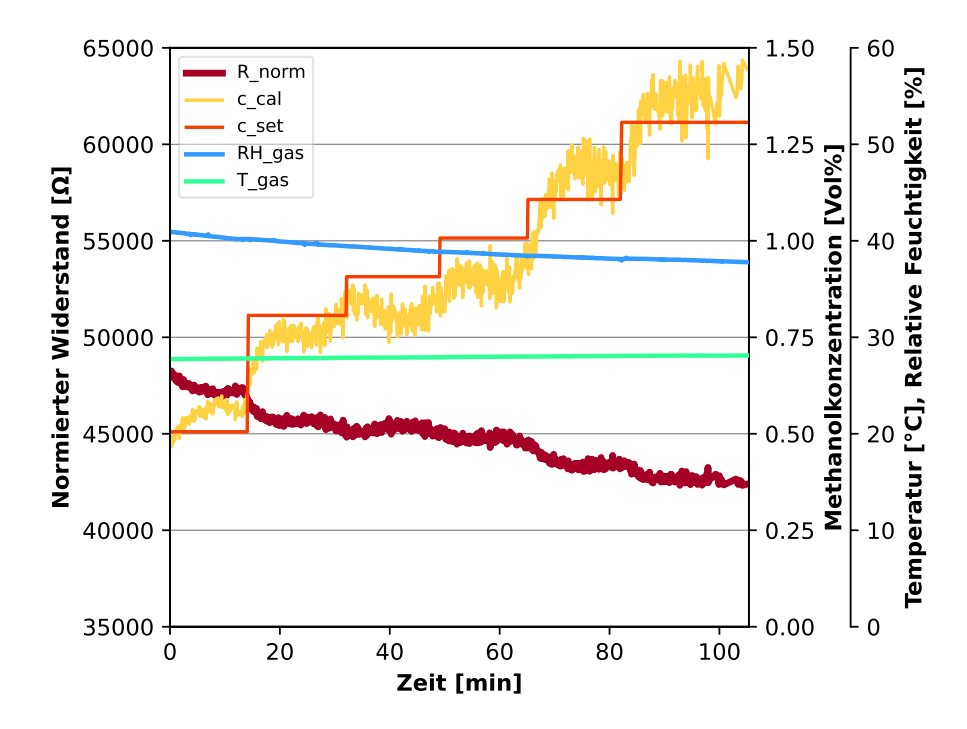

Abbildung 6: **Berechnete Konzentration während einer Kalibrierung im 0,5 L Becherglas bei Raumtemperatur** Die erste Dosis Methanol wurde hinzupipettiert, bevor die Programmroutine gestartet war. Messbedingungen während der Kalibrierung:  $\theta_{\text{med}} = 26.5 \text{ °C}$ , d = 0.5 mm,  $V_L = 0.2 \text{ L}$ , schwache Durchmischung. Folgende Messparameter wurden algorithmisch ermittelt:  $\overline{\Delta}t = 10,47$  min,  $\Sigma \Delta R = 12,5\%$ ,  $\Sigma \Delta R / \Sigma \Delta c = 9,54$  %/%.

Um die Möglichkeit einer externen Kalibrierung vor einem Kultivierungsprozess zu testen, wurde die Kalibrierungsmessung in einem mit Magnetrührer versehenem 0.5 L Becherglas durchgeführt. Es ist in Abb. 6 zu erkennen, wie die Kalibrierergebnisse einer externen Kalibrierung bei Raumtemperatur in der rückwirkenden Berechnung der Methanolkonzentration aus den Sensordaten während der Kalibrierung genutzt wurden. Der Messwert zeigt ein verrauschtes Signal, mit Signalunterbrechungen bei t = 110 min und t = 125 min. Die Temperatur wurde bei jeder Zugabe gemessen lag bei  $\theta_{med} = 25.5 \text{ °C} \pm 0.2 \text{ °C}$ .

**Sondenkalibrierung im 1,0 L Becherglas bei Raumtemperatur**

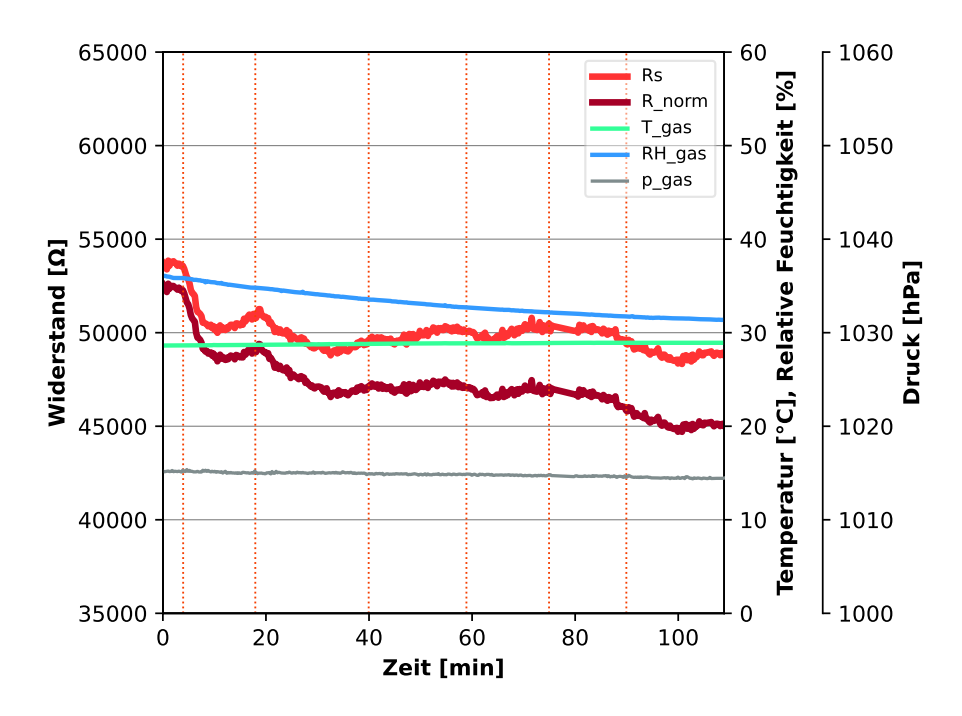

Abbildung 7: **Sensordatenverlauf während einer externen Kalibrierung im 1,0 L Becherglas** Messbedingungen während der Kalibrierung: d: 0,5 mm,  $V_L = 1$  L, starke Durchmischung. Folgende Messparameter wurden algorithmisch ermittelt:  $\overline{\Delta t} = 16,34$  min,  $\Sigma \Delta R = 14,69$  %,  $\Sigma \Delta R / \Sigma \Delta c = 11,21$  %/%.

In Abb. 7 wird der Sensordatenverlauf des Kalibrierversuchs im 1.0 L Becherglas bei starker Durchmischung gezeigt. Es lässt sich beobachten, wie der Messwiderstand nach Injektion wieder beginnt zu steigen, nachdem eine Verzögerungszeit verstrichen ist. Bei der dritten Aufstockung liegt der Messwert R<sub>norm</sub> bei 47000 Ω  $\pm$  500 Ω und zeigte keine Veränderung durch die Methanolzugabe, die sich von dem Messrauschen hervorhebt. Die Temperatur wurde bei jeder Zugabe mit einem Thermometer gemessen und lag bei  $\theta_{med}$ =25.5 ° C ±0.2 ° C.

#### **Empfindlichkeit und Verzögerungszeit bei simulierten Prozessbedingungen**

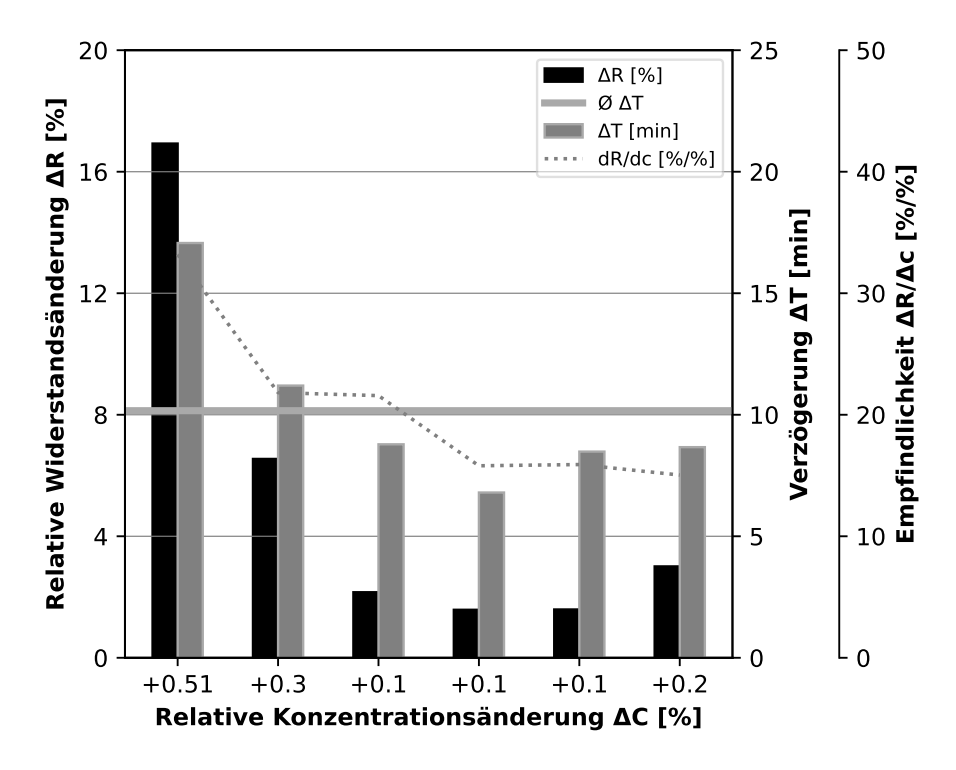

#### Abbildung 8: **Verzögerungszeit und Empfindlichkeit bei simulierten Prozessbedingungen**

Prozessbedingungen während der Kalibrierung:  $F_{gas}$ : 28 ml/min,  $\theta_{med}$ : 30° C, Nst: 400 rpm, Fair: 1,5 L/min, d: 0.3 mm.

Dargestellt in Abb. 8 sind die relativen Widerstandsänderungen ∆R und die Verzögerungszeiten ∆t bei den relativen Änderungen der Methanolkonzentrationen von je 0.5 %, 0.8 %, 0.9 %, 1.0 %, 1.1 %, 1.3 % v/v während eines Kalibrierexperiments unter simulierten Prozessbedingungen. Das Verhältnis der Widerstands- zur Konzentrationsänderung  $\Delta R/\Delta c$  beträgt bei der ersten Injektion  $\Delta R_{0.5}/\Delta c_{0.5} = 35\%/%$  und sinkt bis zu  $\Delta R_{0.2}/\Delta c_{0.2} = 15\%/$ % bei der letzten Injektion. Das Gesamtverhältnis Σ∆R/Σ∆c beträgt bei einer Endkonzentration von 1.3%  $\Sigma \Delta R / \Sigma \Delta c = 24.56\% / \%$ .

Nach einer sprungförmigen Änderung der Konzentration beträgt die algorithmisch ermittelte Verzögerungszeit  $\bar{\Delta t} = 10.15$  min.

#### **5.2.1 Trägergaskonfiguration**

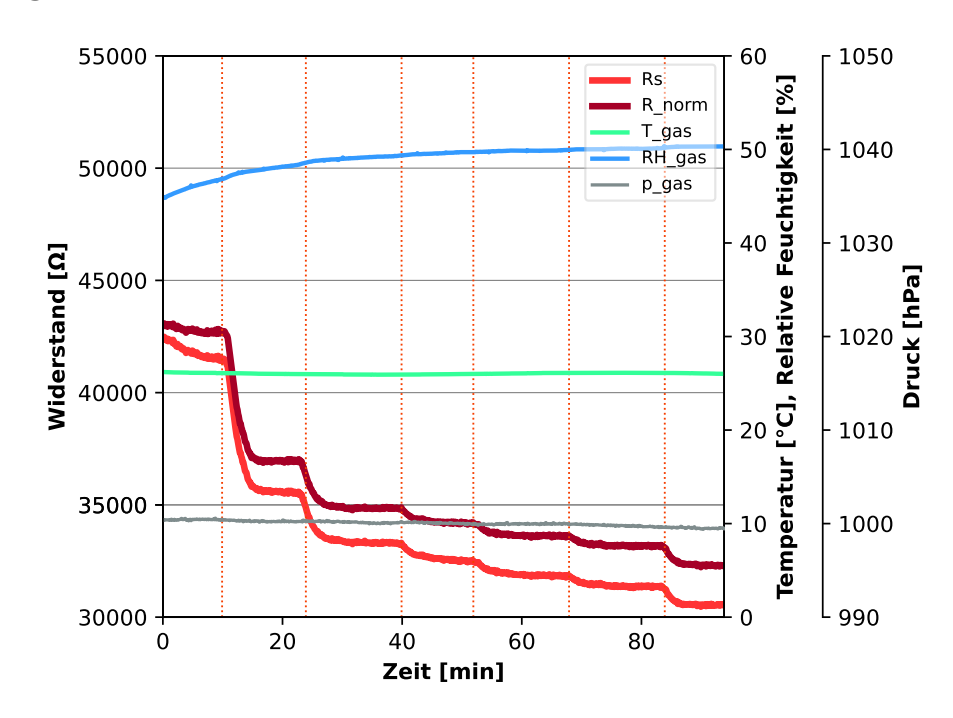

**Sensordatenverlauf während einer Kalibrierung bei verringertem Trägergasstrom**

Abbildung 9: **Sondenkalibrierung bei Rotametereinstellung 50** Prozessbedingungen während der Kalibrierung: F<sub>gas</sub>: 16,8 mL/min,  $\theta_{\text{med}}$ : 30 °C,  $N_{\text{st}}$ : 400 rpm,  $F_{\text{air}}$ : 1,5 L/min, d: 0.3 mm Folgende Messparameter wurden algorithmisch als Maß für die Empfindlichkeit und Verzögerungszeit ermittelt:  $\overline{\Delta t}$  = 12,45 min,  $\Sigma \Delta R$  = 26,41%,  $\Sigma \Delta R / \Sigma \Delta c$  = 20,16 %/%

In Abb. 9 wird der Sensordatenverlauf während einer Kalibrierung bei einem Trägergasstrom von 16,8 mL/min dargestellt. Die Injektionen wurden steril über einen Zugabeport mit Septum durchgeführt. Es erfolgten sechs Aufstockungen um Volumenkonzentrationen von 0,5 %, 0,8 %, 0,9 %, 1,0 %, 1,1 %, 1,3 % Methanol einzustellen. Über die Dauer des Experiments steigt die relative Feuchtigkeit des Trägergases von 45 % auf 50 %. Das Verhältnis der Widerstands- zur Konzentrationsänderung sinkt von  $\Delta R_{0.5}/\Delta c_{0.5}$  = 30 %/% auf  $\Delta R_{0.2}/\Delta c_{0.2}$  = 15 %/%. Der Messbereich verschiebt sich im Vergleich zu einem höheren Trägergasstrom (Abb. 8) nach unten und beginnt für  $c_{\text{MeOH}} = 0$  Vol% bei ca. 43 kΩ und endet bei ca. 31 kΩ für eine Konzentration von 1,3 Vol%.

#### 65000 1.50 <sup>60</sup><br>چ 65000 1050 60 R\_norm **Temperatur [°C], Relative Feuchtigkeit [%]** Rs  $[%]$ **Temperatur [°C], Relative Feuchtigkeit [%]** c\_cal c\_set RH\_gas  $R_n$ nor 6000 1.25 50 T\_ga<mark>s</mark><br>RH gas 60000 1040 1.125<br>1.00<br>tration [Vol96] **Methanolkonzentration [Vol%]** 50  $\overline{\mathbf{g}}$ T\_gas **Normierter Widerstand [ ]** p\_gas Normierter Widerstand 55000 40 1030 55000 Widerstand [ $\Omega$ ] 40 **Widerstand [ ] Druck [hPa]** Relative avita<br>alitics<br>alitics 50000 0.75 50000 1020 -<br>20 일 atur [°C],  $0.50$   $\frac{1}{2}$ 45000 45000 1010 10<br>Temperatur 4000 0.25 40000 1000 10 Ē  $35000 +$ 990 0.00 0 35000 0 0 20 40 60 80 100 120 0 20 40 60 80 100 120 **Zeit [min] Zeit [min]** (a) Sensordaten (b) Konzentrationsverlauf

#### **Sensordatenverlauf während einer Kalibrierung bei erhöhtem Trägergasstrom**

Abbildung 10: **Kalibrierungsverlauf bei einem Trägergasstrom von 52,2 mL/min** Prozessbedingungen während der Kalibrierung:  $F_{\text{gas}}$  = 52,2 mL/min,  $\theta_{\text{med}}$  = 30 °C,  $N_{st}$  = 400 rpm,  $F_{\text{air}}$  = 1,5 L/min,  $d = 0.3$  mm.

Dargestellt in Abb. 10 wird der Sensordatenverlauf während einer Kalibrierung bei einem Trägergasstrom von 52,2 mL/min, gemeinsam mit der rückwirkend-berechneten Konzentrationen während der Kalibrierung. Die Injektionen wurden steril über einen Zugabeport mit Septum durchgeführt. Es erfolgten wie zuvor beschrieben sechs Aufstockungen. Der gemessene Sensorwiderstand nimmt im Gegensatz zum normierten Widerstand zwischen  $t = 0.5$  h und  $t = 1$  h eine positive Steigung an (Abb. 10a). Das Verhältnis der Widerstands- zur Konzentrationsänderung sinkt über den Verlauf der Kalibrierung von  $\Delta R_{0.5}/\Delta c_{0.5} = 22 \%$ /% auf  $\Delta R_{0.2}/\Delta c_{0.2} = 10 \%$ /%.

#### **Empfindlichkeit und Verzögerungszeit bei veränderten Trägergasströmen**

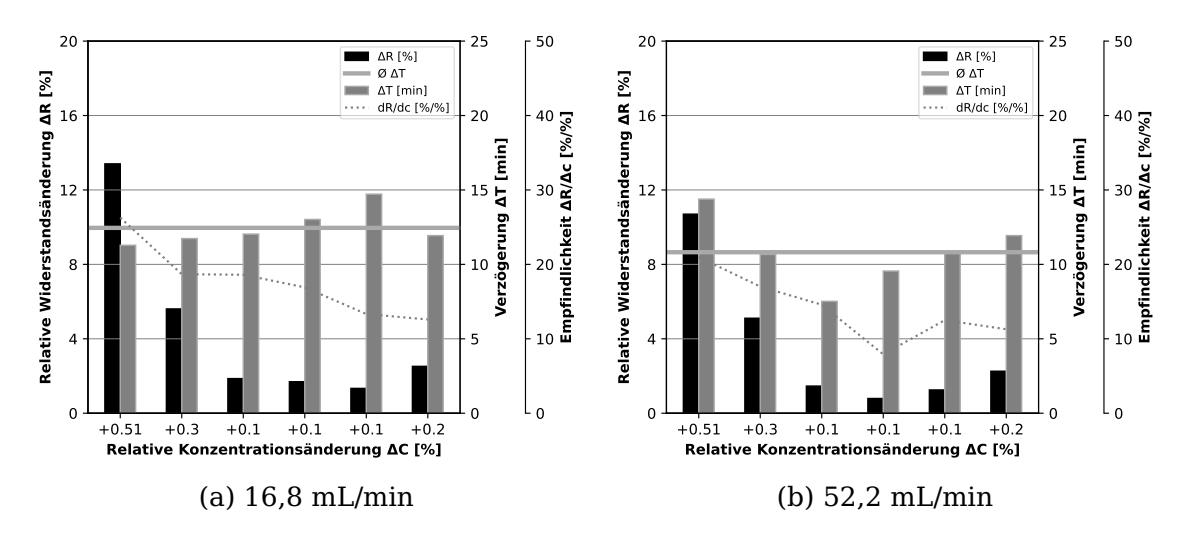

Abbildung 11: **Vergleich algorithmisch ermittelter Sondenparameter bei verschiedenen Trägergasströmen** (11a): Prozessbedingungen während der Kalibrierung:  $F_{\text{gas}}$ : 16,8 mL/min,  $\theta_{\text{med}}$ : 30 °C,  $N_{\text{st}}$ : 400 rpm,  $F_{\text{air}}$ : 1,5 L/min, d: 0,3 mm. (11b): Prozessbedingungen während der Kalibrierung: Prozessbedingungen während der Kalibrierung:  $F_{gas}$ : 52,2 mL/min,  $\theta_{med}$ : 30 °C,  $N_{st}$ : 400 rpm,  $F_{air}$ : 1,5 L/min, d: 0,3 mm.

Dargestellt in Abb. (11) sind die relativen Widerstandsänderungen ∆ R und Verzögerungszeiten ∆ t bei den Trägergasströmen 16,8 mL/min und 52,2 mL/min. Die ermittelte Verzögerungszeit  $\bar{\Delta}t$  beträgt für im ersten Fall  $\bar{\Delta}t = 12$  min und für 52,2 mL/min. Die totale Widerstandssänderung ∆R liegt bei ∆R = 26,41 % für den verringerten Trägergasstrom und sinkt auf  $\Delta$  R = 21,56 % bei der höheren Trägergasströmungsgeschwindigkeit. Der Quotient aus ∆ R und ∆ c nimmt für zunehmende Methanolkonzentrationen in beiden Fällen ab. Es ist zu beobachten, dass die automatisch-erkannten Verzögerungszeiten nicht konstant sind.

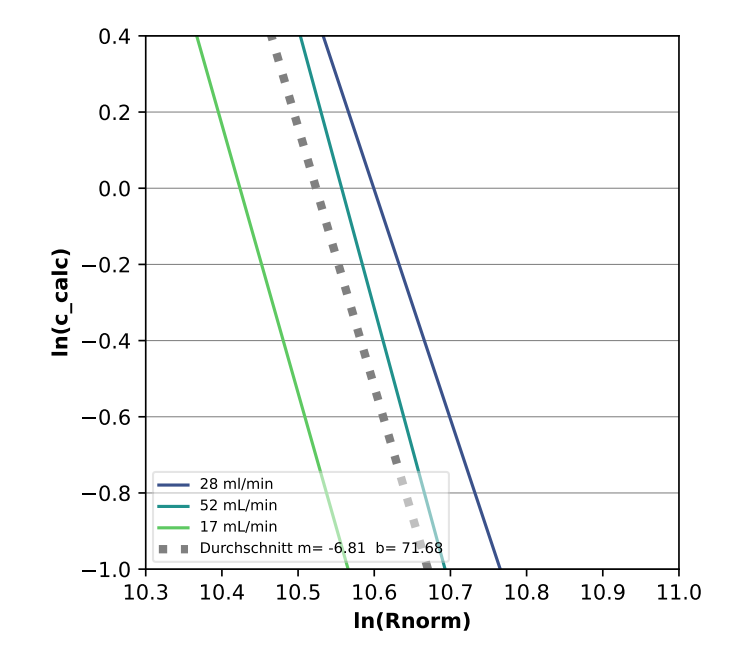

Abbildung 12: **Vergleich der Kalibrierpolynome bei verschiedenen Trägergasströmungsgeschwindigkeiten** Doppelt-logarithmische Auftragung der Kalibrierungsgeraden für drei unterschiedliche Trägergasströme. Prozessbedingungen während der Kalibrierung:  $F_{\text{gas}}$  = 28 mL/min,  $\theta_{\text{med}} = 30$  °C,  $N_{\text{st}} = 400$  rpm,  $F_{\text{air}} = 1.5$  L/min, d = 0.3 mm.

In Abb. 12 ist der natürliche Logarithmus der berechneten Konzentration  $ln(c_{calc})$  gegen den natürlichen Logarithmus des normierten Widerstands  $ln(R_{Norm})$  für die Kalibriergeraden der verschiedenen Trägergasströme aufgetragen. Abgebildet wird ein prozessrelevanter Konzentrationsbereich zwischen 0,36 Vol% und 1,5 Vol% (bzw. 2,8 g/L bis 11,7 g/L), sowie der Messwertbereich für den normierten Messwiderstand der Methanolsonde von 35  $k\Omega$  bis 55  $k\Omega$ . Es ist zu sehen, dass die Steigungen der Kalibrierungsgeraden für die drei Trägergasströme  $F_{\text{gas}}$  = 18 mL/min,  $F_{\text{gas}}$  = 28 mL/min und  $F_{\text{gas}}$  = 52 mL/min nahezu identisch sind.

Die Steigung m für die durchschnittliche Kalibriergerade beträgt  $m = -6.81$  bei einem Achsenversatz b von b = 71,68.

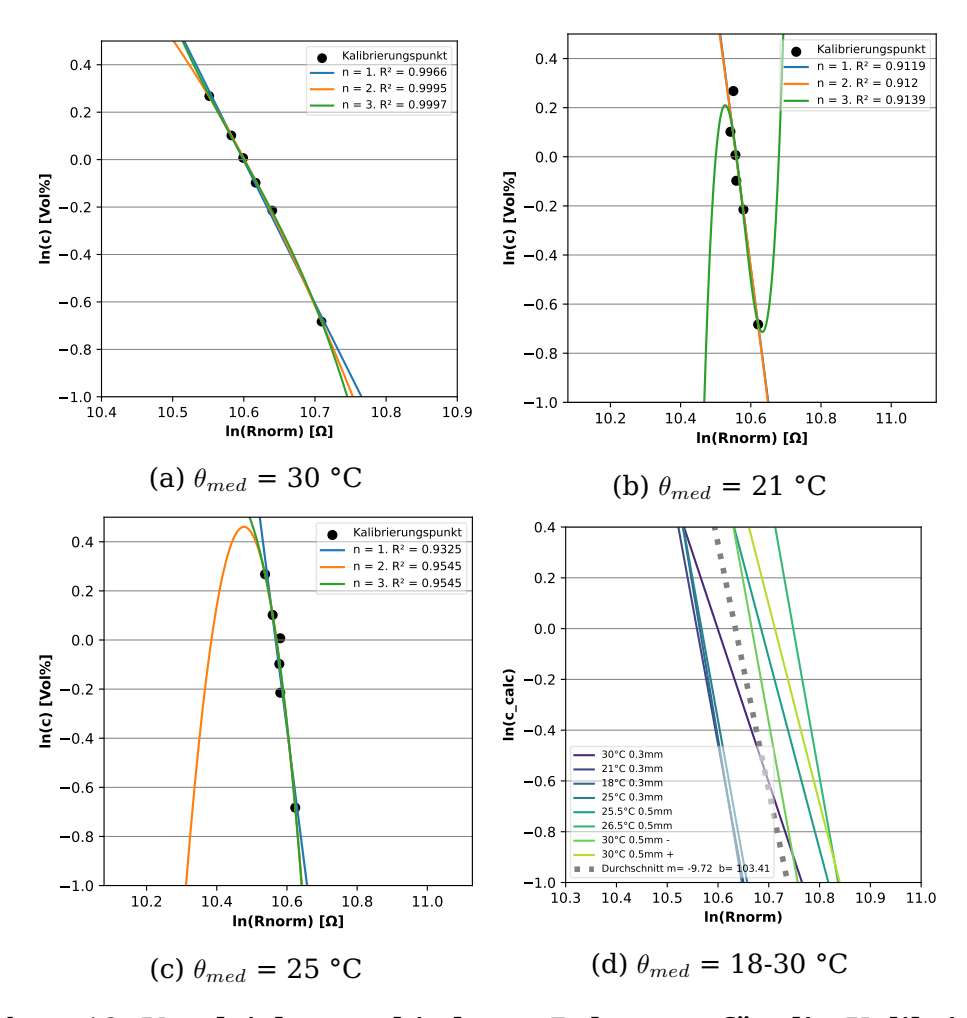

#### **Vergleich verschiedener Polynome für die Kalibrierung**

Abbildung 13: **Vergleich verschiedener Polynome für die Kalibrierung** Gemeinsame Darstellung der Polynome ersten bis dritten Grades, unter verschiedenen Bedingungen in doppelt-logarithmischer Auftragung. Abgebildet wird ein prozessrelevanter Konzentrationsbereich zwischen 0.36 Vol% und 1.5 Vol% (bzw. 2.8 g/L bis 11.7 g/L), sowie der Messwertbereich für den normierten Messwiderstand der Methanolsonde von 35  $k\Omega$  bis 55  $k\Omega$ . Prozessbedingungen während der Kalibrierungen:  $F_{\rm gas} = 28$  ml/min,  $N_{\rm st} = 400$ rpm,  $F_{\text{air}} = 1, 4$  L/min,  $d = 0.3$  mm.

Abb. (13a) ist zu entnehmen, dass grundsätzlich ein linearer Zusammenhang aus den Kalibrierdatenpunkten  $ln(c)$  zu  $ln(R_{norm})$  hervorgeht. Die Polynome zweiter (Abb. 13c) und dritter (Abb. 13b) Ordnung weisen unter den jeweiligen Kalibrierbedingungen eine Inversion der Steigung außerhalb des vorgelegten Konzentrationsbereichs auf. Eine gemeinsame Darstellung aller linearen Kalibriergeraden zeigt, dass die Steigungen der Kalibriergeraden sehr ähnlich sind (Abb. 13d).

#### **5.2.3 Reproduzierbarkeit der Kalibrierung**

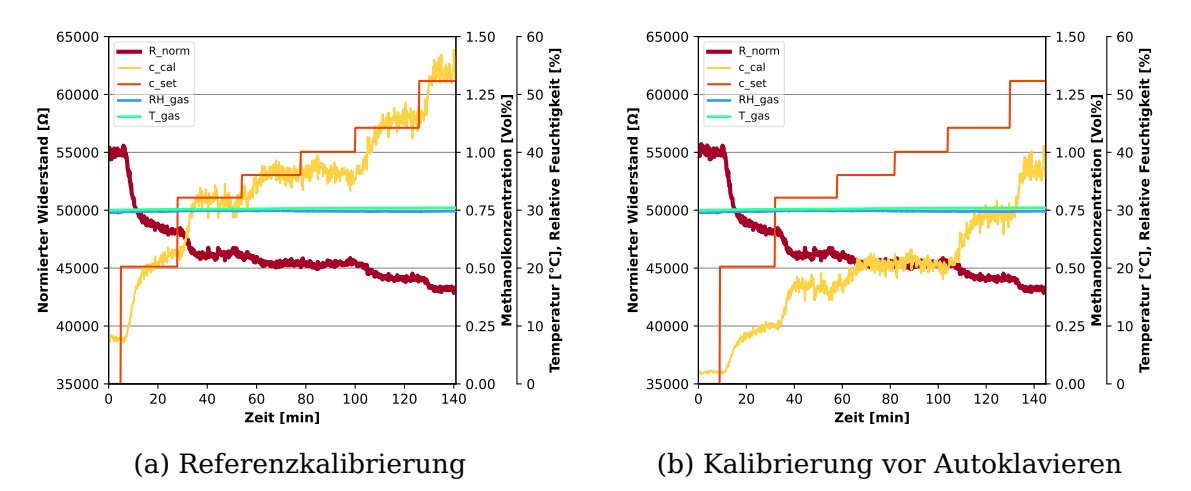

#### **Anwendung der Kalibriergeraden vor und nach Autoklavierung**

Abbildung 14: **Simulierte Anwendung von Kalibrierkoeffizienten nach Autoklavieren** Sensor- und Kalibrierdaten nach einer Kalibrierung nach Autoklavierung des Bioreaktors. Dargestellt ist der zeitliche Verlauf der berechneten Konzentration aus den Sensordaten, sowie der Verlauf der tatsächlichen Konzentration. Zusätzlich sind die gemessenen Sensorwerte der Methanolsonde abgebildet. 14a: Diese Kalibrierung misst in der rückwirkenden Berechnung des Kalibrierdatensatzes mit einer durchschnittlichen Abweichung von -0,07 Vol% bzw 0,55 g/L unter der vorgelegten Konzentration. Prozessbedingungen während der Kalibrierung:  $F_{gas}$ : 28 ml/min,  $\theta_{\text{med}}$ : 30 ° C,  $N_{\text{st}}$ : 400 rpm,  $F_{\text{air}}$ : 1,2 L/min, d: 0,5 mm. Folgende Messparameter wurden algorithmisch für den Zustand der Methanolsonde ermittelt:  $\overline{\Delta t}$  = 17,77 min,  $\Sigma \Delta$  R = 23,66 %,  $\Sigma \Delta$  R/ $\Sigma \Delta$  c = 18,06 %/% m: -8,062, b: 86,356. 14b:Berechnung der Konzentration durch Koeffizienten, die am Tag vor der Autoklavierung aufgezeichnet wurden: m = -12,05, b = 128,544 bei  $\theta_{\text{cal}}$ : 30° C.Der errechnete Konzentrationswert liegt für den gesamten Sensordatenverlauf durchschnittlich -0,41 Vol% (3,2 g/L) unterhalb der vorgelegten Konzentration.

Um die Qualität der aufgezeichneten Kalibrierkoeffizienten im simulierten Fermentationsprozess zu ermitteln, wurde unmittelbar vor Autoklavieren eine Kalibrierung unter Prozessbedingungen durchgeführt. Anschließend wurden im Bioreaktor durch Injektionen über ein Septum die Volumenkonzentrationen 0.5%, 0.8%, 0.9%, 1.0%, 1.1%, 1.3% eingestellt. Der errechnete Konzentrationswert liegt für den gesamten Sensordatenverlauf durchschnittlich -0.41 Vol% (3.2 g/L) unterhalb der vorgelegten Konzentration.

#### **Anwendung extern aufgezeichneter Kalibriergeraden**

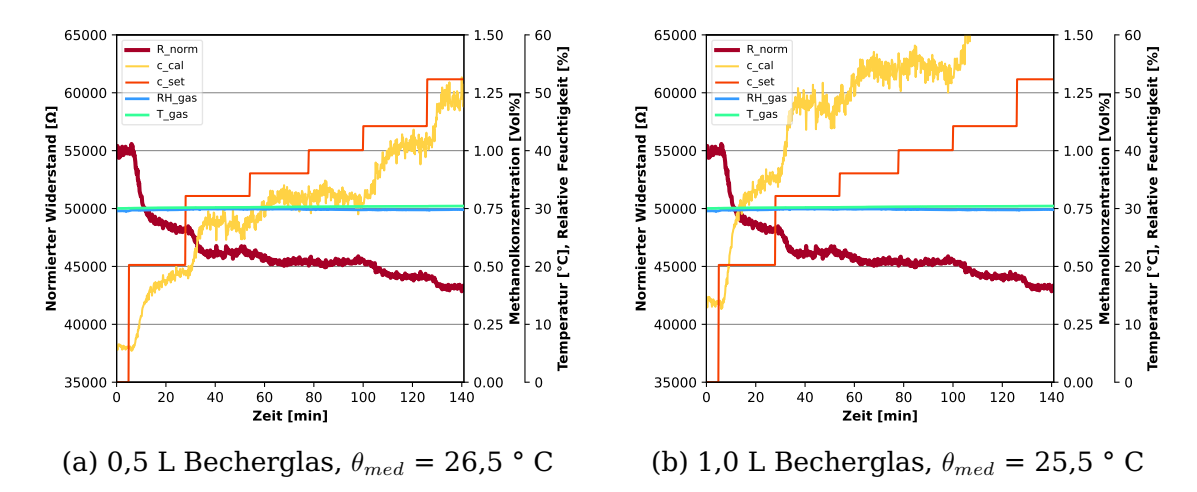

Abbildung 15: **Anwendung extern aufgezeichneter Kalibriergeraden** Dargestellt wird die rückwirkende Berechnung der Methanolkonzentration während einer Kalibrierung, die nach dem Autoklavieren aufgezeichnet wurde. Die Aufzeichnung der Kalibrierkurven erfolgte vor dem Autoklavieren im Becherglas. 15a: Die Kalibrierung im Becherglas misst in der rückwirkenden Berechnung des Sensordatensatzes mit einer durchschnittlichen Abweichung von -0.12 Vol% bzw 0.94 g/L von der vorgelegten Konzentration. 15b: Die errechnete Konzentration verläuft mit einem durchschnittlichen Offset von +0.39 Vol% oder 3.05 g/L oberhalb der vorgelegten Konzentration.

Um die Anwendbarkeit einer externen Methanolsondenkalibrierung während eines Bioprozesses zu untersuchen, wurde der Sensordatenverlauf während einer späteren Kalibrierung genutzt zur Berechnung einer Methanolkonzentration. Dargestellt wird die berechnete Konzentration aus dem normierten Widerstandswert und die vorgelegten Konzentrationen. Der errechnete Konzentrationsverlauf verläuft annähernd parallel zu den eingestellten Konzentrationen. . Die errechnete Konzentration mit den extern aufgezeichneten Koeffizienten weicht um  $-0.12$  Vol% (Abb. 15a) und  $+0.39$  Vol% (Abb. 15b) von der eingestellten Konzentration ab.

### **5.3 Kompensation der Trägergaseigenschaften**

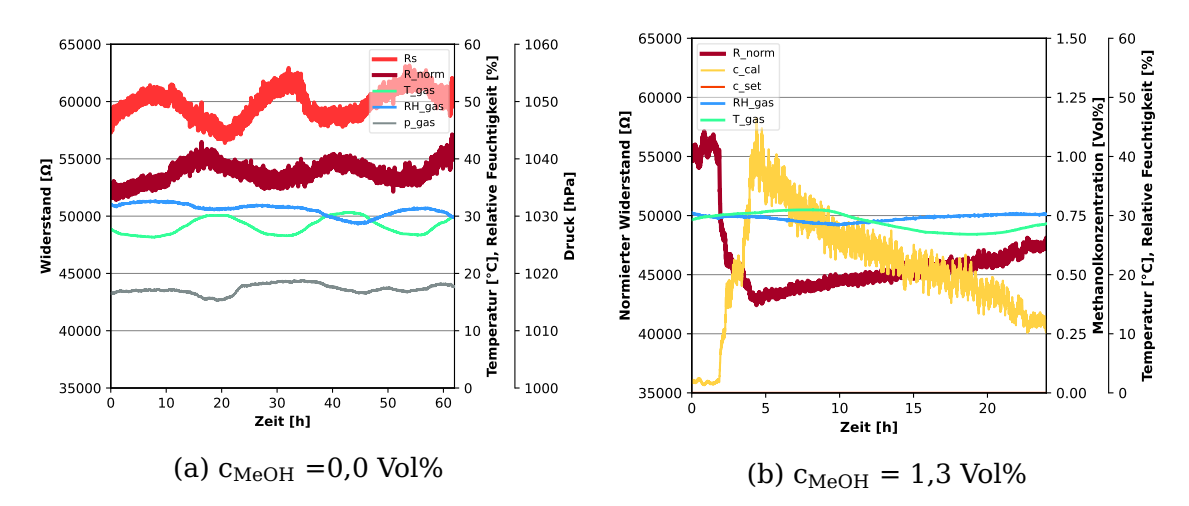

#### **Messabweichungen durch variable Trägergaseigenschaften**

Abbildung 16: **Langzeitbeobachtung des normierten Widerstandes bei wechselnden Trägergaseigenschaften** Dargestellt werden der Messwiderstand Rs, sowie die Trägergaseigenschaften Druck, Temperatur und relative Luftfeuchtigkeit bei zwei unterschiedlichen Methanolkonzentrationen. Ebenfalls eingezeichnet ist der auf 20° C und 65 % rel. Feuchtigkeit normierte Widerstand 16a: Über den Verlauf von 70 h ist eine periodische Tag-Nacht-Oszillation der Trägergaseigenschaften zu sehen. Der Sensorwiderstand R<sup>s</sup> zeigt eine Korrelation mit den Variationen der Trägergaseigenschaften und schwingt um einen Wert von R<sub>s</sub> = 60000  $\Omega \pm 3000 \Omega$  ( $\pm 5\%$ ). Durch Normierung des Widerstandes wird die Intensität der Oszillation verringert. Der normierte Widerstand R<sub>norm</sub> liegt über die Dauer der Messung bei 54000 Ω ± 2000 Ω  $(\pm 3.7\%)$ . Prozessbedingungen während des Experiments: F<sub>gas</sub> = 28 ml/min, th<sub>med</sub> = 30°C, N<sub>st</sub> = 400 rpm, F<sub>air</sub> = 1,2 L/min, d = 0.5 mm. 16b: Der normierte Messwiderstand steigt linear über die Dauer von 20 h von 42500 Ω auf 47500 Ω. Im Gegensatz dazu weist der rohe Messwiderstand eine periodische Schwankung auf, die sich zeitlich überschneidet, mit den Variationen der Trägergaseigenschaften. Prozessbedingungen für diesen Zeitraum:  $F_{gas}$ : 28 ml/min, th<sub>med</sub>: 30°C, N<sub>st</sub>: 400 rpm, F<sub>air</sub>: 1,2 L/min, d: 0.5 mm

Rnorm.

Um die Effektivität der Normierung des Widerstandes zu untersuchen, wurde der Reaktor über mehrere Stunden nach einer Kalibrierung (Abb. 16b) und im leeren Zustand mit VE-Wasser (Abb. 16a) auf Prozessbedingungen gehalten. Das Trägergas weist über diesen Zeitraum periodische Tag-Nacht-Schwankungen auf, die sich im leeren Bioreaktor stärker auf den normierten Widerstand  $R_{Norm}$  auswirken, als in der Anwesenheit von Methanol.

### **5.4 Kompensation der Medientemperatur**

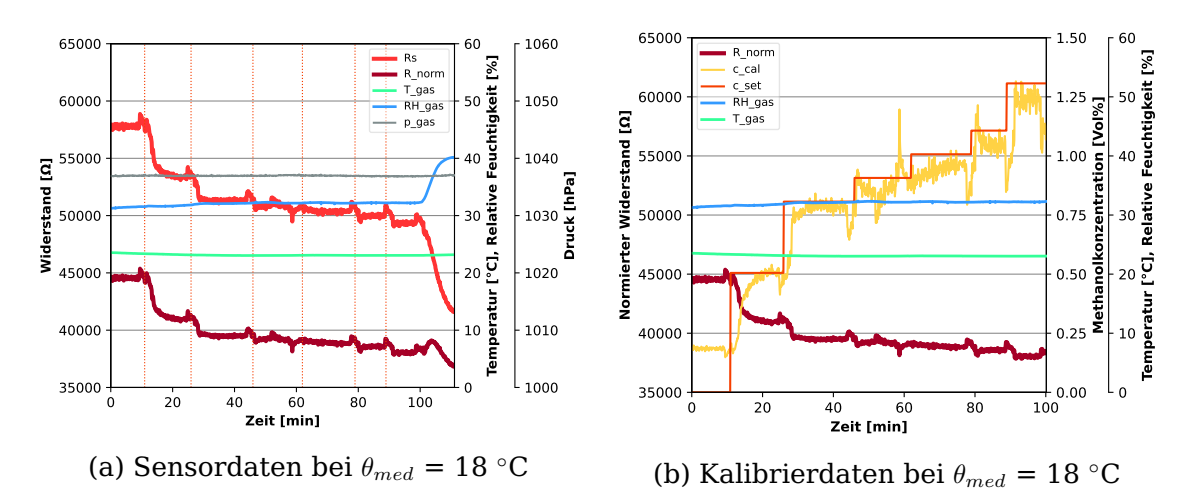

#### **Vergleich der Kalibrierungsqualität bei Medientemperatur von 18 °C**

Abbildung 17: **Kalibrierungsqualität nach Kalibrierung bei Medientemperatur von 18 °C** Dargestellt wird der Sensordatenverlauf während einer Kalibrierung im Bioreaktor bei einer Medientemperatur von  $\theta_{\text{med}} = 18 \text{ °C}$ . Prozessbedingungen während der Kalibrierung:  $F_{\text{gas}}$ : 28 ml/min,  $th_{\text{med}}$ : 18°C,  $N_{st}$ : 400 rpm,  $F_{air}$ : 1,4 L/min, d: 0.3 mm. Folgende Messparameter wurden algorithmisch ermittelt:  $\overline{\Delta t}$  = 10.41 min,  $\Sigma \Delta$  R = 14.43%,  $\Sigma \Delta R / \Sigma \Delta$  c = 11.1%/%

In Abb. 17 sind die Kalibrierergebnisse eine Kalibrierung bei 18 °C dargestellt.Die Injektionen erfolgten hierbei unsteril über ein Tauchrohr ohne Septum. Der Messwert steigt vor jedem Injektionszeitpunkt bei Öffnen der Sterilkupplung an. Nach der dritten Injektion sinkt der Sensorwiderstand nicht wie erwartet auf einen stabilen Endwert, sondern schwingt in einer Spanne von  $\pm 1000 \Omega$ . Ab t = 100 min wurde zum leeren des Reaktors eine Pumpe eingeschaltet, was zu einem Anstieg der relativen Feuchtigkeit des Trägergases führte, sobald der Füllstand die Einbauhöhe der Sondenmembran unterschritten hatte. Der normierte Messwiderstand ändert sich dabei um 5%, während der unkompensierte Sensorwiderstand sich um 17% verändert. Nach der algorithmisch bestimmten Verzögerungszeit der Methanolsonde zu dem Kalibrierzeitpunkt von  $\overline{\Delta t}$  = 10.41 min, schwingt die berechnete Konzentration mit einem durchschnittlichen Offset von 0.01 Vol% (0.08 g/L) unterhalb der eingestellten Konzentration. Die Schwankungen des Messwiderstands nach der dritten Injektion äußern sich in Konzentrationsschwankungen von -0.2 Vol% bis +0.5+ Vol%.

#### **Vergleich der Kalibrierungsqualität bei Medientemperatur von 21 °C**

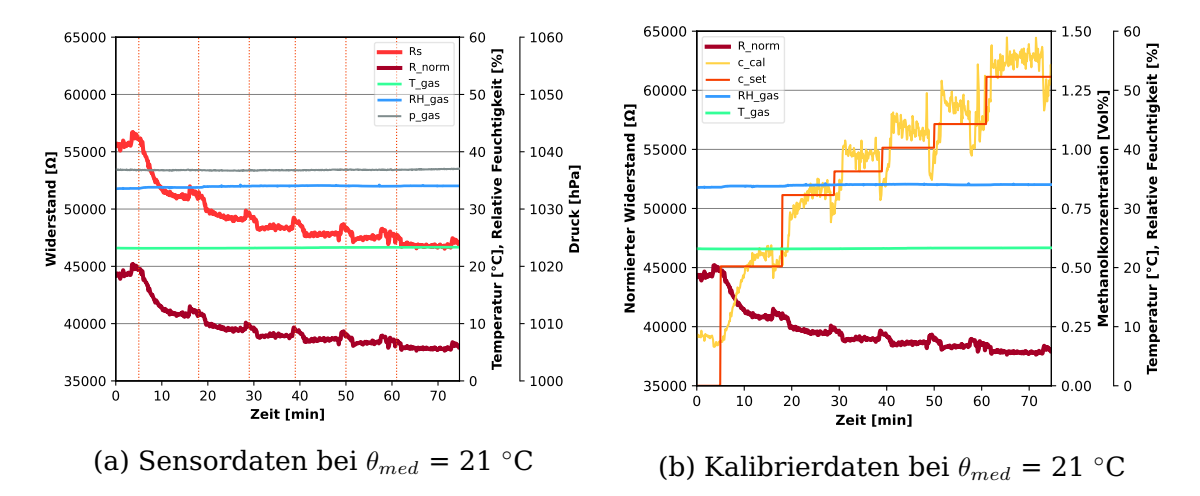

Abbildung 18: **Kalibrierungsqualität nach Kalibrierung bei 21 °C** Aufgetragen sind der normierte Widerstand und die Trägergasparameter (18a), sowie die im Medium vorgelegte Konzentration. Ebenfalls abgebildet wird die errechnete Konzentration aus dem normierten Widerstand über dieselbe Kalibrierungskurve, die aus dem Experiment hervorging. Prozessbedingungen während der Kalibrierung:  $F_{gas}$ : 28 ml/min, th<sub>med</sub>: 21°C,  $N_{st}$ : 400 rpm,  $F_{air}$ : 1,4 L/min, d: 0.3 mm. Folgende Messparameter wurden al-

gorithmisch ermittelt:  $\overline{\Delta}t = 9.31$  min,  $\Sigma \Delta R = 17.29\%$ ,  $\Sigma \Delta R/\Sigma \Delta c = 13.30\%/$ %.

In Abb. 18 wird der Sensordatenverlauf während einer Kalibrierung im Bioreaktor bei einer Medientemperatur von  $\theta_{med} = 21$  °C. Die Injektionen erfolgten hierbei insteril über ein Tauchrohr ohne Septum. Der Messwert steigt vor jedem Injektionszeitpunkt bei Öffnen der Sterilkupplung an. Der normierte Messwiderstand verläuft bei konstanten Trägergaseigenschaften parallel-versetzt zum Sensorwiderstand. Nach der algorithmisch bestimmten Verzögerungszeit der Methanolsonde zu dem Kalibrierzeitpunkt von  $\overline{\Delta}t = 9.31$  min, schwingt die berechnete Konzentration oberhalb der eingestellten Konzentration. Die errechnete Messabweichung, liegt durchschnittlich 0.08 Vol% (0.6 g/L) oberhalb der eingestellten Konzentration. Das Messwertrauschen des normierten Widerstands führt bei einer vorgelegten Konzentration von 1.0 Vol% (4 g/L) zu einer Messungenauigkeit von  $\pm$  0.05 Vol% (0.4 g/L). **Betrachtung der Kalibrierungsgeraden unterschiedlicher Temperaturen**

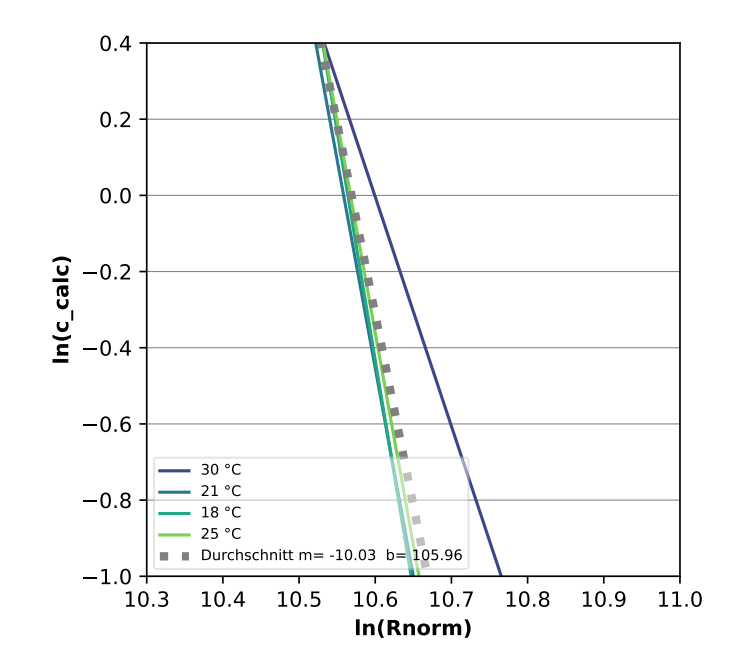

Abbildung 19: **Kalibriergeraden verschiedener Medientemperaturen im Vergleich** Es werden die Kalibriergeraden bei unterschiedlichen Medientemperaturen doppelt-logarithmisch aufgetragen. Die Kalibrierkoeffizienten wurden gemittelt und eine Durchschnittsgerade wurde erstellt und ebenfalls eingezeichnet.

In Abb. 19 sind die Kalibriergeraden von vier unterschiedlichen Medientemperaturen aufgetragen. Man erkennt, dass die Koeffizienten der Temperaturen  $\theta_{18}$ ° $_C$ ,  $\theta_{21}$ ° $_C$  und  $\theta_{25}$ ° $_C$  sich nur geringfügig voneinander unterscheiden, während die Kalibriergerade  $\theta_{30^{\circ}C}$  sowohl eine andere Steigung, als auch einen Offset besitzt.

#### **Betrachtung der Sensordaten bei Variation der Medientemperatur**

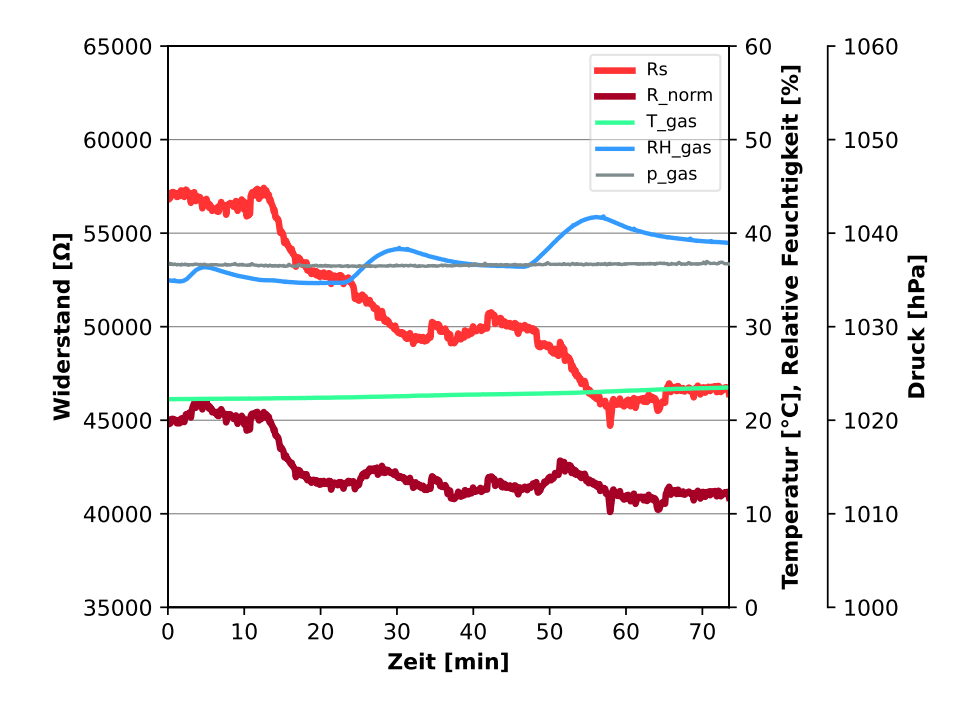

Abbildung 20: **Sondenmessverhalten bei steigender Temperatur und cMeOH = 0.5 Vol%** Die Medientemperatur wurde nach initialer Zugabe von Methanol stufenweise erhöht und der Sensordatenverlauf aufgezeichnet. Nach Temperierung des Bioreaktors auf 18 °C wurde eine Konzentration von 0.5 Vol% eingestellt. Ab t = 20 min wurde die Temperatur des Mediums auf 21°C erhöht. Bei t = 50 min wurde die Medientemperatur erneut erhöht auf 25 °C. Die relative Feuchtigkeit steigt jeweils von 35 % bei 18 °C auf 37 % bei 21 °C und am Ende auf 39 % bei 25 °C. Der normierte Messwiderstand hat bei einer Konzentration von  $c = 0.5$  Vol% über die Dauer des Experiments einen Durchschnittswert von  $R_{\text{norm}} = 41500$  Ω  $\pm 1000$  Ω. Der unkompensierte Sensorwiderstand ändert sich nach der ersten Temperaturänderung von  $\Delta T$  = 3 °C um 2500  $\Omega$  und bei der zweiten Änderung  $\Delta T$  = 4 °C um 3000  $\Omega$ . Die Temperatur des Trägergases zeigt über die gesamte Dauer des Experiments eine Temperaturänderung von  $\Delta T = 1.2$  °C. Prozessbedingungen während des Experiments:  $F_{\text{gas}} = 28$  ml/min,  $\theta_{\text{med}} = 18$  °C,21 °C,25 °C,  $N_{\text{st}} = 400$  rpm,  $F_{\text{air}} = 1.4$  L/min, d = 0.3 mm.

Um den Einfluss der Medientemperatur auf den unkompensierten Messwiderstand R<sub>S</sub> mit dem Einfluss auf den Widerstand nach Kompensation der Trägergaseigenschaften zu vergleichen, wurde bei einer konstanten Konzentration von 0,5 Vol% die Medientemperatur  $\theta_{med}$ stufenweise von 18 °C auf 21 °C und anschließend auf 25 °C erhöht. In Abb. 20 sind der Messwiderstand R<sub>S</sub>, die Trägergaseigenschaften  $RH_{gas}$ ,  $T_{gas}$  und  $p_{gas}$  über die Zeit aufgetragen. Es ist zu erkennen, dass der Einfluss der Medientemperatur auf den normierten Widerstand kleiner ist, als auf den unkompensierten Widerstand.

## **5.5 Bewertung der Software**

Die bestehende Software wurde erfolgreich an die neuen Systemanforderungen angepasst und verfügt über die gleichen Funktionen, wie vor der Aktualisierung des Programms. Zusätzlich wurden alle geplanten Funktionen implementiert, die für die Verwendung der Methanolsonde in Bioprozessen essentiell sind. Die Methanolsondensoftware wurde demnach hinreichend für die Verwendung in Bioprozessen vorbereitet. Das Testen der Software hat gezeigt, dass ein Langzeitbetrieb ohne Störungen möglich ist. Es folgt eine tabellarische Auflistung aller Programmfunktionen und eine Erklärung der Funktion. Hierfür wird die Software in zwei Bereiche gegliedert: die Nutzeroberfläche und die Hintergrundprozesse. Die Nutzeroberfläche ist der Teil der Software, der dem Nutzer direkt zur Verfügung steht. Die Hintergrundprozesse sind die Funktionen, die im Hintergrund ablaufen und nicht direkt vom Nutzer gesteuert werden können. Die Nutzeroberfläche ist in Abb. (21) dargestellt

## **Stabilitätstest der Sondensoftware**

Die Funktionalität, um beispielsweise die Medientemperatur oder andere Prozessvariablen von der Prozessleitsoftware abzurufen konnte nicht wiederhergestellt werden. Und wird über manuelle Eingabe der Werte durch den Benutzer gelöst. Die Stabilität der Kommunikation zwischen dem Prozessleitsystem und der Sondensoftware ist jedoch über fünf Tage problemlos und ohne Fehlermeldungen verlaufen.

## **Automatisierte Sondenqualifizierung**

Nach einer Injektion ist ein deutliches Sinken des Sondenwiderstandes zu erwarten, weshalb die Verzögerungszeit als der Zeitpunkt definiert wurde, an dem die Steigung positiv wird. Die prozentuale Widerstandsänderung vor und nach Injektion dient als Maß für die Messempfindlichkeit und wurde als Kriterium bei der Auswahl der optimalen Messbedingungen berücksichtigt. Die auf diese Art und Weise ermittelten

Werte werden in Balkendiagrammen dargestellt, um den Vergleich unterschiedlicher Bedingungen zu erleichtern.

# **Funktionen der Sondensoftware**

## **Hintergrundprozesse:**

- *OPC***:** Stellt Verbindung mit dem OPC Server der Prozessleitsoftware her, um Sensordaten zu übertragen.
- **Serial:** Ruft Sensordaten über die serielle Schnittstelle und gliedert den Datenstrom in seine einzelnen Bestandteile.
- *sInterface***:** Umfasst alle vorgestellten Rechenoperationen und Kompensationsmöglichkeiten und ermöglicht die automatisierte Auslesung von Kalibrierungsrelevanten Sensordaten nach Angabe der Injektionszeitpunkte und injizierten Massen.

## **Grafische Nutzeroberfläche:**

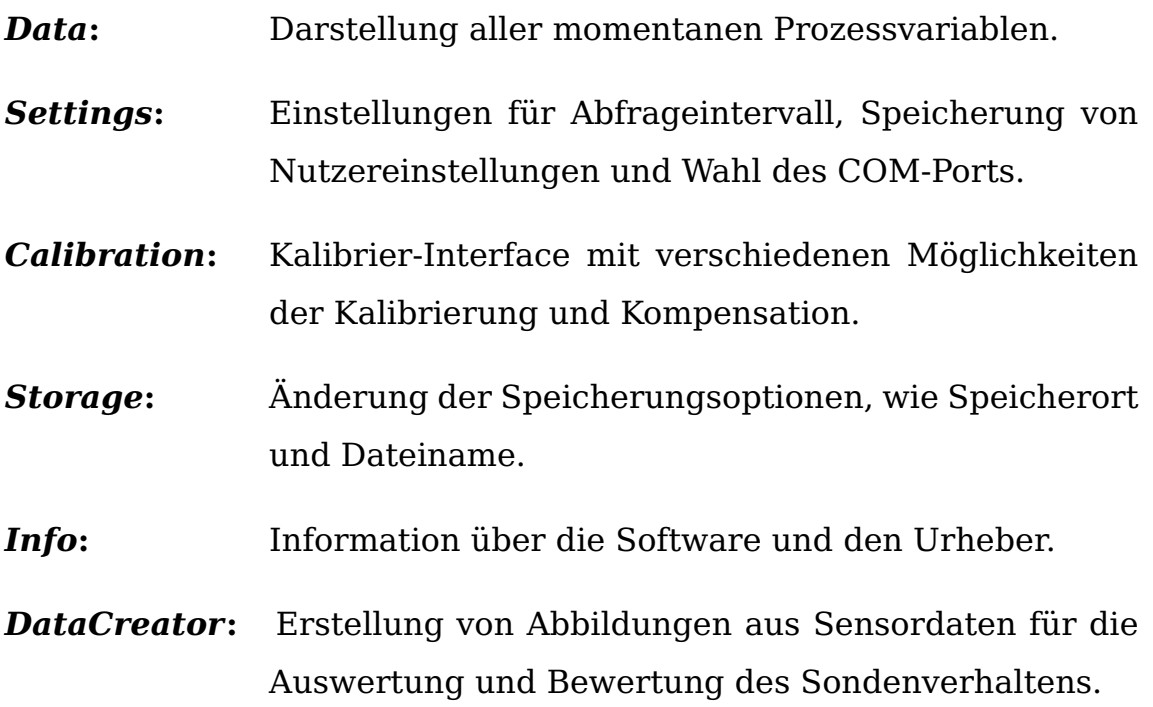

## *DataExplorer***:** Darstellung der erstellten Plots in einem separaten Programmfenster.

#### **Übersicht der Benutzerfunktionen der Methanolsondensoftware**

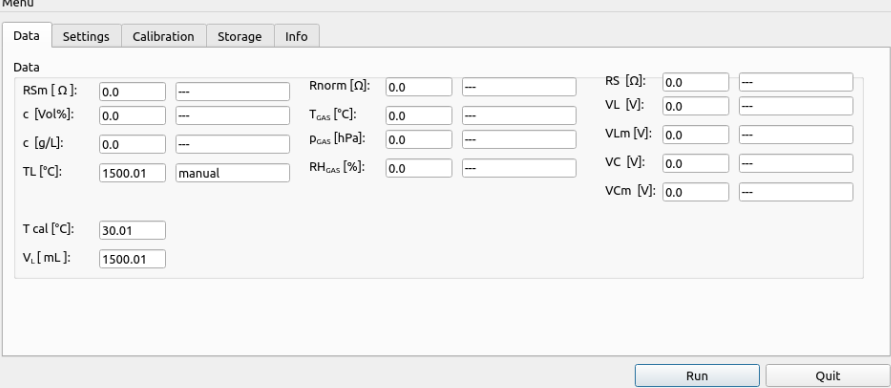

(a) Prozessdatenübersicht

Menu

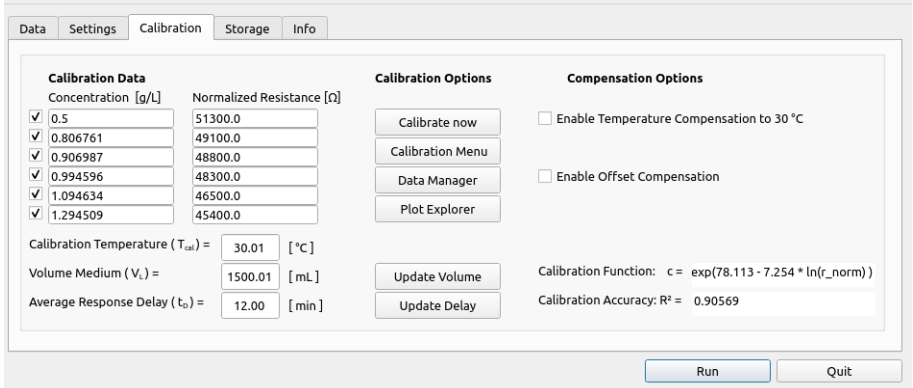

(b) Funktionen zur Kalibrierung und Kompensation.

Abbildung 21: **Übersicht der Benutzerfunktionen der Methanolsondensoftware** (21a): Ansicht aller Prozessdaten, die von der Sondensoftware erfasst werden. (21b): Kalibrierungsmenü mit allen Funktionen zur Kalibrierung und Kompensation.

## **6 Diskussion**

Die Themengebiete, die im Rahmen dieser Diskussion behandelt werden, umfassen die Kalibrierungsmethode, die Funktionalität der Kalibrierung im Bioreaktor, potenzielle Ursachen für Messabweichungen, die Relevanz von den Messabweichungn in der Produktionsphase, den Einfluss der Verschleißkomponenten, Kompensationsalgorithmen sowie die Sensorsoftware. Die hier diskutierten Ergebnisse sind von Bedeutung, um die Zuverlässigkeit und Genauigkeit der Methanolmessungen in Bioreaktionsprozessen zu bewerten. Diese Erkenntnisse können dazu beitragen, das Verständnis der Methanolmessung zu erweitern oder Optimierungsmöglichkeiten zu identifizieren.

## **6.1 Dreistufiger Fermentationsprozess**

In den Fermentationen aus den Vorversuchen konnten erste Aufschlüsse über den Messwertbereich der Methanolsonde, sowie praktische Erfahrungen mit der Methanolmessung in dreistufigen Bioprozessen gesammelt werden. Zum Zeitpunkt der Fermentationen diente der unkompensierte Messwiderstand  $R<sub>S</sub>$  als qualitativer Indikator für die Anwesenheit von Methanol und wurde nicht für die Berechnung der Methanolkonzentration genutzt. Nach den Fermentationen hat sich der Zustand der Methanolsonde mehrfach geändert, weshalb der angezeigte Messwertbereich zwischen 52  $k\Omega$  und 20  $k\Omega$  in den nachfolgenden Kalibrierexperimenten nicht reproduziert werden konnte. Der aktuelle Zustand der Methanolsonde zeigt eine geringere Empfindlichkeit, weshalb die rückwirkende Berechnung mit aktuellen Kalibriergeraden nicht sinnvoll ist. Bezogen auf den heutigen Zustand der Methanolsonde, würde die Induktionskonzentration geschätzt werden auf einen Wert oberhalb des untersuchten Kalibrierbereiches, der zwischen 0,5 Vol% und 1,5 Vol% liegt. Die tatsächliche Konzentration lag bei etwa 0,2 Vol%. Die Diskrepanz liegt hauptsächlich an der veränderten Empfindlichkeit der Methanolsonde und zeigt, dass Kalibriergeraden nicht über einen längeren Zeitraum verwendet werden können.

## **6.2 Kalibrierungsmethode**

### **Kalibrierqualität**

Es wurde gezeigt, dass die verwendeten Methoden zu zufriedenstellenden Kalibriergeraden führen. Dies geschah anhand rückwirkender Berechnung der Methanolkonzentration aus den Sondenmesswerten. Um die Kalibrierqualität zu bewerten, wurde das Bestimmtheitsmaß mit der algorithmischen Auswertung der Sensordaten verglichen. Die Qualität der Kalibriergeraden über das Bestimmtheitsmaß abzuschätzen, führte jedoch nicht zu einheitlichen Ergebnissen. Es liefert nur eine Aussage darüber, wie genau das Kalibrierpolynom die Messwerte abbildet, nicht jedoch wie präzise die Kalibrierung durchgeführt wurde oder wie gut die vorgelegten Konzentrationen zu den Widerstandswerten passen. In einigen Fällen wurde beispielsweise beobachtet, dass der Messwiderstand nach einer kleinen Konzentrationsänderung (∆c = 0,1 Vol%) keine Änderung aufwies bzw. wieder anfing zu steigen. Die Protokollierung und Ablesung der Kalibrierungswertepaare konnte vor Entwicklung der Software nur manuell durch Auslesen des unkompensierten Messwiderstandswertes durchgeführt werden. Die Ablesung eines kalibrierungsrelevanten Widerstandes aus dem verrauschten Sensorsignal führt wie erwartet zu suboptimalen Ergebnissen. Als eine bessere Alternative wurde die algorithmische Berechnung der Verzögerungszeit und der Messempfindlichkeit vorgestellt. Für dessen Berechnung sind nur die Injektionszeitpunkte und die injizierten Methanolmengen notwendig. Dadurch wird der Ablese- oder Auswertungsfehler durch den Nutzer verringert und die aufgenommenen Werte eignen sich für die Aufnahme von Referenzwerten für zukünftige Kalibrierungen.

### **Kalibrierpolynom**

Für die Berechnung der Methanolkonzentration wurden die Polynome ersten bis dritten Grades in Erwägung gezogen und miteinander verglichen. Es wurde gezeigt, dass die Polynome zweiter und dritter Ordnung außerhalb des jeweiligen Kalibrierbereiches ihre Steigung ändern können. In der Anwendung würde dies bedeuten, dass die berechnete Konzentration sinkt, wenn die tatsächliche Konzentration im Bioreaktor über den Kalibrierbereich hinaus steigt, was wiederum zu einer Aktivierung des Methanolfeeds führen würde und das Problem verstärkt. Im umgekehrten Szenario, würde ein Sinken Methanolkonzentration unterhalb des Kalibrierbereiches zu einer Deaktivierung des Methanolfeeds führen, was zu einer Unterbrechung der Induktion und Minderung der Ausbeute führen kann. Es wurde nicht beobachtet, dass Polynome zweiter und dritter Ordnung zu kleineren, simulierten Messabweichungen in der rückwirkenden Konzentrationsberechnung führen. Für die Sicherheit des Prozesses, ist es unerlässlich, dass die gemessene Methanolkonzentration von der reellen Konzentration innerhalb eines Toleranzbandes abweicht. Da die gemessene Methanolkonzentration eine Berechnung aus verschiedenen Sensorwerten darstellt und dieses Berechnungspolynom als Fehlerquelle ausgeschlossen werden kann, wenn lineare Regressionsmodelle gewählt werden, sind diese den höheren Polynomen vorzuziehen. Höhere Polynome bilden zwar die vorgelegten Kalibrierungswertepaare besser ab, aber führen in der Anwendung potentiell zu schwerwiegenden Fehlern.

### **Kalibrierpunkte**

Es wurde gezeigt, dass sechs Kalibrierpunkte für die Kalibrierung ausreichen. Für die Untersuchung verschiedener Quereinflüsse und Messparameter wurde der gewählte Kalibrierbereich in kleinere Konzentrationsschritte unterteilt, was jedoch nicht die spätere Anwendung abbildet. Für die geplante Anwendung in beispielsweise einer Methanolgehaltsregelung während einer Produktionsphase ist es ausreichend, wenn die Methanolkonzentration konstant innerhalb eines Wertebereiches gehalten wird. Dafür ist es wichtig, mindestens den geplanten Kalibrierbereich bei der Wahl der vorgelegten Konzentrationen zu umfassen, da die Linearität außerhalb des Kalibrierbereiches für diese Arbeit (0,5 % bis 1,0 %) nicht untersucht wurde. Aus den Abbildungen (Poly Plots) geht hervor, dass die widerstandsabhängige Position der vorgelegten Kalibrierungswertepaare auf der Y-Achse für die Konzentration bei doppelt-logarithmischer Auftragung von einer Geradengleichung beschrieben wird. Die Steigung und der Achsenabschnitt einer Gerade lassen sich bereits mit zwei Messpunkten berechnen. Folglich sind zwei Messpunkte für die Kalibrierung bei geplantem Einsatz im Bioprozess theoretisch ausreichend. Der Konzentrationsbereich der Kalibrierung sollte möglichst angepasst sein, an die später geplante Methanolkonzentration in der Produktionsphase. Aufgrund der logarithmischen Natur des Kalibrierpolynoms, ist es sinnvoll eine untere Grenze für den Kalibrierbereich zu wählen, der oberhalb 0,1 Vol% Methanol liegt. Zhang et al. [14] beschreiben eine Induktionsmethanolkonzentration von 0,15 Vol%. Die Messempfindlichkeit der Sonde ist für kleine Konzentrationsbereiche am höchsten, was bei der Wahl der Konzentrationsschritte berücksichtigt werden sollte.

### **Trägergasstrom**

Der Einfluss der Trägergasströmungsgeschwindigkeit wurde durch Variation der Einstellung des Schwebekörperdurchflussmessers und anschließende Aufnahme von Kalibrierkurven untersucht. Es ist zu erwarten, dass die Empfindlichkeit mit steigender Trägergasströmungsgeschwindigkeit abnimmt, da dadurch die Verweilzeit des pervaporierten Methanols über dem Sensor verringert wird. Es ist weiterhin auch anzunehmen, dass eine längere Verweilzeit zu einer höheren Empfindlichkeit bei der Messung führt, da mehr Moleküle von dem Sensorfilament oxidiert werden, was zu einem stärkeren Messsignal führt. Also bestand die Vermutung, dass eine optimale Trägergasströmungsgeschwindigkeit exisitiert, bei der sowohl die Verweilzeit am kleinsten ist, als auch die Empfindlichkeit am höchsten. Zwar wurde das exakte

Optimum nicht ermittelt, jedoch kann gesagt werden, dass der Trägergasstrom von 28 mL/min bei der algorithmischen Auswertung der Sondenparameter die besten Ergebnisse erzielt hat. Es muss jedoch angemerkt werden, dass der schützende Silikonschlauch, der um die Membran der Sonde positioniert ist, in der Zeit nach der Untersuchung des Trägergasstromoptimums ausgetauscht wurde und aktuell dicker ist (jetzt 0,5 mm, vorher 0,3 mm). Es sollte daher eine neue Evaluation der Trägergasströmungsgeschwindigkeitseinstellung durchgeführt werden, um auszuschließen, dass sich das empirisch-ermittelte Optimum verschoben hat.

#### **Reproduzierbarkeit in der Anwendung**

Die Kalibriergeraden, die mit der gewählten Kalibriermethode aufgezeichnet wurden, haben zu unterschiedlichen Messabweichungen in den simulierten Anwendungsbeispielen geführt. Konkret wurde untersucht, ob eine Kalibriergerade, die vor Autoklavieren der Methanolsonde aufgezeichnet wurde, zu der Berechnung der Methanolkonzentration in einer späteren Prozessphase geeignet ist. Für einen Bioprozess ist es notwendig steril zu arbeiten, weshalb es nicht möglich ist, die Kalibrierqualität nach der Autoklavierung zu überprüfen, bevor die erste Methanolzugabe stattfindet. Es wurde beobachtet, dass die Kalibrierung vor der Autoklavierung in der simulierten Anwendung zu einer ähnlichen Messabweichung führt, wie die Kalibrierung, die in einem Becherglas durchgeführt wurde. Die Abweichung der Kalibrierkoeffizienten vor und nach Kalibrierung war trotz identischer Kalibrierbedingungen jedoch überraschend groß. Hierbei muss jedoch angemerkt werden, dass der Silikonschlauch vor der Autoklavierung ausgetauscht wurde und das neue Material vorher nicht der thermischen Belastung einer Autoklavierung ausgesetzt war. Es gilt ferner zu bestätigen, dass die beobachteten Differenzen vor- und nach Autoklavierung mit der Anzahl der Autoklavierzyklen abnehmen und auszuschließen, dass sie die Reproduzierbarkeit der Methode einschränken. Für die Anwendung in einem Bioprozess bedeutet dies, dass die später aufgezeichnete Messabweichung protokolliert werden sollte, nachdem die erste Methanolzugabe zur Induktion stattfindet. Die Differenz aus berechnetem und vorgelegten Konzentrationswert kann wie folgt für die Kompensation des Offsets genutzt werden wie in Gleichung 18 beschrieben.

Für die Anwendung der Methanolsonde unter simulierten Prozessbedingungen konnte jedoch gezeigt werden, dass sogar durchschnittliche Kalibrierkoeffizienten zu Ergebnissen führen, die für die Anforderungen während eines Bioprozesses ausreichen. Gekoppelt an die automatisierte Auswertung und Speicherung der Kalibrierdaten bildet sich somit die Möglichkeit die Qualität der durchschnittlichen Koeffizienten über die Dauer der Verwendung zu verfolgen und bessere Kompensationsmodelle auf Grundlage der Daten zu entwickeln. Die Vermutung besteht, dass die Sonde für die Messung im Prozess sogar ohne Kalibrierung mit den aktuellsten Durchschnittskoeffizienten betrieben werden könnte, solange die physikalischen Eigenschaften der Sonde (e.g. Silikonschlauch, Membran, etc.) nicht verändert werden.

#### **Kalibrierungsmethode**

Es konnte bestätigt werden, dass die konstruierte Methanolsonde zur Messung der Methanolkonzentration unter simulierten Prozessbedingungen geeignet ist. In einem Bioprozess mit methylotrophen Organismen wird Methanol zur Induktion der Expressionsgene verwendet, weshalb die Konzentration oberhalb eines Minimalwertes gehalten werden muss. Aktuell nutzt das, im Prozessleitsystem einprogrammierte Rezept zur Automatisierung des dreistufigen Fermentationsprozesses, eine Methanolgehaltsteuerung, in der zu Beginn der Produktionsphase eine Induktionskonzentration aus dem Volumen berechnet wird und anschließend zeitlich versetzt nachgefüttert wird. Mithilfe der neuen Software kann die im Reaktor gemessene Methanolkonzentration an das Prozessleitsystem übertragen werden. Dieses wiederum ist über die Prozesskontrolleinheit (DCU) in der Lage ein Signal für die Aktivierung einer Methanolfeedpumpe zu senden, was die Zugabe von Methanol in der Produktionsphase automatisiert. In der Praxis sollten

theoretisch keine cytotoxischen Konzentrationen im Bioreaktor entstehen, da die eingetragene Methanolmenge durch die Aktivierungsdauer der Pumpe begrenzt wird. Es ist nicht festgestellt worden, wie das Messverhalten der Sonde sich außerhalb des Kalibrierbereiches ändert, allerdings kann basierend auf den vorliegenden Ergebnissen angenommen werden, dass bei der Verwendung von linearen Regressionsmodellen auch Konzentrationen oberhalb des Kalibrierbereichs ausreichend genau gemessen werden können, um zu bestimmen dass die Konzentration oberhalb eines Maximalwertes liegt. Regelungstechnisch stellt dieses Szenario jedoch ein Problem dar, da es nicht möglich ist die Konzentration gezielt zu verringern. Bei Anwesenheit einer konstanten Zelldichte in der Produktionsphase, kann von einer konstanten Verbrauchsrate für Methanol ausgegangen werden, sodass keine Möglichkeit besteht die momentane Konzentration durch Anpassung einer Stellgröße zu senken. Bei der Wahl der Regelungsparameter ist daher zu berücksichtigen, dass ein Überschreiten der Zielkonzentration möglichst zu vermeiden ist.

#### **Fehlerbetrachtung**

Durch die algorithmische Auswertung der Sensordaten konnte ein Teil der Fehlerursachen eliminiert werden, allerdings bestehen noch weiterhin Fehlerquellen, die die Kalibrierqualität und anschließende Genauigkeit der Methanolmessung im Bioprozess beeinflussen. Da die Einstellung des Trägergasstromes manuell über ein dimensionslosen Schwebekörperdurchflussmesser aus eigenem Hause vorgenommen wird, ist trotz konstantem Trägergasvordruck nicht gewährleistet, dass der eingestellte Trägergasstrom bei Kalibrierung und anschließender Messung identisch ist. Die Position des Alkohol- und Kombisensors in der Methanolsonde sehen einen konstanten Trägergasstrom für den Transport von pervaporiertem Methanol in die Messkammer und anschließend in den umgebenden Raum vor. Dabei wird neben Methanol auch Wasser aus dem Bioreaktor ausgetragen, was das Volumen über die Dauer einer Kultivierung verringert. Dies kann dazu führen, dass der

kultivierte Organismus höheren Konzentrationen der Mediumsbestandteile ausgesetzt ist, als zuvor berechnet. Nachdem die Methanolsonde während einer Fermentation in Kontakt mit Zellbrühe kommt, ist auf eine gründliche Reinigung zu achten, da sich sonst ein steriltechnisches Risiko durch den Silikonschutzschlauch bildet. Wenn dieser Schlauch aufgrund von Verunreinigung oder Beschädigung ausgetauscht werden muss, ändern sich die Sondenparameter. Somit würden alle Methoden entfallen, bei denen historische Kalibrierungsdaten nötig sind (i.e. Kompensation der Medientemperatur). Bei der Aufnahme der Kalibrierkurve hat die Injektionsmethode einen Einfluss auf den zeitlichen Verlauf der Sensordaten gehabt. Hierbei wurde beobachtet, dass die unsterile Injektion von Methanol über ein Tauchrohr ohne Septum zu einem impulsartigen Anstieg des Sondenwiderstandes geführt hat, der sich anschließend normalisiert. Dieser Effekt entfällt, sobald ein Septum verwendet wird oder die Injektion über ein Loch im Reaktordeckel stattfindet, was möglicherweise daran liegt, dass durch die Begasung im Bioreaktor ein Druckgefälle zwischen dem Reaktorinnenraum, der Messkammer der Methanolsonde und dem umgebenden Raum besteht, welches sich über die Öffnung der Sterilkupplung des Tauchrohres ausgleicht. Die diskutierten Messabweichungen stellen für die Verwendung im Bioprozess allerdings keine Einschränkung dar.

## **6.3 Kompensationsalgorithmen**

### **Kompensation Trägergaseigenschaften**

Wei gezeigt werden konnte, eignet sich die Normierung des Sensorwiderstandes auf eine Trägergastemperatur von 20 °C und relative Feuchtigkeit von 65 % für die Kompensation der periodisch-wechselnden Trägergaseigenschaften. Ein direkter Vergleich mit dem unkompensierten Sensorwiderstand zeigt auf, dass eine Normierung des Sensorwiderstandes für die Anwendung in einem Bioprozess notwendig ist, da sonst keine reproduzierbaren Messungen möglich sind. Eine steigende Luftfeuchtigkeit würde im unkompensierten Szenario zu einem sinkenden Sensorwiderstand führen, was zu einer Überschätzung der Me-
thanolkonzentration führen würde. Während im leeren Bioreaktor ein Zusammenhang zwischen dem normierten Widerstand und den Tag-Nacht-Schwankungen über den untersuchten Zeitraum zu beobachten war, konnte dieser Effekt nicht mehr beobachtet werden, sobald eine Methanolkonzentration von 1.3 Vol% im Medium eingestellt wurde. Die Messempfindlichkeit des verwendeten Sensors nimmt mit zunehmender Konzentration von Methanol ab, was dazu führt, dass ebenfalls der Einfluss von der wechselnden Trägergasbeschaffenheit auf die Messung abnimmt. In einem Bioprozess ist der Widerstandswert des methanolfreien Prozessmediums keine relevante Kenngröße, daher wird angenommen, dass die wechselnden Eigenschaften des Trägergases hinreichend kompensiert sind.

### **Einfluss der Medientemperatur**

Wie gezeigt werden konnte, ist der Einfluss der Medientemperatur auf Messungen unter simulierten Prozessbedingungen vernachlässigbar klein. Da in einem reellen Bioprozess die Temperatur eine essentielle Regelgröße ist und sich über die Dauer einer Fermentation nicht ändern sollte, bestand zuvor die Möglichkeit einen möglichen Einfluss der Medientemperatur zu minimieren, indem die Methanolsonde bereits bei der geplanten Prozesstemperatur kalibriert wird. Die Kalibrierung unter Prozessbedingungen ist ein zeitaufwändiger Prozess, da unter Anderem die Temperierung des Bioreaktors abgewartet werden muss und anschließend eine gründliche Reinigung folgen sollte, bevor beispielsweise die Mediumvorbereitung und Autoklavierung folgen können. Es wurde gezeigt, dass eine Kalibrierung im Becherglas bei Raumtemperatur mit unterschiedlichen Volumina in einem simulierten Anwendungsbeispiel zu ähnlichen, wenn nicht kleineren Messabweichungen führen kann, als eine Kalibrierung die unmittelbar vor der Autoklavierung durchgeführt wird. Es gilt weiterhin auszuschließen, ob der Einfluss der Medientemperatur nicht exisitiert oder das Messsystem für den Einfluss der Unterschiede nicht empfindlich genug ist. Die Annahme dass die Medientemperatur das Sondenmessverhalten beeinflusst, basiert auf der Tatsache, dass die Diffusionsrate der Gasmoleküle und die physikalischen Eigenschaften wie die Porengröße des Silikonschlauches sich durch die Medientemperatur verändern können. So steigt beispielsweise der Wasserdampfdruck mit der Temperatur um das Doppelte in dem untersuchten Temperaturbereich (20,647 hPa bei 18 °C vs. 42.470 hPa bei 30 °C). Der Einfluss der Temperatur auf die physikalischen Materialeigenschaften der Sondenkomponenten (i.e. Silikonschlauch, Membran) konnte nicht beobachtet werden, da der untersuchte Temperaturbereich 18 °C bis 30 °C zu klein ist. Während eine Querempfindlichkeit des unkompensierten Messwiderstandes in Abhängigkeit von der Temperatur festgestellt wurde, durch einen Einfluss auf die Trägergasfeuchtigkeit, konnte dieser jedoch durch die Normalisierung des Messwiderstandes auf die Trägergaseigenschaften von T<sub>gas</sub> = 20 °C und RH<sub>gas</sub> = 65 % bereits hinreichend verringert werden.

### **Kompensation der Medientemperatur**

Es wurde der Ansatz geprüft, ob die lineare Interpolation von Koeffizienten einer Medientemperatur in die Koeffizienten für eine andere Temperatur übersetzt werden können. Während dieses Modell in der Theorie Koeffizienten produziert, die zu geringen Messabweichungen führen, wurden unter simulierten Prozessbedingungen, Fehler in derselben Größenordnung (kleiner als 0.5 Vol%) erreicht durch die Konzentrationsberechnung mit den durchschnittlichen Koeffizienten aus Kalibrierungen unter verschiedenen Prozessbedingungen. Dies ist jedoch aufgrund der Ähnlichkeit der verschiedenen Kalibrierkurven untereinander zu erwarten gewesen und spricht dafür, dass die Methanolsonde ein robustes Messverhalten bei den untersuchten Messbedingungen aufweist. Ferner gilt es jedoch weiterhin zu differenzieren, ob die Methanolsonde nicht empfindlich genug ist, um den Einfluss der Medientemperatur zu messen oder ob dieser Einfluss nicht existiert für Temperaturbereiche, die in Bioprozessen auftreten.

## **Implementierung in die Sondensoftware**

Die Implementierung des Kompensationsalgorithmus war erfolgreich und zeigt die gewünschte Funktionalität. Um dies zu bewerkstelligen wurde eine automatische Speicherung aller Kalibrierungen in einer entsprechenden Datei in den Programmcode eingefügt. Durch das automatisierte Speichern wird über die Lebensdauer der Methanolsonde ein Datensatz generiert, was die Möglichkeit bietet eine Reiteration dieses Kompensationsproblems in Erwägung zu ziehen, sobald eine größere Anzahl an Kalibrierungen bei verschiedenen Temperaturen vorliegt.

## **Offset-Kompensation der Durchschnittskoeffizienten**

Es wurde der Ansatz untersucht, inwiefern eine Offset-Kompensation der Durchschnittskoeffizienten programmiertechnisch umsetzbar ist und ob diese Methode für die Anwendung in einem Bioprozess geeignet ist. Die Schwierigkeit hierbei liegt in der logarithmischen Natur der Kalibrierpolynome und der resultierenden Tatsache, dass für das Kalibriermodell kein Nullpunkt definiert werden kann. Als Lösung des Problems wurden verschiedene Kalibrierkonzentrationen unterhalb 0.1 Vol% untersucht als simulierte Nullpunktkonzentration. Es zeigt sich, dass der Ansatz der Offset-Kompensation über diesen Ansatz nicht zu reproduzierbarer Verbesserung der Durchschnittskoeffizienten führt. Grundsätzlich ist es empfehlenswert vor jeder Verwendung der Sonde, eine Kalibrierung durchzuführen, weshalb die Verwendung von Durchschnittskoeffizienten nur für den Fall in Betracht gezogen werden soll, wenn die Quantifizierung des Methanolgehaltes im Medium nicht benötigt wird. Die bestehende Software besteht jedoch weiterhin, da die Offset-Kompensation auch nach Induktion mit Methanol durchgeführt werden kann. Es muss jedoch experimentell bestätigt werden, dass die vorliegende Offset-Kompensation zu reproduzierbarkleineren Messabweichungen unter reellen Prozessbedingungen führt.

# **6.4 Nicht untersuchte Einflussfaktoren**

## **Silikonschutzschlauch**

Eine nicht untersuchte Variable ist der Silikonschlauch, der zum Schutz um die Membran der Sonde gelegt wird. Diese hat sich im Verlauf der Experimente unvorhergesehenerweise geändert und hat einen deutlichen Einfluss auf die Sondenparameter. So wurde beispielsweise beobachtet, dass die Verzögerungszeit nach dem Wechsel zugenommen hat und die Empfindlichkeit geringer geworden ist. Da der Silikonschlauch eine physikalische Barriere zwischen der Messkammer und dem Kulturmedium darstellt, wirkt sie sich bei zunehmender Stärke negativ auf die Messeigenschaften aus. Dies liegt unter anderem daran, dass die Gasmoleküle eine längere Strecke überwinden müssen, um in die Messkammer zu gelangen.

## **Umgebungsdruck**

Die Methanolsonde verfügt über einen Kombisensor, der neben der Temperatur und relativen Feuchtigkeit des Trägergases auch den Umgebungsdruck misst. Es wurde zwar beobachtet, dass der Umgebungsdruck sich während der Langzeitexperimente verändert hat, jedoch wurde der Einfluss auf den normierten Widerstand nicht quantitativ untersucht. Durch die Begasung des Bioreaktors liegt hier zwar theoretisch ein Überdruck vor, jedoch equilibriert sich dieser im vorliegenden System über die Abluftstrecke. Da die Messkammer der Methanolsonde, ebenso wie der Reaktionsraum des Bioreaktors ein offenes System darstellt, ist davon auszugehen, dass sich kein Druckgradient zwischen den beiden Systemen aufbauen sollte. Da der Umgebungsdruck sich über den Verlauf eines Tages nur geringfügig ändert, ist ein möglicher Einfluss auf das Messverhalten der Sonde während einer Kalibrierung nicht zu beobachten gewesen.

## **6.5 Sensorsoftware**

### **Algorithmische Bewertung der Sondenparameter**

Es wurde gezeigt, dass die Berechnung der Verzögerungszeit aus den Sensordaten bei Angabe der Injektionszeiten für die durchgeführten Experimente zuverlässig funktioniert und eine qualitative Bewertung des Sondenmessverhaltens unter verschiedenen Messbedingungen ermöglicht. Der Vorteil gegenüber einer, auf ein Toleranzband bezogenen, Totzeit (i.e. t<sub>95%</sub>) ist praktischer Natur. Da der Messwiderstand unter Bedingungen, wie beispielsweise bei einer Becherglaskalibrierung ´ sehr verrauscht sein kann, würde eine Toleranzbandmethode zu einer sehr großen Totzeit führen, die nicht repräsentativ für das Sondenmessverhalten ist. Zudem würde eine Toleranzbandmethode zu errechneten Totzeiten führen, die den beobachteten Verdampfungseffekt des Methanols umfassen und somit zu einer Überschätzung der Totzeit führen. Für die Bewertung und den Vergleich verschiedener Messeinstellungen reicht die in der Software implementierte Berechnung der Verzögerungszeit aus. In einem Szenario, bei dem von unverauschten Messwiderständen ausgegangen werden kann, ist die Toleranzbandmethode jedoch eine valide Alternative zur Berechnung der Totzeit. Es ist ratsam in Erwägung zu ziehen, die normierten Messwiderstände direkt bei der Erfassung des Messwertes zu glätten (zum Beispiel durch einen PT1 Filter), um die Auswirkungen von Rauschen zu minimieren. Dies würde die Berechnung der Totzeit nach Toleranzbandmethode vereinfachen und die Reproduzierbarkeit der Messungen mit der Methanolsonde erhöhen. Dies würde vermutlich auch die unterschiedlich großen Verzögerungszeiten angleichen, die von dem Algorithmus erfasst werden (Abb. 8 und Abb. 11).

## **Bewertung der Sondensoftware**

Das Ziel der Aktualisierung und Verbesserung der Methanolsondensoftware gilt als erfüllt, da alle Funktionen, die für die Implementierung einer Methanolgehaltregelung oder den Betrieb in einem Bioprozess nötig sind bereitgestellt sind und eine stabile Kommunikation zwischen den einzelnen Softwarekomponenten gewährleistet werden kann. In jeder simulierten Prozessanwendung wurden Messabweichungen unter 0.5 Vol% erreicht, was eine zuverlässige Messung der Methanolkonzentration ermöglicht. Es gilt jedoch weiterhin den Definitionsbereich für die Kalibrierformel auf Bereiche unterhalb 0.5 Vol% zu erweitern. Es konnte keine Lösung gefunden werden, um eine Übertragung der vom Prozessleitsystem verwalteten Prozessparameter an die Methanolsondensoftware zu ermöglichen. Dies liegt unter anderem daran, dass dafür eine administrative Veränderung der Konfiguration des MFCS-OPC Servers nötig wäre, für die spezielle Kenntnisse über die Konfiguration des Prozessleitsystems in einer Windows-Umgebung nötig sind. Eine andere Ursache für dieses Problem könnte das verwendete Python Modul sein, welches seit nicht mehr gepflegt wird und ursprünglich nicht für die Verwendung mit Python 3 entwickelt wurde. Es wurde als Notlösung für dieses Problem die Möglichkeit der manuellen Eingabe der Prozessparameter in die Methanolsondensoftware implementiert, um die Software dennoch in einem Prozess einsetzen zu können, bei dem beispielsweise die Medientemperatur nicht konstant ist.

# **7 Ausblick**

Zusammenfassend lässt sich sagen, dass die Methanolsondensoftware, sowie die Methanolsonde nun in einem Zustand sind, der eine Verwendung in einem Bioprozess ermöglicht. Die Software ist stabil und alle getesteten Funktionen verhalten sich wie vorgesehen. Die Software wurde dabei so gestaltet, dass keine Startschwierigkeiten bei der initialen Bedienung auftreten sollten, aber bei Interesse viele Funktionen zum Experimentieren zur Verfügung stehen. Der weitere Ausbau der Software ist in jedem Falle sinnvoll, da beispielsweise nach der Aktualisierung kein Abrufen der Medientemperatur und des Füllstandes möglich war und diese Variablen für diverse Berechnungen in der Automatisierung des Bioprozesses benötigt werden. So wäre eine automatische Berechnung der Konzentration in g/L der erste Schritt die benutzerfreundlichkeit zu erhöhen.

Das Verhalten der Methanolsonde wurde aus verschiedenen Blickwinkeln hinsichtlich möglicher Störfaktoren beleuchtet und empirisch untersucht. Dabei wurde festgestellt, dass die Methanolsonde ein robustes und reproduzierbares Messverhalten besitzt, das sich gut in einen Bioprozess integrieren lässt. Der empfindlichste Teil des Sondenmessbereichs befindet sich im unteren Konzentrationsbereich, jedoch wurde bereits beobachtet, wie die Empfindlichkeit über den gewünschten Konzentrationsbereich bei einer Methanolgehaltregelung bereits abnimmt. Daher wäre es denkbar zu testen, wie gut dieses Messsystem über die Abluft des Prozesses funktioniert. Ein großer Vorteil wäre der ausbleibende thermische Verschleiß und damit verbundene Veränderungen der Sondenparameter. Im gleichen Zuge würde die Linearität des Messsystems im unteren Konzentrationsbereich besser aufgedeckt werden, was die Erweiterung des Definitionsbereichs bis evtl. 0 g/L Methanol ermöglichen könnte.

# **Literatur**

- [1] Mudassar Ahmad, Melanie Hirz, Harald Pichler, and Helmut Schwab. Protein expression in pichia pastoris: Recent achievements and perspectives for heterologous protein production. *Applied Microbiology and Biotechnology*, 98(12):5301–5317, 2014.
- [2] Geoff P. Lin Cereghino, Joan Lin Cereghino, Christine Ilgen, and James M. Cregg. Production of recombinant proteins in fermenter cultures of the yeast pichia pastoris. *Current Opinion in Biotechnology*, 13(4):329–332, 2002.
- [3] Gesine Cornelissen. *Integrierte Bioprozessentwicklung zur Herstellung pharmakologischer wirksamer Proteine mit Pichia pastoris*. PhD thesis, Hannover University, Düsseldorf, Germany, 2004. Also available at: <https://d-nb.info/973309466>.
- [4] Bouke Wim de Jong, Verena Siewers, and Jens Nielsen. Systems biology of yeast: Enabling technology for development of cell factories for production of advanced biofuels. *Microbial Cell Factories*, 11(1), 2012.
- [5] Arne Hagman, Torbjörn Säll, and Jure Piškur. Analysis of the yeast short-term crabtree effect and its origin. *The FEBS Journal*, 281(21):4805–4814, 2014.
- [6] FIGARO ENGINEERING INC. Technical information for tgs2620 technical information for volatile organic compound (voc) sensors. Data Sheet, 2022. Available at: <http://www.figaro.co.jp/en>.
- [7] Christian Kaiser, Thorsten Peuker, T. Bauch, A. Ellert, and Reiner Luttmann. Pat - process analytical technology in cultivation processes with recombinant escherichia coli. In *Preprints of the 13th IFAC Symposium on System Identification*, pages 267–272, 2007.
- [8] Mohsen Karbalaei, Seyed A. Rezaee, and Hadi Farsiani. Pichia pastoris: A highly successful expression system for optimal synthesis of heterologous proteins. *Journal of Cellular Physiology*, 235(9):5867–5881, 2020.
- [9] M. Lampert. Qualifizierung einer Sonde zur Methanolmessung in der Flüssigphase eines Bioreaktors und Untersuchung ihrer Querempfindlichkeiten. HAW Hamburg, 2018.
- [10] Anna Maráz. From yeast genetics to biotechnology. *Acta Microbiologica et Immunologica Hungarica*, 49(4):483–491, 2002.
- [11] David A. Peña, Brigitte Gasser, Jürgen Zanghellini, Matthias G. Steiger, and Diethard Mattanovich. Metabolic engineering of pichia pastoris. *Metabolic Engineering*, 50:2–15, 2018.
- [12] F. Schroeder and Goetz D. Etablierung und Charakterisierung einer Methanolsonde zur Steuerung der Produktionsphase einer Pichia pastoris Kultivierung. HAW Hamburg, 2020.
- [13] O. Struck. Qualifizierung einer Methanolsonde. HAW Hamburg, 2017.
- [14] W. Zhang, M. Inan, and M. M. Meagher. Fermentation strategies for recombinant protein expression in the methylotrophic yeast pichia pastoris. *Biotechnology and Bioprocess Engineering*, 5(4):275–287, 2000.

# **Eidesstattliche Erklärung**

Hiermit versichere ich, dass ich die vorliegende Arbeit in allen Teilen selbst und nur mit den angegebenen Quellen und Hilfsmitteln, einschließlich des World Wide Web und anderer elektronischer Quellen angefertigt habe. Alle Stellen der Arbeit, die ich anderen Werken dem Wortlaut oder dem Sinn nach entnommen habe, sind kenntlich gemacht. Dies gilt auch für Zeichnungen, Skizzen, bildlichen Darstellungen und dergleichen. Die Arbeit ist von mir in gleicher oder ähnlicher Form noch nicht eingereicht worden.

Hamburg, den 06.07.2023

Philipp Schmidt

# **Anhang**

## **Anhang Programmcode**

#### ######### Author: Ullrich Scheffler ############# ######### Maintenance and Improvements by Philipp Schmidt ########### # -\*- coding: utf-8 -\* import os import sys import time import serial import OpenOPC import xml.etree.ElementTree as ET import pandas as pd from PyQt5 import QtWidgets, QtCore # necessary PyQT5 packages from PyQt5.QtWidgets import QDialog, QVBoxLayout, QPushButton, QLabel, QScrollArea, QFileDialog, QHBoxLayout,QMessageBox from PyQt5.QtGui import QPixmap from PyQt5.QtCore import Qt # SensorInterface class for calibration and compensation methods from SensorInterface import SensorInterface # Created GUI elements from TGS2620\_UI import Ui\_TGS2620\_UI as Dlg from SensorInterfaceGUI import SensorInterfaceGUI as siGUI from PlottingInterfaceGUI import PlottingInterfaceWindow as piGUI #from PlottingInterfaceGUI import PlottingInterfaceGUI as piGUI #\*\*\*\*\*\*\*\*\*\*\*\*\*\*\*\*\*\*\*\*\*\*\*\*\*\*\*\*\*\*\*\*\*\*\*\*\*\*\*\*\*\*\*\*\*\*\*\*\*\*\*\*\*\*\*\*\*\*\*\*\*\*\*\*\*\*\*\*\*\*\*\*\*\*\*\*\*\*\*\*\*\*\*\*\*\*\*\*\*\*\*\*\*\*\*\*\*\*\* # Globale Variablen #\*\*\*\*\*\*\*\*\*\*\*\*\*\*\*\*\*\*\*\*\*\*\*\*\*\*\*\*\*\*\*\*\*\*\*\*\*\*\*\*\*\*\*\*\*\*\*\*\*\*\*\*\*\*\*\*\*\*\*\*\*\*\*\*\*\*\*\*\*\*\*\*\*\*\*\*\*\*\*\*\*\*\*\*\*\*\*\*\*\*\*\*\*\*\*\*\*\*\* info\_status = "---" ohm = u"\u2126" # com port settings comPorts =  $\[\Pi \# \]$  Liste der wählbaren COM Ports for i in range(1,21): comPorts.append("COM" + str(i)) comPort = "COM8" comPortOpenStatus = False # serial port settings ser = serial.Serial()  $ser$ .baudrate =  $9600$ ser.bytesize = 8 ser.parity ="N" ser.stopbits = 1 ser timeout  $= 2$ ser.xonxoff = False ser.rtscts = False ser.dsrdtr = False requestMode = 1 showRawData = False runState = False requestInterval = 2 # "2" means all sensor data is being read, 1 means only some values are read si = SensorInterface() # create an instance of the SensorInterface class requestIntervals = ["1", "2", "5", "10", "15", "20" ,"30", "60", "120", "300", "600"] # in seconds dataStorage = False storageFile = u"tgs2620\_data.txt" historicalDataFile = u"historical\_calibrations.txt" # Settings related to calibration and compensation

```
cal_status = 0 # fit accuracy of calibration curve, so 0 means uncalibrate
# set up global variables for calibration; an alternative using class variables would be more elegant though
cal_datat = [0, 0, 0, 0, 0]
cal[konzentrationen = [0.0, 0.0, 0.0, 0.0, 0.0, 0.0]cal_widerstaende = [0.0, 0.0, 0.0, 0.0, 0.0, 0.0]
```
cal\_temperature = 42.0 # value should be changed by user prior to calibration cal\_results = pd.DataFrame(columns=['fit\_accuracy', 'th\_med', 'a\_0', 'a\_1']) # default for linear regression cal\_coeffs = [0.0, 0.0] # default for linear regression, will be overwritten on initialization of the window temperature = 30.0 # value is read from OPC server

```
temperatureCompensation = True # compensation means that the coefficients for measurement are interpolated 
between the entered values at th_med and values that have been recorded previously
volume med = 1500.0 # volume of the bioreactor in mL
autoTemperatureCompensation = False # autocompensation means that the value for th_med is expected to change
over time and is therefore read from the OPC server and used for compensation
time_delay = 0.0 # time delay in seconds between calibration injection and measurement
temperatureCompensationCoefficient=[]# TODO: add a compensation algorithm that calibrates the offset directly to 
the normalized resistance values 
useImportedCalibration = False # if True, the historical data is imported from selected file
xml_File_Name = u'tgs2620_config.xml'
OPC_enable = False
OPC_Server = u"BBI.MFCSSOPCS.1"
OPC_Item_1 = 'BIOSTAT A.MeOH_RS.Value'
OPC_Item_2 = 'BIOSTAT A.MeOH_c.Value'
OPC_Item_3 = 'BIOSTAT A.TL.Value'
OPC_Item_4 = 'BIOSTAT A.MeOH_Gas_T.Value'
OPC_Item_5 = 'BIOSTAT A.MeOH_Gas_p.Value'
OPC_Item_6 = 'BIOSTAT A.MeOh_Gas_RH.Value'
opc_init = 0
try: 
   opc = OpenOPC.client()
   opc.connect(OPC_Server)
   opc_init = 1
except:
  opc init = 0 print("OPC server connect bei Systemstart nicht möglich")
logLevel = 1
logFileName = u'tgs2620_log.txt'
                                                #***************************************************************************************************
def logToFile(message, loggingLevel):
   logZeile = str(time.strftime("%d.%m.%Y %H:%M:%S")) + " " + message+ "\n"
   if loggingLevel >= logLevel:
      logFileObj = open(logFileName, "a")
      logFileSize = os.path.getsize(logFileName)
      if logFileSize == 0:
        logFileObj.write(u"TGS2620 Log-File" + u"\n")
      logFileObj.write(logZeile)
      #print logZeile[:-1]
      logFileObj.close()
   else:
      pass
   return
def openSerialPort():
  global comPortOpenStatus, comPort, ser
   try:
 if runState: # Die serielle Schittstelle soll geöffnet werden
 logToFile("openSerialPort: bis jetzt war " + str(ser.port) + " der seriellen Schnittstelle zugewiesen",2)
        if not ser.isOpen(): # falls noch nicht geoeffnet
           ser.port = comPort # den Port zuweisen
          ser.open() # und Port oeffnen
           logToFile("openSerialPort: Jetzt ist " + str(comPort) + u" geöffnet",2)
           comPortOpenStatus = True
           return True
        else:
           logToFile("openSerialPort:" + str(comPort) + u" NICHT geöffnet, da ein Port noch geöffnet ist",2)
           comPortOpenStatus = False
           return False
      else:
        logToFile("openSerialPort:", comPort, u" NICHT geoeffnet, da die Abfrageroutine läuft nicht. runState = " + 
runState,2)
        comPortOpenStatus = False
        return False
   except IOError:
      logToFile("openSerialPort: IOError error: " + str(sys.exc_info()[0]),1)
      comPortOpenStatus = False
      return False
   except:
      logToFile("openSerialPort: Unexpected error: " + str(sys.exc_info()[0]),1)
      comPortOpenStatus = False
```

```
 return False
```

```
def closeSerialPort():
   # Die serielle Schittstelle soll geschlossen werden
   try:
      logToFile("closeSerialPort: bis jetzt war " + str(ser.port) + " der seriellen Schnittstelle zugewiesen",2)
     if not runState: # Also, wenn das Praogramm NICHT läuft dann ...
        if ser.isOpen(): # Also, wenn sie geoffnet ist dann ...
           ser.close() # Den bisher zugewiesenen Port schliessen
           logToFile("closeSerialPort: Port geschlossen",2)
           comPortOpenStatus = False
           return True
        else:
           logToFile("closeSerialPort: " + str(ser.port) + u" NICHT geschlossen, da kein Port geöffnet war",2)
           comPortOpenStatus = False
           return False
      else:
        logToFile(u"closeSerialPort: Abfrageroutine läuft nicht. runState = " + str(runState),2)
   except IOError:
     logToFile("closeSerialPort: IOError error: " + str(sys.exc_info()[0]),1)
      comPortOpenStatus = False
      return False
   except:
      logToFile("closeSerialPort: Unexpected error: " + str(sys.exc_info()[0]),1)
      comPortOpenStatus = False
      return False
def opc_write(rs, c, gas_temperatur,gas_druck,gas_feuchtigkeit):
   global opc, opc_init
   #return True # Für Testzwecke
   try:
    opc[OPC_ [tem_1] = rs
     \overline{opc[OPC]} \overline{[tem2]} = c opc[OPC_Item_4] = gas_temperatur
 opc[OPC_Item_5] = gas_druck
      opc[OPC_Item_6] = gas_feuchtigkeit
     logToFile(u"opc_write: Values written to OPC server",2)
     return True
   except ValueError:
      logToFile("opc_write: ValueError error: " + str(sys.exc_info()[0]),1)
      try:
        opc.close()
       opc_init = 0
        print("opc_write: ValueError: closed opc connection due to unexpected error")
      except Exception as e:
        print(str(e))
      return False
   except Exception as e:
      logToFile("opc_write: Unexpected error 1/2: " + str(sys.exc_info()[0]),1)
      logToFile("opc_write: Unexpected error 2/2: " + str(e),1)
      try:
        opc.close()
       opc_init = 0
        print("opc_write: Unexpected error: closed opc connection due to unexpected error")
        print(rs, c, gas_temperatur, gas_druck, gas_feuchtigkeit)
      except Exception as e:
        print(str(e))
      return False
def opc_read():
 global opc, opc_init
 ''' 
         Something is bugged and breaks the communication with the opc server from the MFCS after a while. 
         The MFCS data storage protocol or the OpenOPC version might be the problem.
        It is hard to find a solution for this problem, because the openopc package is not maintained anymore for
python3
 '''
 try:
 '''
      status = "Calibration Test"
      temperature = 20.0
     wert = 0
     zeit = 0 print ("opc_read : 0")
```

```
 opc = OpenOPC.client()
      print ("opc_read : 1")
      opc.connect(OPC_Server)
      print ("opc_read : 2")
      time.sleep(1.0)
 print ("opc_read : 3")
# read OPC Item_3 from OPC Server
      wert, status, zeit = opc.read(OPC_Item_3)
      print ("opc_read : 4")
      logToFile("opc_read: Item: " + OPC_Item_3 + " ,Wert: " + str(wert) + " ,Status: " + str(status) + " ,Zeit: " + 
str(zeit),2)
      print ("opc_read : 5")
      opc.close()
      print ("opc_read : 6")
      if status == "Good":
        logToFile("opc_read: Lesen erfolgreich! read-status:" + str(status),2)
        return float(wert), True
      else:
       logToFile("opc_read: Lesefehler! read-status:" + str(status),1)
        return temperature, False
 '''
      if True: 
        return 100, False
   except ValueError:
     logToFile("opc_read: Value error: " + str(sys.exc_info()[0]),1)
      return temperature, False
   except Exception as e:
      print(str(e))
     logToFile("opc_read: Unexpected error 1/2: " + str(sys.exc_info()[0]),1)
      logToFile("opc_read: Unexpected error 2/2: " + str(e),1)
      return temperature, False
def xml_read(xmlFile):
   # XML Datei Lesen
  global comPort, requestInterval, requestMode, dataStorage, storageFile, OPC_enable, historicalDataFile,
time_delay
  global cal_datensatz_benutzen, cal_konzentrationen, cal_widerstaende, cal_temperature,
temperatureCompensation, temperature, autoTemperatureCompensation, volume_med
   try:
      ETtree = ET.parse(xmlFile)
      ETroot = ETtree.getroot()
      for parameter in ETroot.findall('settings'):
        comPort = parameter.find('comPort').text
        requestInterval = int(parameter.find('requestInterval').text)
        requestMode = int(parameter.find('requestMode').text)
        temp = parameter.find('dataStorage').text
       if temp == "1" or temp == "True":
           dataStorage = True
        else:
           dataStorage = False
        temp = parameter.find('opcEnable').text
       if temp == "1" or temp == "True":
           OPC_enable = True
        else:
           OPC_enable = False
        temp = parameter.find('compensationEnable').text
       if temp == "1" or temp == "True" temperatureCompensation = True
        else:
           temperatureCompensation = False
        temp = parameter.find('autoCompensationEnable').text
        if temp == "1" or temp == "True":
           autoTemperatureCompensation = True
        else:
           autoTemperatureCompensation = False
        storageFile = parameter.find('storageFile').text
        historicalDataFile = parameter.find('historicalDataFile').text
        cal_datensatz_benutzen[0] = int(parameter.find('cal_datensatz_benutzen_0').text)
        cal_datensatz_benutzen[1] = int(parameter.find('cal_datensatz_benutzen_1').text)
```

```
IV
```
cal\_datensatz\_benutzen[2] = int(parameter.find('cal\_datensatz\_benutzen\_2').text)

cal datensatz benutzen[3] = int(parameter.find('cal datensatz benutzen 3').text) cal\_datensatz\_benutzen[4] = int(parameter.find('cal\_datensatz\_benutzen\_4').text) cal\_datensatz\_benutzen[5] = int(parameter.find('cal\_datensatz\_benutzen\_5').text) cal konzentrationen[0] = float(parameter.find('cal konzentrationen 0').text) cal\_konzentrationen[1] = float(parameter.find('cal\_konzentrationen\_1').text) cal\_konzentrationen[2] = float(parameter.find('cal\_konzentrationen\_2').text) cal\_konzentrationen[3] = float(parameter.find('cal\_konzentrationen\_3').text) cal\_konzentrationen[4] = float(parameter.find('cal\_konzentrationen\_4').text) cal\_konzentrationen[5] = float(parameter.find('cal\_konzentrationen\_5').text) cal widerstaende[0] = float(parameter.find('cal widerstaende 0').text) cal\_widerstaende[1] = float(parameter.find('cal\_widerstaende\_1').text) cal\_widerstaende[2] = float(parameter.find('cal\_widerstaende\_2').text) cal\_widerstaende[3] = float(parameter.find('cal\_widerstaende\_3').text) cal\_widerstaende $[4]$  = float(parameter.find('cal\_widerstaende\_4').text) cal\_widerstaende[5] = float(parameter.find('cal\_widerstaende\_5').text) cal temperature = float(parameter.find('cal temperature').text) #print "Read XML", cal\_temperature temperature = float(parameter.find('temperature').text) volume = float(parameter.find('volume').text) if volume  $!= 0$ : volume\_med = float(volume) time\_delay = float(parameter.find('delay').text) logToFile("xml\_read: XML-Konfigurations-Datei " + xmlFile + " gelesen",2) xmlParameterShow() return True except: logToFile("xml\_read: XML-Konfigurations-Datei " + xmlFile + " nicht gefunden oder fehlerhaft." + str(sys.exc\_info()[0]), 1) return False def xml\_write(xmlFile): global comPort, requestInterval, requestMode, dataStorage, storageFile, OPC\_enable global cal\_datensatz\_benutzen, cal\_konzentrationen, cal\_widerstaende, cal\_temperature, temperatureCompensation, temperature, volume\_med, time\_delay # XML Datei Schreiben try: ETtree = ET.parse(xmlFile) ETroot = ETtree.getroot() for parameter in ETroot.findall('settings'): parameter.find('comPort').text = str(comPort) parameter.find('requestInterval').text = str(requestInterval) parameter.find('requestMode').text = str(requestMode) parameter.find('historicalDataFile').text = str(historicalDataFile) if dataStorage == True: parameter.find('dataStorage').text = "1" else: parameter.find('dataStorage').text = "0" parameter.find('storageFile').text = str(storageFile) if OPC\_enable == True: parameter.find('opcEnable').text = "1" else: parameter.find('opcEnable').text = "0" if temperatureCompensation == True: parameter.find('compensationEnable').text = "1" else: parameter.find('compensationEnable').text = "0" if autoTemperatureCompensation == True: parameter.find('autoCompensationEnable').text = "1" else: parameter.find('autoCompensationEnable').text = "0" parameter.find('cal\_datensatz\_benutzen\_0').text = str(cal\_datensatz\_benutzen[0]) parameter.find('cal\_datensatz\_benutzen\_1').text = str(cal\_datensatz\_benutzen[1]) parameter.find('cal\_datensatz\_benutzen\_2').text = str(cal\_datensatz\_benutzen[2]) parameter.find('cal\_datensatz\_benutzen\_3').text = str(cal\_datensatz\_benutzen[3]) parameter.find('cal\_datensatz\_benutzen\_4').text = str(cal\_datensatz\_benutzen[4]) parameter.find('cal\_datensatz\_benutzen\_5').text = str(cal\_datensatz\_benutzen[5])

```
 parameter.find('cal_konzentrationen_0').text = str(cal_konzentrationen[0])
       parameter.find('cal_konzentrationen_1').text = str(cal_konzentrationen[1])
        parameter.find('cal_konzentrationen_2').text = str(cal_konzentrationen[2])
       parameter. find('cal-konzentrationen<sup>-</sup>3'). text = str(cal-konzentrationen[3])\overline{p} parameter.find('cal_konzentrationen_4').text = str(cal_konzentrationen[4])
        parameter.find('cal_konzentrationen_5').text = str(cal_konzentrationen[5])
        parameter.find('cal_widerstaende_0').text = str(cal_widerstaende[0])
       parameter.find('cal_widerstance_1').text parameter.find('cal_widerstaende_2').text = str(cal_widerstaende[2])
       parameter.find('cal_widerstance_3').text = str(cal_widerstance_3))\frac{1}{2} parameter.find('cal_widerstaende 4').text = str(cal_widerstaende[4])
       parameter.find('cal_widerstaende_5').text = str(cal_widerstaende[5])
       parameter.find('cal_temperature').text = str(cal_temperature)
        #print ("Write XML ", cal_temperature)
        parameter.find('temperature').text = str(temperature)
       parameter.find('volume').text = str(volume_med)
       parameterfind('delay').text = str(time_delay)
      stat=ETtree.write(xmlFile)
    logToFile("xml_write: XML Datei " + xmlFile + " geschrieben. Status =" + str(stat),2)
     return True
   except:
     logToFile("xml_write: XML Datei " + xmlFile + " nicht gefunden oder Fehlerhaft." + str(sys.exc_info()[0]),1)
     return False
def xmlParameterShow():
   logToFile("xmlParameterPrint: xml_File_Name:" + xml_File_Name,2)
   logToFile("xmlParameterPrint: comPort: " + str(comPort),2)
 logToFile("xmlParameterPrint: requestInterval: " + str(requestInterval),2)
 logToFile("xmlParameterPrint: requestMode:" + str(requestMode),2)
   logToFile("xmlParameterPrint: dataStorage:" + str(dataStorage),2)
   logToFile("xmlParameterPrint: storageFile:" + storageFile,2)
  logToFile("xmlParameterPrint: opcEnable:" + str(OPC_enable),2)
   logToFile("xmlParameterPrint: cal_datensatz_benutzen:" + str(cal_datensatz_benutzen),2)
   logToFile("xmlParameterPrint: cal_konzentrationen:" + str(cal_konzentrationen),2)
   logToFile("xmlParameterPrint: cal_widerstaende:" + str(cal_widerstaende),2)
  logToFile("xmlParameterPrint: cal_temperature:" + str(cal_temperature),2)
   logToFile("xmlParameterPrint: temperatureCompensation:" + str(temperatureCompensation),2)
   logToFile("xmlParameterPrint: autoTemperatureCompensation:" + str(autoTemperatureCompensation),2)
   logToFile("xmlParameterPrint: temperature:" + str(temperature),2)
def isnumeric(s):
   try:
     n=str(float(s))
     if n == "nan" or n=="inf" or n=="-inf" : return False
   except ValueError:
     try:
        complex(s) # for complex
      except ValueError:
        return False
   return True
def strToFloat(s):
  if len(s) > 0:
     return float(s)
   else:
     return 0.0
def readSerial(): # read serial data from sensor, calculate concentration, write to file
   global requestMode, runState, requestInterval, temperature, cal_temperature, 
temperatureCompensationCoefficient, cal_coeffs
   global OPC_enable, info_status, opc_init, opc, si
   try:
     # Daten auslesen 
    line =rs = 0.0 vlRaw=0
     vcRaw=0
     rsMean=0.0
     vlRawMean=0.0
     vcRawMean=0.0
     temperature=0.0
      gas_druck=0.0
      gas_feuchtigkeit=0.0
```

```
 # TODO: remove deprecated requestMode 1
     if (runState and requestMode == 1 and comPortOpenStatus):
        logToFile("readSerial: requestMode = 1",2)
        logToFile("readSerial: Deprecated requestMode",2)
     # Read serial data and parse it
     if (runState and requestMode == 2 and comPortOpenStatus):
        logToFile("readSerial: requestMode = 2",2)
       ser.write(bytes([27]) + b"P1" + bytes([13, 10])) # ESC P 1 CR LF
        line = ser.readline().decode() # lese bis ein "CR" erkannt wird
        #print "Raw Line: " # debug
        #print line # debug
        # Parse data (do not touch)
       if (len(line.split()) == 27):<br>if line.split()[0] == "RS:"
                                        and line.split()[2] == "Ohm" and isnumeric(line.split()[1]):
            rs = float(line.split()[1])ok = 1 dialog.le_Value_RS.setText("%8.2f" % (rs))
 dialog.le_TimeStamp_RS.setText(time.strftime("%d.%m.%Y %H:%M:%S"))
          if line.split(\overline{0}[3] == "VL_Raw:" and line.split()[5] == "rel" and isnumeric(line.split()[4]):
            vlRaw = int(line.split()[4])nk = 2 dialog.le_Value_VL.setText("%8.2f" % (float(vlRaw)*5.0/1023))
             dialog.le_TimeStamp_VL.setText(time.strftime("%d.%m.%Y %H:%M:%S"))
          if line.split(\overline{0}[6] == "VC_Raw:" and line.split()[8] == "rel" and isnumeric(line.split()[7]):
            vcRaw = int(line.split()[7])
            ok = 3dialog.le_Value_VC.setText("%8.2f" % (float(vcRaw)*5.0/1023))
          dialog.le_TimeStamp_VC.setText(time.strftime("%d.%m.%Y %H:%M:%S"))<br>if line.split()[9] == "RS_m:" and line.split()[11] == "Ohm" and isnumeric(line
                                         and line.split()[11] == "Ohm" and isnumeric(line.split()[10]):
            r= r= r= f (line.split()[10])
            ok = 4 dialog.le_Value_RSm.setText("%8.2f" % (rsMean))
             dialog.le_TimeStamp_RSm.setText(time.strftime("%d.%m.%Y %H:%M:%S"))
          if line.split(\overline{)[12]} == "VL"Raw_m:" and line.split()[14] == "rel" and isnumeric(line.split()[13]):
            vIRawMean = float(line.split()[13])
            ok = 5 dialog.le_Value_VLm.setText("%8.2f" % (float(vlRawMean)*5.0/1023))
             dialog.le_TimeStamp_VLm.setText(time.strftime("%d.%m.%Y %H:%M:%S"))
          if line.split()[15] == "VC_Raw_m:" and line.split()[17] == "rel" and isnumeric(line.split()[16]):
             vcRawMean = float(line.split()[16])
            ok = 6 dialog.le_Value_VCm.setText("%8.2f" % (float(vcRawMean)*5.0/1023))
 dialog.le_TimeStamp_VCm.setText(time.strftime("%d.%m.%Y %H:%M:%S"))
          if line.split()[18] == "Temp:" and line.split()[20] == "degC" and isnumeric(line.split()[19]):
            gas_temperatur = float(line.split()[19])
            \overline{\mathsf{ok}} = 7 dialog.le_Value_temperatur.setText("%8.2f" % (float(gas_temperatur)))
             dialog.le_TimeStamp_temperatur.setText(time.strftime("%d.%m.%Y %H:%M:%S"))
          if line.split(\overline{0}[21] == "Druck:" and line.split()[23] == "hPa" and isnumeric(line.split()[22]):
             gas_druck = float(line.split()[22])
            nk = 8 dialog.le_Value_druck.setText("%8.2f" % (float(gas_druck)))
 dialog.le_TimeStamp_druck.setText(time.strftime("%d.%m.%Y %H:%M:%S"))
if line.split()\overline{Q}24] == "RH:" and line.split()\overline{Q}6] == "%" and isnumeric(line.split()\overline{Q}51):
            gas_feuchtigkeit = float(line.split()(25))
            ok = 9 dialog.le_Value_feuchtigkeit.setText("%8.2f" % (float(gas_feuchtigkeit)))
             dialog.le_TimeStamp_feuchtigkeit.setText(time.strftime("%d.%m.%Y %H:%M:%S"))
         # calculate r_norm for display # needs to be verified
           r_norm = si.normalize_resistance(rsMean, gas_feuchtigkeit, gas_temperatur)
           dialog.le_Value_Rnorm.setText("%8.2f" % (r_norm))
          dialog.le_TimeStamp_Rnorm.setText(time.strftime("%d.%m.%Y %H:%M:%S"))
          # check if calibration has been performed and calculate concentration from sensor readings with 
SensorInterface Formula
         if cal status > 0:
             c = si.get_concentration(rsMean, gas_feuchtigkeit, gas_temperatur, cal_coeffs)
            logToFile(u"readSerial(2): tempCompON: c=" + str(c) + u" Vol% TL=" + str(temperature) + u" °C Tcal=" +
str(cal_temperature) + u" °C",2) 
            #print "readSerial ", cal_temperature
             dialog.le_Value_c.setText("%8.6f" % (c))
```
dialog.le\_TimeStamp\_c.setText(time.strftime("%d.%m.%Y %H:%M:%S"))

```
 else:
             dialog.le_Value_c.setText("invalid")
             dialog.le_TimeStamp_c.setText(time.strftime("%d.%m.%Y %H:%M:%S"))
            logToFile(u"readSerial(2): Konzentrations-Berechnung (Invalid): cal_status = " + str(cal_status),2)
           #OPC
           if OPC_enable == True:
            st = opc_write(rs, c,gas_temperatur,gas_druck,gas_feuchtigkeit)
             if st == False:
               logToFile("readSerial(2): OPC write Error",1)
            # Skip reading for now, as it is not working due to MFCS server misconfiguration
 '''
            tl, st = opc read() if st == False:
                logToFile("readSerial(2): OPC read Error " + str(st) + " " + str(tl),1)
             else:
               temperature = tl
                dialog.le_Value_temp.setText("%5.2f" % (temperature))
               dialog.le_TimeStamp_temp.setText(time.strftime("%d.%m.%Y %H:%M:%S"))
 '''
           else:
             temperature =float(dialog.le_Value_temp.text())
            dialog.le Value temp.setText("%5.2f" % (temperature))
             dialog.le_TimeStamp_temp.setText("manual")
 dialog.le_Value_temp_cal.setText("%5.2f" % (cal_temperature))
info_header = "RS TRS_m VC_VC_m VL_VL_m Stat c Temp Druck RH Date Time"
 info_units = "[Ohm] [Ohm] [V] [V] [V] [V] [-] [Vol%] [degC] [hPa] [%] [dd.mm.yyyy] [HH:MM:SS]"
 info_data = "%8.2f %8.2f %4.2f %4.2f %4.2f %4.2f %1i %8.6f %5.2f %7.2f %5.2f " % (rs , rsMean, 
float(vcRaw)*5.0/1023, float(vcRawMean)*5.0/1023, float(vlRaw)*5.0/1023, float(vlRawMean)*5.0/1023, ok, c, 
gas_temperatur, gas_druck, gas_feuchtigkeit)
         info_data = info_data + time.strftime("%d.%m.%Y %H:%M:%S")
         ok = 0# info2 = "Raw Data !!! " + " [" + "', "".join(line.split()) + "']" + " Elements: " + str(len(line.split()))
        else:
         info_data = "Invalid Data!!" + "[" + ", ".join(line.split()) + ""]" + " Elements: " + str(len(line.split()) if showRawData:
           logToFile("readSerial(2): " + line + " Length: " + str(len(line)),2)
 logToFile("readSerial(2): " + info_header,2)
 logToFile("readSerial(2): " + info_units,2)
 logToFile("readSerial(2): " + info_data,2)
          dialog.lbl_data.setText(info_header + "\n" + info_units + "\n" + info_data)
      # Save data to file
      if (runState and dataStorage):
        dataStorageObj = open(storageFile, "a")
        storageFileSize = os.path.getsize(storageFile)
        if storageFileSize == 0:
           dataStorageObj.write(info_header + "\n")
          dataStorageObj.write(info_units + "\n")
        dataStorageObj = open(storageFile, "a")
        dataStorageObj.write(info_data + "\n")
        dataStorageObj.close()
   except IOError:
      logToFile("readSerial: IOError error: " + str(sys.exc_info()[0]),1)
   except Exception as e:
      logToFile("readSerial: Unexpected error:" + str(e),1)
   finally:
      if runState and comPortOpenStatus:
        QtCore.QTimer.singleShot(requestInterval*1000, readSerial) 
# Kalibrierung
def calibration(cal_use, cal_c, cal_r, cal_temp, ergebnisse_anzeigen = False): # PS 20230529
   try: 
      global cal_status, cal_results, cal_temperature, si
     cal temperature = cal temp
     si = si # overwrite current and create new instance of SensorInterface class for automatic calibration and
compensation
     si.update th_med(cal_temperature) # update temperature for calibration
      cal_data_df = pd.DataFrame(columns=['c_cal', 'r_norm', 'cal_temp'])
     cal_results = pd.DataFrame(columns=['fit_accuracy', 'a_0', 'a_1', 'cal_temp'])
     for \overline{\text{i}} in range(6): # Add calibration data to cal_data_df if cal_use is True
       if cal_use[i] == 1:
           cal_data_df = pd.concat([cal_data_df, pd.DataFrame([{'c_cal': cal_c[i], 'r_norm': cal_r[i], 'cal_temp' : 
si.th_med}])], ignore_index=True)
     if temperatureCompensation == True and cal_temp != 30.0: # first perform normal calibration to get most
recent calibration coefficients at the current calibration temperature
        cal_results = si.fit_cal_data(cal_data_df)
```

```
 if not os.path.isfile(historicalDataFile):
           logToFile("calibration: historicalDataFile does not exist",1)
         else:
          coefficients_data = pd.read_csv(historicalDataFile, sep="\s+")
          num_of_coefficients = len(coefficients_data.columns) -2
           coefficient\_dict = {'cal\_temp': si.th\_med}for i in range(num_of_coefficients):
             coefficient\_dict[Fa_{i}] = cal\_results[fa_{i}]'[0]coefficients_data = pd.concat([coefficients_data, pd.DataFrame([coefficient_dict])], ignore_index=True)
#print("Coeff data: ", coefficients_data) # show the whole data set used for linear interpolation of the coefficient at
target temperature 
comp_coefficients = si.get_temp_coeff(coefficients_data, 30) # get temperature compensated coefficients<br>for 30 decrees # print(comp_coefficients) # debug
                          # print(comp_coefficients) # debug
           cal_results = si.fit_cal_data(cal_data_df, comp_coefficients) \# calculate fit accuracy using
temperature compensated calibration coefficients
          # change cal temp to 30
            cal_results['cal_temp'][0] = 30
           if si.getDebug() == True:
             print('After Temperature compensation : \n', cal_results) # debug
          logToFile("calibration: Mit Kompensation : "+ str(comp_coefficients),2)
      else:
         cal_results = si.fit_cal_data(cal_data_df)
         logToFile("calibration: Ohne Kompensation: "+ str(cal_results),2)
      with open("calibration_results.txt", "a") as f:
         save_results = cal_results
        if os.stat("calibration_results.txt").st_size == 0: \# check if file is empty, if so write the header
           f.write(save_results.to_string(header=True))
           f.write("\n")
         else:
           f.write(save_results.to_string(header=False))
           f.write("\n") 
         if si.getDebug() == True:
              print("Calibration results saved to file: calibration_results.txt.")
      if True:
         cal_status = cal_results['fit_accuracy'][0]
      else:
        cal status = 0 if ergebnisse_anzeigen == True:
         logToFile("calibration: Koeffizienten : "+ str(cal_results),2)
         logToFile("calibration: Kalibration Status: " + str(cal_status),2)
     return cal_results
   except IOError:
      logToFile("calibration: IOError error: " + str(sys.exc_info()[0]),1)
      return None
    except ValueError:
      logToFile("calibration: ValueError error: " + str(sys.exc_info()[0]),1)
      return None
   except Exception as e:
      logToFile("calibration: Unexpected error:" + str(e),1)
      return None
def getFormula(cal_results):
   global cal_coeffs
   assert isinstance(cal_results, pd.DataFrame), "cal_results must be a DataFrame" 
  degree = len(cal_results.columns) - 3 # get polynomial degree n from cal_results; columns are 'fit_accuracy',
'cal_temp', 'a_0', ... 'a_n'
  \overline{\text{coeff}} = [] # list of coefficients a_0, ... a_n
   for i in range(degree + 1):
      coeff.append(cal_results['a_' + str(i)][0])
  coeff.rr = 1 inverse list of coefficients a_n, \ldots, a_0coeff = [round(x, 3)] for x in coeff] # round coefficients to 3 decimal places
formula = 'exp(' \# formula string = exp( a_n * ln(r_norm)**n + ... + a_0)
   for i in range(degree + 1):
     if i = 0: # if i = 0 then ln(r_{\text{inter}} - n) = 1
          formula = formula + str(coeff[i])elif i == 1: # if i = 1 then ln(r_n^{\text{norm}})^{1} = ln(r_n^{\text{norm}})if coeff[i] < 0:
          formula = formula + ' - ' + str(-coeff[i]) + ' * ln(r_n^{\text{norm}}) else:
          formula = formula + ' + ' + str(coeff[i]) + ' * ln(r_norm)' else:
         if coeff[i] < 0:
          formula = formula + ' - ' + str(-coeff[i]) + ' * ln(r_0) + str(i)
         else:
          formula = formula + ' + ' + str(coeff[i]) + ' * ln(r_n^{\text{norm}})^{N} + str(i)
  formula = formula + ')'
```

```
cal_coeffs = coeff
   return formula
class ProgrammFenster(QtWidgets.QMainWindow, Dlg):
  def init (self):
     global comPort, info_status, opc, requestInterval, requestIntervals, storageFile, si
     global cal_coeffs, cal_status, cal_results, temperatureCompensation, historicalDataFile, volume_med
    super().__init__()
     comPort = comPorts[3]
     QtWidgets.QMainWindow.__init__(self) 
     self.onDataCreator_opened = False
      if si is None:
        logToFile("ProgrammFenster: si is None, using default values",1)
        self.si = SensorInterface()
        si = self.si
     else: 
        self.si = si 
     if True: ### GUI Elemente
        self.setupUi(self)
        self.setFixedSize(self.size())
        self.statusBar().showMessage(info_status)
        #self.statusBar().hide()
       self.cb_comPort.addItems(comPorts)
       self.cb_comPort.setCurrentIndex(10)
        self.cb_requestInterval.addItems(requestIntervals)
       self.cb_requestInterval.setCurrentIndex(1)
        self.lbl_data.hide()
        # Slots einrichten 
        self.pb_run.clicked.connect(self.onOK) 
       self.pb_quit.clicked.connect(self.onAbbrechen)
       self.cb_comPort.currentIndexChanged.connect(self.newComPort)
       self.cb_requestInterval.currentIndexChanged.connect(self.newRequestInterval)
        self.rb_Mode_1.clicked.connect(self.onMode1) 
       self.rb_Mode_2.clicked.connect(self.onMode2)
       self.chk_showRawData.stateChanged.connect(self.onShowRawData)
        self.pb_selectFile.clicked.connect(self.showFileDialog)
       self.cb_dataStorage.stateChanged.connect(self.ondataStorage)
        self.pb_saveSettings.clicked.connect(self.onSaveSettings)
       self.pb_readSettings.clicked.connect(self.onReadSettings)
       self.le_storageFile.textChanged.connect(self.storageFileChanged)
       self.pb_cal.clicked.connect(self.onCalibration)
        self.cb_OPC.stateChanged.connect(self.onOPC)
       self.cb_temperature_compensation.stateChanged.connect(self.onTemperatureCompensation)
       self.cb_auto_temperature_compensation.stateChanged.connect(self.onAutoTemperatureCompensation)
       self.pb_cal_auto.clicked.connect(self.onAutoCalibration)
        self.cb_use_own_data.stateChanged.connect(self.onUseOwnData)
       self.pb_selectFile_2.clicked.connect(self.showFileDialog2)
       self.actionData_Plot_Explorer.triggered.connect(self.onDataExplorer)
        self.actionData_Plot_Creator.triggered.connect(self.onDataCreator)
       self.cb_offset_compensation.stateChanged.connect(self.onOffsetCompensation)
       self.pb_plot_creator.clicked.connect(self.onDataCreator)
        self.pb_plot_explorer.clicked.connect(self.onDataExplorer)
        self.pb_adjust_volume.clicked.connect(self.onUpdateVolume)
        self.pb_comp_offset.clicked.connect(self.onCompOffset)
       self.pb_adjust_delay.clicked.connect(self.onUpdateDelay)
        # Autostart GUI
        self.cb_use_own_data.hide()
       self.pb_selectFile_2.hide()
       self.lbl_offset_resistance.hide()
       self.le_lbl_comp_norm.hide()
        self.pb_comp_offset.hide()
        self.lbl_offset_resistance_sign.hide()
        # Autostart
        self.onReadSettings()
        self.onCalibration()
        self.onOK()
   def onUpdateDelay(self):
      global time_delay
      logToFile("onUpdateDelay wurde gedrückt",2)
     try:
        new_delay = float(self.le_lbl_responsedelay.text())
       self.si.update_delay(float(new_delay))
        if self.si.getDebug() == True:
          print(f"Update Volume: neue Verzögerung gesetzt auf {self.le_lbl_responsedelay.text()} Minuten")
       time_delay = new_delay
```

```
 except Exception as e:
        logToFile("onUpdateDelay error: " + str(e), 0)
        print("onUpdateDelay error: " + str(e))
   def onDataCreator(self):
      logToFile("onDataCreator wurde gedrückt",2)
     try:
        if self.onDataCreator_opened == False:
           self.plottingInterfaceGUI = piGUI(str(storageFile),self.si)
       self.plottingInterfaceGUI.show()
      except Exception as e:
        logToFile("onDataManager error: " + str(e), 0)
        print("onDataCreator error: " + str(e))
   def onDataExplorer(self):
      logToFile("onDataExplorer wurde gedrückt",2)
      try:
        if self.si.getDebug() == True:
           print("Opening Data Explorer Window")
       self.calTutorial = QDialog() # Create an instance of the pop-up window (QDialog)
       self.calTutorial.setWindowTitle("Visualization of Methanol Probe Experiments")
       self.calTutorial.setFixedSize(800, 800) # Set fixed size for the pop-up window
       layout = QVBoxLayout() # Create a QVBoxLayout to hold the QScrollArea
       scroll = QScrollArea() # Create a QScrollArea
        layout.addWidget(scroll)
       container = QtWidgets.QWidget() # Create a widget container for the scroll area
       container_layout = QVBoxLayout()
       self.navigation_layout = QHBoxLayout() # Create navigation buttons
        self.left_button = QPushButton("<")
        self.right_button = QPushButton(">")
       self.navigation_layout.addWidget(self.left_button)
        self.navigation_layout.addWidget(self.right_button)
        container_layout.addLayout(self.navigation_layout)
       self.image_label = QLabel() # Create a QLabel to display the image
       container_layout.addWidget(self.image_label)
        # When no image is selected, display text saying "Select Folder with plot images" in the middle of the window 
in big font
       self.image_label.setText("Select Folder with plot images")
       self.image_label.setAlignment(Qt.AlignCenter)
        self.image_label.setStyleSheet("font: 20pt")
       select_folder_button = QPushButton("Select Folder") # Create a QPushButton to let the user select a
folder
        select_folder_button.clicked.connect(self.on_select_folder)
        container_layout.addWidget(select_folder_button)
       container.setLayout(container_layout) # Assign the container layout to the container widget
       scroll.setWidget(container) # Set the container widget as the widget for the QScrollArea
        scroll.setWidgetResizable(True)
       self.calTutorial.setLayout(layout) # Set the QVBoxLayout as the layout for the QDialog
       self.image files = [] # Initialize image list and index
       self.current_image_index = 0self.left_button.clicked.connect(self.show_previous_image) # Connect navigation buttons
       self.right_button.clicked.connect(self.show_next_image)
       self.calTutorial.exec_() # Show the pop-up window
      except Exception as e:
        print(f"Error in onDataExplorer: {e}")
  def on_select_folder(self):
      logToFile("on_select_folder wurde gedrückt",2)
      # Let the user choose a folder
      folder_path = QFileDialog.getExistingDirectory(self.calTutorial, "Select Folder")
      # Get the image files from the chosen folder
      if folder_path:
       self.image_label.setText("") # remove the text saying "Select Folder with plot images" and the select
folder button
        self.image_files = [os.path.join(folder_path, f) for f in os.listdir(folder_path) if f.endswith('.png')]
        self.current_image_index = 0
        self.show_image(self.current_image_index)
   def show_image(self, index):
     if 0 \leq index \leq len(self.image_files):
        pixmap = QPixmap(self.image_files[index])
        pixmap = pixmap.scaled(750, 750, aspectRatioMode=1)
       self.image_label.setPixmap(pixmap)
   def show_previous_image(self):
```
self.current\_image\_index -= 1 if self.current\_image\_index < 0: self.current\_image\_index = 0 self.show\_image(self.current\_image\_index) def show next image(self): self.current\_image\_index += 1 if self.current\_image\_index >= len(self.image\_files): self.current\_image\_index = len(self.image\_files) - 1 self.show\_image(self.current\_image\_index) def onCompOffset(self): global si, cal\_results, cal\_status, cal\_temperature, ohm logToFile(f"Compensate button has been pressed", 2) try: # read value from le\_lbl\_comp\_norm  $c$ \_offset =  $[0.1]$  # arbitrary low value for now  $r$ \_offset =  $[float(self.left]$ \_lbl\_comp\_norm.text())] # use compensate linear from SensorInterface cal\_results = si.compensate\_linear(c\_offset, r\_offset, cal\_results) cal\_status = cal\_results['fit\_accuracy'][0] # display only 5 decimals for cal status if not a string already label\_cal\_status = cal\_results['fit\_accuracy'][0] self.le\_lbl\_cal\_accuracy.setText(str(label\_cal\_status)) cal\_formula = getFormula(cal\_results) self.le\_lbl\_cal\_formula.setText(str(cal\_formula)) self.le\_lbl\_cal\_temperature.setText(str(cal\_temperature)) if self.si.getDebug() == True: print(f"Calibration results with offset compensation for R\_0: {r\_offset[0]} {ohm} and c: {c\_offset[0]}:",f"\n {cal\_results}") except Exception as e: logToFile(f"Error in onCompOffset: {e}", 2) print(f"Error in onCompOffset: {e}") def updateStatusBar(self): self.statusBar.showMessage(info\_status, 1000) def onTemperatureCompensation(self, state): # checkbox gets checked global temperatureCompensation if state == QtCore.Qt.Checked: temperatureCompensation = True self.le\_lbl\_cal\_temperature.show() self.cb\_use\_own\_data.show() self.lbl\_cal\_temperature\_sign.show() self.lbl\_cal\_temperature.show() self.cb\_use\_own\_data.setChecked(False) self.cb\_use\_own\_data.setEnabled(True) self.le\_lbl\_cal\_temperature.setEnabled(True) logToFile("onTemperatureCompensation: temperatureCompensation gesetzt (" + str(temperatureCompensation) + ")",2) else: temperatureCompensation = False self.pb\_selectFile\_2.hide() self.cb\_use\_own\_data.hide() self.cb\_use\_own\_data.setChecked(False) self.cb\_use\_own\_data.setEnabled(False) logToFile("onTemperatureCompensation: temperatureCompensation NICHT gesetzt (" + str(temperatureCompensation) + ")",2) def onOffsetCompensation(self, state): # checkbox gets checked global offsetCompensation if state == QtCore.Qt.Checked: offsetCompensation = True self.lbl\_offset\_resistance.show() self.le\_lbl\_comp\_norm.show() self.lbl\_offset\_resistance\_sign.show() self.pb\_comp\_offset.show() self.le\_lbl\_comp\_norm.setEnabled(True) logToFile("onOffsetCompensation: offsetCompensation gesetzt (" + str(offsetCompensation) + ")",2) else: offsetCompensation = False self.lbl\_offset\_resistance.hide() self.le\_lbl\_comp\_norm.hide()

```
self.lbl_offset_resistance_sign.hide()
     self.pb_comp_offset.hide()
      logToFile("onOffsetCompensation: offsetCompensation NICHT gesetzt (" + str(offsetCompensation) + ")",2)
 def onOK(self): 
   global runState,opc, opc_init
   runState = not(runState)
   if runState:
     if openSerialPort():
        logToFile("onOK: Started",2)
       self.pb_run.setText("Stop")
       if opc \overline{init} == 0:
           try:
             opc = OpenOPC.client()
             opc.connect(OPC_Server)
            opc init = 1 logToFile(u"onOK: OPC Verbindung mit " + OPC_Server + " hergestellt",2)
           except Exception as e:
             logToFile(u"onOK: OPC Verbindung mit " + OPC_Server + " konnte nicht hergestellt werden",2)
             logToFile(u"onOK: " + str(e),2)
            opc_init = 0
        info_status = str(comPort + " " + time.strftime("%d.%m.%Y %H:%M:%S"))
        self.statusBar().showMessage(info_status)
        readSerial() 
   else:
      if closeSerialPort():
       logToFile("onOK: Stopped",2)
        self.statusBar().showMessage("...")
        self.pb_run.setText("Start")
 def onAbbrechen(self):
   global runState, opc_init, opc
   closeSerialPort()
   if opc_init:
     opc.close()
     opc_init = 0
     logToFile(u"onAbbrechen: OPC Verbindung mit " + OPC_Server + " geschlossen",2)
   logToFile("onAbbrechen: Ende",2)
   for widget in QtWidgets.QApplication.allWidgets():
      widget.close()
   self.close()
 def newComPort(self, index):
   global comPort, runState
   comPort = comPorts[index]
   logToFile("newComPort: Der COM Port ist jetzt: " + str(comPort),2)
   if runState:
     logToFile("newComPort: onOK aufgerufen da runState = " + str(runState),2)
     self.onOK()
   else:
      logToFile("newComPort: serial Port " + str(comPort) + u" ausgewählt aber nicht geöffnet",2)
 def onMode1(self):
   global requestMode
   requestMode = 1
  self.lbl_Tag_RS.hide()
   self.le_Value_RS.hide()
  self.le_TimeStamp_RS.hide()
   self.lbl_Tag_RSm.show()
   self.le_Value_RSm.show()
   self.le_TimeStamp_RSm.show()
   self.lbl_Tag_VL.hide()
   self.le_Value_VL.hide()
   self.le_TimeStamp_VL.hide()
   self.lbl_Tag_VLm.hide()
  self.le_Value_VLm.hide()
   self.le_TimeStamp_VLm.hide()
   self.lbl_Tag_VC.hide()
  self.le_Value_VC.hide()
   self.le_TimeStamp_VC.hide()
   self.lbl_Tag_VCm.hide()
```
self.le\_Value\_VCm.hide() self.le\_TimeStamp\_VCm.hide()

logToFile(u"onMode1: Request Mode 1 ausgewählt",2)

 def onMode2(self): global requestMode requestMode = 2 self.lbl\_Tag\_RS.show() self.le\_Value\_RS.show() self.le\_TimeStamp\_RS.show()

self.lbl\_Tag\_RSm.show() self.le\_Value\_RSm.show() self.le\_TimeStamp\_RSm.show()

 self.lbl\_Tag\_VL.show() self.le\_Value\_VL.show() self.le\_TimeStamp\_VL.show()

 self.lbl\_Tag\_VLm.show() self.le\_Value\_VLm.show() self.le\_TimeStamp\_VLm.show()

 self.lbl\_Tag\_VC.show() self.le\_Value\_VC.show() self.le\_TimeStamp\_VC.show()

 self.lbl\_Tag\_VCm.show() self.le\_Value\_VCm.show() self.le\_TimeStamp\_VCm.show()

 self.lbl\_Tag\_Rnorm.show() self.le\_Value\_Rnorm.show() self.le\_TimeStamp\_Rnorm.show()

logToFile(u"onMode2: Request Mode 2 ausgewählt",2)

 def onShowRawData(self, state): global showRawData

 if state == QtCore.Qt.Checked: showRawData = True self.lbl\_data.show() else: showRawData = False self.lbl\_data.hide()

 def newRequestInterval(self, index): global requestInterval requestInterval = int(requestIntervals[index]) logToFile("newRequestInterval: Das Abfrageinterval ist jetzt [sek]: %3i" % requestInterval, 2)

def showFileDialog(self):

 global storageFile storageFile, \_ = QtWidgets.QFileDialog.getSaveFileName(self, 'Save File', storageFile) self.le\_storageFile.setText(storageFile)

def onUseOwnData(self, state):

 global useImportedCalibration, historicalDataFile try:

 if state == QtCore.Qt.Checked: useImportedCalibration = True logToFile("onUseOwnData: useOwnData gesetzt",2) self.pb\_selectFile\_2.show() self.pb\_selectFile\_2.setEnabled(True)

 else: useImportedCalibration = False

 logToFile("onUseOwnData: useOwnData NICHT gesetzt",2) historicalDataFile = "historical\_calibrations.txt" self.pb\_selectFile\_2.hide() self.pb\_selectFile\_2.setEnabled(False) except Exception as e: logToFile("onUseOwnData: Exception: " + str(e), 1) # open messagebox with error message msg = QtWidgets.QMessageBox()

```
 msg.setIcon(QtWidgets.QMessageBox.Critical)
        msg.setText("Error")
        msg.setInformativeText("Error: " + str(e))
        msg.setWindowTitle("Error")
        msg.exec_()
        return
   def showFileDialog2(self):
     global historicalDataFile
      historicalDataFile, _ = QtWidgets.QFileDialog.getOpenFileName(self, 'Open File', historicalDataFile)
     logToFile("showFileDialog2: historicalDataFile: " + str(historicalDataFile), 2)
   def ondataStorage(self, state):
     global dataStorage
     if state == QtCore.Qt.Checked:
        dataStorage = True
        logToFile("ondataStorage: dataStorage gesetzt",2)
     else:
        dataStorage = False
        logToFile("ondataStorage: dataStorage NICHT gesetzt",2)
   def storageFileChanged(self, string):
      global storageFile
     storageFile = self.le_storageFile.text()
     logToFile("storageFileChanged: New Storage File Name: " + str(storageFile), 2)
   def onSaveSettings(self):
      logToFile(u"onSaveSettings: Save Settings gedrückt",2)
      if self.si.getDebug() == True:
        print("onSaveSettings: Überschreibt die Einstellungen in der Datei: " + xml_File_Name + " mit den aktuellen 
Einstellungen")
     self.onUpdate_UI()
     xml_write(xml_File_Name)
   def onReadSettings(self):
     logToFile(u"onReadSettings: Read Settings gedrückt",2)
     if self.si.getDebug() == True:
       print("onReadSettings: Übernimmt Einstellungen von : " + xml File_Name)
     xml_read(xml_File_Name)
    self.onUpdate_UI()
   def onOPC(self, state):
     global OPC_enable, opc, opc_init
     try:
        if state == QtCore.Qt.Checked:
           OPC_enable = True
           logToFile("onOPC: OPC_enable gesetzt",2)
         if opc init == 0:
             opc = OpenOPC.client()
             opc.connect(OPC_Server)
            opc init = 1 logToFile(u"onOPC: OPC Verbindung mit " + OPC_Server + " hergestellt",2)
           else: 
             logToFile(u"onOPC: OPC Verbindung mit " + OPC_Server + " besteht bereits.",2)
           self.le_Value_temp.setReadOnly(True)
        else:
           OPC_enable = False
          logToFile("onOPC: OPC_enable NICHT gesetzt",2)
          # if opc defined, close connection
          if opc_init == 1:
             opc.close()
         opc init = 0 logToFile(u"onOPC: OPC Verbindung mit " + OPC_Server + " geschlossen",2)
           self.le_Value_temp.setReadOnly(False)
      except Exception as e:
        logToFile("onOPC: Exception: " + str(e), 1)
        # open messagebox with error message
        msg = QtWidgets.QMessageBox()
        msg.setIcon(QtWidgets.QMessageBox.Critical)
        msg.setText("Error")
       msg.setInformativeText("Error: " + str(e))
        msg.setWindowTitle("Error")
        msg.exec_()
        return
```

```
 def onCalibration(self):
   logToFile(u"onCalibration: Calibration gedrückt",2)
   try:
      global cal_status, cal_datensatz_benutzen, cal_konzentrationen, cal_widerstaende
      global cal_temperature
      global cal_results
      global si
      # Felder aus UI auslesen
      cal_datensatz_benutzen[0] = 1*self.cb_cal_use_1.isChecked()
     cal datensatz benutzen[1] = 1*self.cb cal use 2.isChecked()
     cal_datensatz_benutzen[2] = 1*self.cb_cal_use_3.isChecked()
     cal_datensatz_benutzen[3] = 1*self.cb_cal_use_4.isChecked()
     cal_datensatz_benutzen[4] = 1*self.cb_cal_use_5.isChecked()
      cal_datensatz_benutzen[5] = 1*self.cb_cal_use_6.isChecked()
     cal konzentrationen[0] = strToFloat(self.le_cal_concentration_1.text())
      cal_konzentrationen[1] = strToFloat(self.le_cal_concentration_2.text())
     cal_konzentrationen[2] = strToFloat(self.le_cal_concentration_3.text())
      cal_konzentrationen[3] = strToFloat(self.le_cal_concentration_4.text())
      cal_konzentrationen[4] = strToFloat(self.le_cal_concentration_5.text())
     cal konzentrationen[5] = strToFloat(self.le cal concentration 6.text())
      cal_widerstaende[0] = strToFloat(self.le_lbl_cal_resistance_1.text())
      cal_widerstaende[1] = strToFloat(self.le_lbl_cal_resistance_2.text())
     cal_widerstaende[2] = strToFloat(self.le_lbl_cal_resistance_3.text())
     cal[widerstaende[3] = strToFloat(self.le_lbl_cal_resistance_4.text())
      cal_widerstaende[4] = strToFloat(self.le_lbl_cal_resistance_5.text())
      cal_widerstaende[5] = strToFloat(self.le_lbl_cal_resistance_6.text())
      cal_temperature = strToFloat(self.le_lbl_cal_temperature.text())
      if self.si.getDebug() == True:
        print("cal_temperature: " + str(cal_temperature))
      cal_results = calibration(cal_datensatz_benutzen, cal_konzentrationen, cal_widerstaende, cal_temperature)
      self.cb_offset_compensation.setChecked(False)
      self.cb_offset_compensation.setEnabled(True)
      # Update labels
      cal_status = cal_results['fit_accuracy'][0]
      # display only 5 decimals for cal status if not a string already
      label_cal_status = cal_results['fit_accuracy'][0]
     if type(label_cal_status) is not str:
        label_cal_status = round(label_cal_status, 5)
     self.le_lbl_cal_accuracy.setText(str(label_cal_status))
      cal_formula = getFormula(cal_results)
     self.le_lbl_cal_formula.setText(str(cal_formula))
      self.le_lbl_cal_temperature.setText(str(cal_temperature))
      self.le_Value_temp_cal.setText(str(self.le_lbl_cal_temperature.text()))
      si = self.si
   except ValueError:
      logToFile(u"onCalibration: Calibration Fehlerhaft",2)
      self.le_lbl_cal_accuracy.setText("Error")
     self.le_lbl_cal_formula.setText("Error")
      self.le_lbl_cal_temperature.setText("Error")
   except Exception as e:
      logToFile(u"onCalibration: Calibration Fehlerhaft",2)
      self.le_lbl_cal_accuracy.setText("Error")
      self.le_lbl_cal_formula.setText("Error")
     self.le_lbl_cal_temperature.setText("Error")
      logToFile("onCalibration: " + str(e),2)
 def onUpdateVolume(self):
   global volume_med, si
  new_volume = strToFloat(self.le_lbl_volume.text())
   new_volume = str(round(new_volume,2))
   logToFile(u"onUpdateVolume: Update Volume gedrückt, neues Volumen: "+new_volume,2)
   if self.si.getDebug() == True:
      print(f"onUpdateVolume: Update Volume gedrückt, neues Volumen: {new_volume}" )
   self.si.update_volume(new_volume)
  self.le_lbl_volume.setText(new_volume)
   self.le_Value_volume.setText(new_volume)
   volume_med = new_volume
   si = self.si
 def onAutoCalibration(self):
   logToFile(u"onAutoCalibrate: AutoCalibrate gedrückt",2)
```

```
 try:
```
self.sensorInterface = siGUI() self.sensorInterface.show() self.sensorInterface.raise\_() self.sensorInterface.activateWindow() except AttributeError: self.sensorInterface.show() def onAutoCalibrationClicked(self): logToFile(u"onAutoCalibrationClicked: Calibrate in SensorInterfaceGUI gedrückt",2) def onAutoTemperatureCompensation(self,state): global autoTemperatureCompensation if state == QtCore.Qt.Checked: autoTemperatureCompensation = True logToFile("onAutoTemperatureCompensation: autoTemperatureCompensation gesetzt (" + str(autoTemperatureCompensation) + ")",2) else: autoTemperatureCompensation = False logToFile("onAutoTemperatureCompensation: autoTemperatureCompensation NICHT gesetzt (" + str(autoTemperatureCompensation) + ")",2) def onUpdate\_UI(self): global comPort, requestInterval, requestMode, dataStorage, storageFile global cal\_datensatz\_benutzen, cal\_konzentrationen, cal\_widerstaende, cal\_temperature, temperatureCompensation, temperature, autoTemperatureCompensation, si, volume\_med, time\_delay logToFile("onUpdate\_UI: Update\_UI augerufen",2) # comPort index = self.cb\_comPort.findText(comPort, QtCore.Qt.MatchFixedString) if index  $>= 0$ : self.cb\_comPort.setCurrentIndex(index) logToFile("onUpdate\_UI: comPort - index: "+ str(index) + " comPort: " + str(comPort),2) else: logToFile("onUpdate\_UI: comPort - fehler comPort: " + str(comPort),2) # requestInterval index = self.cb\_requestInterval.findText(str(requestInterval), QtCore.Qt.MatchFixedString) if index  $>= 0$ : self.cb\_requestInterval.setCurrentIndex(index) logToFile("onUpdate\_UI: requestInterval - index: " + str(index) + " requestInterval: " + str(requestInterval),2) else: logToFile("onUpdate\_UI: requestInterval - fehler requestInterval: " + str(requestInterval),2) # requestMode if requestMode == 1: logToFile("onUpdate\_UI: requestMode 1: requestMode: " + str(requestMode),2) self.rb\_Mode\_1.setChecked(True) self.onMode1() if requestMode  $== 2$ logToFile("onUpdate\_UI: requestMode 2: requestMode: " + str(requestMode),2) self.rb\_Mode\_2.setChecked(True) self.onMode2() # dataStorage self.cb\_dataStorage.setChecked(dataStorage) logToFile("onUpdate\_UI: dataStorage: "+ str(dataStorage),2) # storageFile self.le\_storageFile.setText(storageFile) # OPC\_enable self.cb\_OPC.setChecked(OPC\_enable) logToFile("onUpdate\_UI: OPC\_enable: " + str(OPC\_enable),2) # temperatureCompensation self.cb\_temperature\_compensation.setChecked(temperatureCompensation) logToFile("onUpdate\_UI: Temperature Compensation: " + str(temperatureCompensation),2) # autoTemperatureCompensation self.cb\_auto\_temperature\_compensation.setChecked(autoTemperatureCompensation) logToFile("onUpdate\_UI: Auto Temperature Compensation: " + str(autoTemperatureCompensation),2) # cal\_datensatz\_benutzen self.cb\_cal\_use\_1.setChecked(bool(cal\_datensatz\_benutzen[0])) self.cb\_cal\_use\_2.setChecked(bool(cal\_datensatz\_benutzen[1]))

self.cb\_cal\_use\_3.setChecked(bool(cal\_datensatz\_benutzen[2])) self.cb\_cal\_use\_4.setChecked(bool(cal\_datensatz\_benutzen[3])) self.cb\_cal\_use\_5.setChecked(bool(cal\_datensatz\_benutzen[4])) self.cb cal use 6.setChecked(bool(cal datensatz benutzen[5]))

 self.le\_cal\_concentration\_1.setText(str(cal\_konzentrationen[0])) self.le\_cal\_concentration\_2.setText(str(cal\_konzentrationen[1])) self.le\_cal\_concentration\_3.setText(str(cal\_konzentrationen[2])) self.le\_cal\_concentration\_4.setText(str(cal\_konzentrationen[3])) self.le\_cal\_concentration\_5.setText(str(cal\_konzentrationen[4])) self.le\_cal\_concentration\_6.setText(str(cal\_konzentrationen[5]))

 self.le\_lbl\_cal\_resistance\_1.setText(str(cal\_widerstaende[0])) self.le\_lbl\_cal\_resistance\_2.setText(str(cal\_widerstaende[1])) self.le\_lbl\_cal\_resistance\_3.setText(str(cal\_widerstaende[2])) self.le\_lbl\_cal\_resistance\_4.setText(str(cal\_widerstaende[3])) self.le\_lbl\_cal\_resistance\_5.setText(str(cal\_widerstaende[4])) self.le\_lbl\_cal\_resistance\_6.setText(str(cal\_widerstaende[5]))

self.le\_lbl\_cal\_temperature.setText(str(cal\_temperature)) #print "Update UI ", cal\_temperature self.le\_Value\_temp.setText("%5.2f" % (float(volume\_med))) self.le\_Value\_volume.setText("%5.2f" % (float(volume\_med))) self.le\_TimeStamp\_temp.setText("manual") self.le\_lbl\_volume.setText("%5.2f" % (float(volume\_med))) self.le lbl responsedelay.setText("%5.2f" % (float(time\_delay)))

app = QtWidgets.QApplication(sys.argv) dialog = ProgrammFenster() dialog.show() sys.exit(app.exec\_())

#### ########## Programmcode SensorInterface.py ############

import pandas as pd import numpy as np from datetime import timedelta import json class SensorInterface: def \_\_init\_\_(self, cal\_curve = None, initial\_volume=1000, th\_med=30, degree=1, delay=12, density\_methanol=0.7815, debug = True): # Using the densitiy of methanol at 30 °C is 781.5 g/L or 0.7815 g/mL, alternatively 0.791 g/mL at 20 °C # Experiment object for plotting self.th\_med = th\_med #  $°C$ self.density\_methanol = density\_methanol # g/mL self.degree = degree # Polynomial degree for calibration self.volume = initial\_volume # mL self.initial\_volume = initial\_volume # mL self.data = pd.DataFrame(columns=['time', 'r\_sensor', 'rel\_hum', 'pressure', 'th\_gas', 'th\_med', 'r\_norm', 'ah\_gases']) # EMPTY DataFrame for storing the data self.delay = delay # Time delay between addition of methanol and measurement, depends on the carrier gas flow rate and thickness of the silicone tubing around the membrane if cal\_curve is None: avg\_cal\_curve = pd.DataFrame({'fit\_accuracy': [0.9969420], 'cal\_temp': [30], 'a\_0': [-9.34], 'a\_1': [99.19]}) # old average calibration curve self.cal\_curve = avg\_cal\_curve # Calibration curve self.debug = debug # if True, print debug messages if self.debug: print(f"SensorInterface initialized with calibration curve:\n", f"{self.cal\_curve}") # has to be separated by comma in order for the cal curve data to be displayed in new line strangely def update\_degree (self, degree): self.degree = degree if self.debug: print(f" Degree updated to {self.degree}") def update\_volume (self, volume): self.volume = volume if self.debug: print(f" Volume updated to {self.volume}") def update\_th\_med (self, th\_med): self.th\_med = th\_med

```
 if self.debug:
       print(f'' th_med updated to {self.th_med}")
  def update delay (self, delay):
      self.delay = timedelta(minutes=delay)
      if self.debug:
        print(f" delay updated to {self.delay}")
  def update data (self, data):
     self.data = data # dangerous because no checks are performed, only use if you know what you are doing
      if self.debug:
        print(f" data updated to {self.data}")
   def update_cal_curve (self, cal_curve):
      self.cal_curve = cal_curve
      if self.debug:
       print(f" cal_curve updated to {self.cal_curve}")
   def clean_txt(self, file_path):
      try: # this function is used before importing txt file to delete any line that says "Invalid Data !!! [''] Elements: 
0", which results from faulty sensor readings or connection errors with the opc server
        line_counter = 0
       with open(file path, 'r') as f:
          lines = f.readlines() f.close()
       with open(file_path, 'w') as f:
           for line in lines:
             if line.strip("\n") != "Invalid Data !!! [''] Elements: 0": # instead of checking for this exact string, it would be
better to check if the line is incorrectly formatted or contains "Invalid Data !!!" and delete it if it does
                f.write(line)
             else:
               line counter += 1 # this counter is used to print the number of deleted lines and can be used to check
if the cleaning function worked properly
           f.close()
        if self.debug and line_counter > 0:
          print(f" Finished cleaning txt file. Deleted {line_counter} lines.")
      except Exception as e:
        if self.debug:
           print(f" SensorInterface error while cleaning txt: {e}")
        return
   def import_txt(self, file_path):
      try:
       self.clean_txt(file_path) # Clean the txt file, can be optimized by adding a check if the file is already
clean (e.g. by checking a prefix/suffix in the file name or changing the first line of the txt file to "cleaned")
       with open(file path, 'r') as f: \# Open the file and read the data
          f.readline() # Skip the first two rows (header)
           f.readline()
          times = \parallel # Parse the remaining rows and store the data in lists
          time_strings = \prodrs_sensors = []rel_hums = [1]presures = \Boxth gases = []th_meds = []r_norms = \overline{[]}ah gases = \sqrt{ } for line in f:
             values = line.split()
             rs_sensors.append(float(values[1])) 
             rel_hums.append(float(values[10]))
             pressures.append(float(values[9]))
             th_gases.append(float(values[8]))
            th_meds.append(self.th_med)
             r_norm, ah_gas = self.normalize_resistance(float(values[1]), float(values[8]), float(values[10])), 
self.get_AH(float(values[10]), float(values[8]))
             r_norms.append(r_norm)
             ah_gases.append(ah_gas) 
             time_strings.append(values[11] + " " + values[12]) # convert DD.MM.YYYY HH:MM:SS to 
YYYY-MM-DD HH:MM:SS to cause unnecessary problems and confusion for the user (as it turns out)
 values[11] = values[11].split(".")
 values[11] = "-".join([values[11][2], values[11][1], values[11][0]])
             times.append(pd.Timestamp(values[11] + " " + values[12]))
       self.data = pd.DataFrame({'time': times, # Create the DataFrame with the parsed data
                         'time_string': time_strings, # this is only used for plotting and can be removed if not needed
                        'r_sensor': rs_sensors, 
                        'rel_hum': rel_hums,
```

```
XIX
```

```
 'pressure': pressures, # pressure is neither used in the calibration nor in the compensation 
function, but can be used for further analysis 
                       'th_gas': th_gases, 
                      'th_med': th_meds,
                       'r_norm': r_norms,
                       'ah_gas': ah_gases 
 })
       self.data = self.data.dropna() # drop NaN values
       self.data = self.data.reset_index(drop=True) # reset index
        if self.debug:
           print(f" Finished importing txt file. Imported {len(self.data)} rows of data.")
        return self.data
      except Exception as e:
        if self.debug:
          print(f"SensorInterface error while importing txt: ", e)
        return None
  def convert_m_to_percent(self, m):
     return (m / (self.volume * self.density_methanol)) * 100 # example 0.4746 g / (1500 mL * 0.791 g/mL) * 100 =
0.04 vol%
  def convert_percent_to_m(self, c):
     return (c / 100) * self.volume * self.density_methanol # example 0.04 vol% * 1500 mL * 0.791 g/mL = 0.4746 g =
474.6 mg or as Volume 0.6 mL
  def get cal data(self, masses, addition times): # This function looks through the data and returns the average
sensor value for the given time range (start_time, end_time) where start_time is the addition time plus the time delay
a # change temperature and time delay before calling this function (if necessary)
      if self.debug:
       print(f"SensorInterface: Get_cal_data -> trying to get calibration data for {masses} g at {addition_times}\n
Head \n{self.data.head(1)}\n Tail \n{self.data.tail(1)}")
     try:
       if type(addition_times) == str: \# convert strings in addition_times list to pd. Timestamps
          addition_times = pd.Timestamp(addition_times)
       temperature = self.th med
       if type(self.delay) == str or type(self.delay) == int: \# check type of time delay and convert to timedelta if
necessary
         \tilde{t} time_delay = pd.Timedelta(minutes= self.delay)
        else:
          time_delay = self.delay
       self.volume = self.initial_volume
       cal data = \Picum_c = 0 for mass, addition_time in zip(masses, addition_times):
          c_cal = self.convert_m_to_percent(mass) \overline{\hspace{1cm}} # Convert mass to concentration
         cum c += c cal
          self.volume += mass / self.density_methanol # Correct volume for mass addition
         start_time = pd.Timestamp(addition_time) + time_delay # Calculate time range for averaging, 60
seconds is arbitrary, needs to be optimized
          end_time = start_time + pd.Timedelta(seconds=60) # instead of averaging noisy data, the code from the
arduino can be modified to smooth the sensor readings directly
         mask = (self.data['time'] >= start_time) & (self.data['time'] <= end_time) # Average sensor values
in time range (removed currently)
           r_norm = np.mean(self.data.loc[mask, 'r_norm'])
          cal_data.append([cum_c, r_norm, temperature]) # Append data to cal_data list
        cal_data_df = pd.DataFrame(cal_data, columns=['c_cal', 'r_norm', 'cal_temp']) # Convert cal_data list 
to DataFrame
        if self.debug:
          print(f"SensorInterface: Get_cal_data -> returning cal_data_df: {cal_data_df}")
        return cal_data_df
      except Exception as e:
        print(e)
        return None
   def get_AH(self, rel_hum, th_gas): # calculate absolute humidity in g/m3
      S = 0.0259 * th_gas**2 + 0.0608 * th_gas + 5.7252
      AH = rel_hum * S / 100
      return AH
   def normalize_resistance(self, r_sensor, th_gas, rel_hum): # normalize resistance to 20°C and 65% relative 
humidity
     AH = self.get_AH(rel_hum, th_gas) # Calculate absolute humidity
     r_norm = r_sensor + r_sensor * (1 - (2.7786 * AH**(-0.428))) # Calculate normalized resistance
     return r_norm
```

```
def fit_cal_data(self, cal_data_df, temp_coeffs=None): # calculates calibration coefficients for calibration data or
fits coefficients to calibration data and returns updated accuracy
     try: # This function fits a polynomial function to the calibration data and returns the coefficients of the 
polynomial
       y = np.log(cal data df'c cal') # Extract x and y values from calibration data DataFrame and use
logarithmic scale
        x = np.log(cal_data_df['r_norm']) 
        if temp_coeffs is None:
          coeffs = np.polyfit(x, y, self.degree) # Fit polynomial function to calibration data
          multiplier = 1p = np.poly1d(coeffs) # Create polynomial from the coefficients
        else: # If coefficients are passed as input, the function uses the provided coefficients instead of fitting to 
calculate the fit accuracy for the coefficients to the calibration data<br>coeffs = temp_coeffs # Use provided coefficien
                                         # Use provided coefficients instead of fitting
          multiplier = 0.\overline{1} # to make the fit accuracy comparable to the fit accuracy of the other sensors, needs to be
updated in the GUI though
          p = np.poly1d(coeffs) # coeffs should be in decreasing order of powers
       y mean = np.mean(y) \qquad # Calculate fit accuracy (R-squared value)
       ss res = np.sum((y - p(x))^{**}2)ss\_tot = np.sum((y - y_méan)*2)r_squared = 1 - (ss_res / ss_tot)
coeff names = \Gammaa\overline{I} + str(i) for i in range(len(coeffs))] \overline{I} + Create DataFrame with coefficients,
calibration temperature, and fit accuracy
       coeff_vals = np.round(coeffs, 8) \qquad \qquad # looks like this: a_0, a_1, ..., a_n and is
accidentially in decreasing order of powers! Bug fixed by importing them in reversing order in fit_cal_data
       fit_accuracy = np.round(r_squared, 8)*multiplier
        coeff_data = np.concatenate([[fit_accuracy], [cal_data_df['cal_temp'].iloc[0]], coeff_vals])
        coeff_df = pd.DataFrame(coeff_data.reshape(1, -1), columns=['fit_accuracy'] + ['cal_temp'] + coeff_names) # 
looks like this: fit_accuracy, cal_temp, a_0, a_1, ..., a_n, to create empty use: coeff_df =
pd.DataFrame(columns=['fit_accuracy'] + ['cal_temp'] + coeff_names)
       self.update_cal_curve(coeff_df)
        if self.debug:
          print(f"SensorInterface calibrated with cal_curve: ",f"\n{self.cal_curve}\nFor this calibration data: \
n{cal_data_df}")
        return coeff_df
      except Exception as e:
        print(e)
        return None
   def linear_interpolation(self,x0, y0, x1, y1, x): 
      # Check if the input values are numbers
      if not all(isinstance(val, (int, float)) for val in [x0, y0, x1, y1, x]):
        raise TypeError("All input values must be numbers")
      # Check for division by zero
     if x0 == x1 raise ValueError("x0 and x1 cannot be equal")
      # Calculate the slope (y1 - y0) / (x1 - x0)
     slope = (y1 - y0) / (x1 - x0)# Use the point-slope form of a linear equation to calculate y
     return y0 + slope *(x - x0)def get temp_coeff(self, cal_data_df, measure_temp):
     try:
        prev_temp = self.getMediumTemp()
       self.update_th_med(measure_temp)
       polynomial_degree = len(cal_data_df.columns) - 2 # Extract degree of polynomial function from the
number of coefficients
        cal_data_df = cal_data_df.sort_values('cal_temp') # Sort calibration data DataFrame by temperature
       cal_data_df = cal_data_df.groupby('cal_temp').mean().reset_index() # Double entries for one
temperature all get averaged
        interpolated_coeffs = np.zeros(polynomial_degree) # Initialize array for interpolated coefficients
       temperatures = cal_data_df['cal_temp'].values # Extract temperature values and coefficients
       for i in range(polynomial_degree): # Interpolate each coefficient at the measurement temperature
          coefficients = cal_data_dff'a'_ + str(i)].values
          for j in range(len(temperatures) - 1): # Find the interval where the measurement temperature is
             if temperatures[j] <= measure_temp <= temperatures[j + 1]:
                break
          x0, y0 = temperatures[j], coefficients[j] # Use linear interpolation for both interpolation and
extrapolation
          x1, y1 = temperatures[j + 1], coefficients[j + 1]
           interpolated_coeffs[i] = self.linear_interpolation(x0, y0, x1, y1, measure_temp)
       coeff\_names = [a' + str(i) for i in range(len(interpolated_coeffs))]
       coeff_df = pd.DataFrame(columns=['fit_accuracy'] + ['cal_temp'] + coeff_names)
```

```
coeff df'cal temp'] = [prev temp]
       coeff dfcoeff names] = interpolated coeffs
       self.update_cal_curve(coeff_df)
        if self.debug:
          print(f"Temperature compensation has been performed with these coefficients: \ln{cal data df}")
        return interpolated_coeffs
      except Exception as e:
        print(e)
        return None
  def get_coeffs(self): # reverses the coefficients so poly1d works with them
     coeffs = [self.ca] curve['a_' + str(i)].iloc[0] for i in range(self.degree)]
      return coeffs
  def get_concentration(self, r_sensor, rel_hum, th_gas, coefficients):
     try:
       # Create model from coefficients
        p = np.poly1d(coefficients)
        # Normalize sensor resistance
       r_norm = self.normalize_resistance(r_sensor, th_gas, rel_hum)
        # Calculate concentration from sensor resistance and temperature correction factor
       c_cal = np.exp(p(np.log(r_norm))) return c_cal
      except Exception as e:
        print(e)
        return None
   def get_concentration_rnorm(self, r_norm, coefficients):
     try:
        # Create model from coefficients
        p = np.poly1d(coefficients)
        # Calculate concentration from sensor resistance and temperature correction factor
       c_{cal} = np.exp(p(np.log(r_inorm))) return c_cal
      except Exception as e:
        print(e)
        return None
  def compensate linear(self, conc = 0.1, r_norm = 50000, avg_curve= None): #this function is used to offset the
calibration curve to the new calibration point at a concentration of 0.1 vol% and a provided resistance value
      try:
       # Make a deep copy of avg curve
        avg_curve_comp_cal = avg_curve.copy(deep=True)
        # Initialize a list to store the errors
        errors = []
        # Iterate over the additional calibration points
        for c, r in zip(conc, r_norm):
           # Calculate the predicted concentration using the original calibration curve
           a_0 = avg_curve_comp_cal.iat[0, avg_curve_comp_cal.columns.get_loc('a_0')]
          a_1 = avg_curve_comp_cal.iat[0, avg_curve_comp_cal.columns.get_loc('a_1')]
          c_pred = np.exp(a_0 * np.log(r) + a_1) # Calculate the error as the absolute difference between the actual and predicted concentrations
          error = abs(np.log(c) - np.log(c\_pred)) # Calculate the offset as the difference between the actual and predicted concentrations
          offset = np.log(c) - np.log(c\_pred) # Adjust the intercept of the calibration curve by adding the offset
           avg_curve_comp_cal.iat[0, avg_curve_comp_cal.columns.get_loc('a_1')] += offset
           # Add the error to the list of errors
           errors.append(error)
        # Calculate the average error
        avg_error = np.mean(errors)
        # Adjust the fit accuracy by subtracting the average error from 100%
```
### XXII

```
avg_curve_comp_cal.iat[0, avg_curve_comp_cal.columns.get_loc('fit_accuracy')] = 100 - avg_error
```

```
 # Set the calibration temperature to 30
       avg_curve_comp_cal.iat[0, avg_ccurve] curve_comp_cal.columns.get_loc('cal_temp')] = 30
        return avg_curve_comp_cal
      except Exception as e:
        print(e)
        return None
   def getMediumTemp(self):
     return float(self.th_med)
   def getDelay(self):
      return float(self.delay)
   def getCalCurve(self):
     return self.cal_curve
   def getVolume(self):
      return float(self.volume)
   def getDegree(self):
     return int(self.degree)
   def getMeOHdensity(self):
     return float(self.density_methanol)
   def getDebug(self):
      return bool(self.debug)
   def updateDebug(self, debug):
      self.debug = debug
   def dataToTXT (self):
     data = self.data
      # convert to dictionary
     #data = data.to_dict()
      # create txt file and write DataFrame to it line by line
      with open('data.txt', 'w') as f: 
        f.write(data.to_string(header = True, index =True ))
     return 1
def main():
   si = SensorInterface()
   si.update_volume(1000)
  print(f"Table for conversion of percents to masses from 0.1 to 1.0 vol%: \n")
   percents = [0.1, 0.2, 0.3, 0.4, 0.5, 0.75, 1, 1.3]
   masses = [si.convert_percent_to_m(percent) for percent in percents]
   for percent, mass in zip(percents, masses):
     print(f"{percent} vol% = {mass} g")
   #filepath = "/home/ratibor/Documents/Bachelorarbeit Biotech/Meth_Sensor/Meine GUI 
Labor/data/data_merged.txt"
   #si = SensorInterface()
  #si.import_txt(filepath)
   #si.dataToTXT()
if __name__ == "__main__":
```

```
 main()
```
#### ############# SensorInterface GUI ##################

################### Written By: Philipp Schmidt for Bachelor Thesis to analyse the influence of medium temperature on calibration coefficients ################### free to use for everyone ################### import sys from PyQt5.QtWidgets import (QApplication, QWidget, QPushButton, QVBoxLayout, QHBoxLayout, QLabel, QLineEdit, QFileDialog, QListWidget, QFormLayout, QSpinBox, QDateTimeEdit, QPlainTextEdit, QTabWidget) from PyQt5.QtWidgets import QMessageBox, QTreeWidget, QTreeWidgetItem, QCheckBox, QTableWidget, QTableWidgetItem, QDoubleSpinBox from PyQt5.QtCore import Qt, QDateTime from SensorInterface import SensorInterface import pandas as pd from datetime import datetime, timedelta import numpy as np import os

class SensorInterfaceGUI(QWidget, SensorInterface): # developed for the bachelor thesis of Philipp Schmidt to make handling of the sensor interface easier and more intuitive, 2023

# Instead of programming the GUI completely from scratch, QT Designer could have been used to create the GUI and then convert the .ui file to a .py file which makes it easier to add functionality to the GUI or make modifications

 # The GUI is divided into 2 tabs: the calibration tab and the compensation tab. The calibration tab is used to calibrate with the sensor readings and the compensation tab is used to compensate the created calibration curves for different medium temperature values. def init (self, parent=None, si = None):

```
super(). init (parent)
     if si is None:
       self.si = SensorInterface()
     else: 
        self.si = si
      self.setWindowTitle("Calibration Interface")
     self.setFixedWidth(550)
    self.txt_file_path = None # Adding widgets to calibrationTab below here
     self.calibration data = []self.degreeSpinBox = QSpinBox()
    self.degreeSpinBox.setRange(0, 10)
      self.degreeSpinBox.setValue(1)
      self.degreeSpinBox.setToolTip("Polynomial Degree should be lower than number of calibration data points")
     self.tempSpinBox = QDoubleSpinBox()
      self.tempSpinBox.setRange(0.0, 50.0)
      self.tempSpinBox.setValue(30)
    self.tempSpinBox.setToolTip("Medium temperature in degrees Celsius at time of calibration")
      self.delaySpinBox = QSpinBox()
     self.delaySpinBox.setRange(0, 99)
     self.delaySpinBox.setValue(0)
     self.delaySpinBox.setToolTip("Time delay in minutes between addition and measurement. At rotameter setting 
80 (ca. 22ml/min), the delay is roughly 12 minutes")
     formLayout = QFormLayout()
     formLayout.addRow("Polynomial Degree:", self.degreeSpinBox)
     formLayout.addRow("Temperature:", self.tempSpinBox)
      formLayout.addRow("Time Delay:", self.delaySpinBox)
      self.calibrationButton = QPushButton("Load historical sensor data")
     self.calibrationButton.clicked.connect(self.start_calibration)
     self.calibrationButton.setToolTip("Select poly degree, medium temperature and time delay before loading
calibration data. Data is gathered using the TGS2620.py script and saved to a txt file automatically.")
    self.massLineEdit = QLineEdit()
      self.massLineEdit.setPlaceholderText("Enter injected MeOH mass in grams(e.g. 4.0)")
      self.massLineEdit.setToolTip("Enter injected MeOH mass in grams for the given timestep (not cumulative)")
      self.timeEdit = QDateTimeEdit(QDateTime.currentDateTime())
      self.timeEdit.setDisplayFormat("yyyy-MM-dd HH:mm:ss")
    self.timeEdit.setToolTip("Select time of injection in format yyyy-MM-dd HH:mm:ss (from txt file)")
     self.addDataButton = QPushButton("Add Entry")
     self.addDataButton.clicked.connect(self.add_entry)
    self.addDataButton.setToolTip("Add entry to be used as a calibration point. Enter mass and time of injection and
click Add Entry."
     self.dataListWidget = QListWidget()
     self.deleteButton = QPushButton("Delete Selected")
      self.deleteButton.clicked.connect(self.deleteSelected)
     self.deleteButton.setToolTip("Delete highlighted entry from calibration data")
     # connect the delay spin box with the onDelayChanged function
     self.delaySpinBox.valueChanged.connect(self.onDelayChanged) 
     # Historical data for testing
    # time delay = 12, th_med = 30 masses = [4.0, 2.4, 0.8, 0.7, 0.8, 1.6]
     times = ['2022-11-15 14:32:00', '2022-11-15 14:49:00', '2022-11-15 15:07:00', '2022-11-15 15:21:00', '2022-11-
15 15:33:00', '2022-11-15 15:46:00']
     # time delay = 0, th_med = 21 masses2 = [4.0, 2.4, 0.8, 0.7, 0.8, 1.6]
 times2 =['2023-01-23 16:39:00', '2023-01-23 16:50:00', '2023-01-23 17:00:00', '2023-01-23 17:11:00', '2023-01-
23 17:21:00', '2023-01-23 17:33:00']
    # th_med = 18 masses3 = [4.0, 2.4, 0.8, 0.7, 0.8, 1.6]
 times3 = ['2023-01-23 14:35:00', '2023-01-23 14:54:00', '2023-01-23 15:06:00', '2023-01-23 15:28:00', '2023-
01-23 15:38:00', '2023-01-23 15:48:00']
    # th_med = 25 masses4 = [4.0, 2.4, 0.8, 0.7, 0.8, 1.6]
     times4 = ['2023-01-23 12:21:00', '2023-01-23 12:33:00', '2023-01-23 12:48:00', '2023-01-23 13:01:00', '2023-
01-23 13:16:00', '2023-01-23 13:31:00']
    # time_delay = 0, th_med = 26 *Kalibrierung im Becherglas 1 *fail*
     masses5 = [4.0, 2.4, 0.8, 0.7, 0.8, 1.6]
```

```
 times5 = ['2023-06-07 15:11:00','2023-07-06 15:27:00','2023-07-06 15:47:00','2023-07-06 16:04:00','2023-07-06
16:20:00','2023-07-06 16:38:00']
      # time_delay 0, th_med = 25.5 *Kalibrierung im Becherglas 2, teil der langen log datei vom 8.6.*
     masses6 = [4.02, 2.42, 0.79, 0.8, 0.82, 1.6]
      times6 = ['2023-06-08 15:59:00','2023-06-08 16:22:00','2023-06-08 16:40:00','2023-06-08 16:58:00','2023-06-08
17:17:00','2023-06-08 17:44:00']
     # time_delay 0, th_med= 30 *Kalibrierung im Reaktor vor Autoklavieren*
     masses7 = [4.04, 2.41, 0.78, 0.8, 0.83, 1.61]
      times7 = ['2023-06-09 11:02:00','2023-06-09 11:22:00','2023-06-09 11:42:00','2023-06-09 12:04:00','2023-06-09 
12:25:00','2023-06-09 12:46:00']
     # time_delay 0, th_med= 30 *Kalibrierung im Reaktor nach Autoklavieren*
     masses8 = [4.01, 2.37, 0.78, 0.8, 0.83, 1.62]
      times8 = ['2023-06-12 13:57:00', '2023-06-12 14:20:00', '2023-06-12 14:45:00', '2023-06-12 15:07:00', '2023-06-
12 15:33:00', '2023-06-12 15:53:00']
      # prepopulate dataListWidget with historical data
      for mass, time in zip(masses, times):
       self.calibration_data.append((mass, time))
        self.dataListWidget.addItem(f"Mass: {mass}, Time: {time}")
      self.calibrateButton = QPushButton("Calibrate Now")
      self.calibrateButton.clicked.connect(self.calibrate)
      self.calibrateButton.setEnabled(False)
     self.calibrateButton.setToolTip("Select historical data txt file first. Create calibration curve from selected data
points and polynomial degree. Coefficients are saved to a txt file for later medium temperature compensation.")
      self.outputTextEdit = QPlainTextEdit()
      self.outputTextEdit.setStyleSheet("QPlainTextEdit {line-height: 10px;}")
      self.outputTextEdit.setMaximumHeight(50)
     # todo: dynamically adjust width of outputTextEdit to adapt to Polynomial Degree
      self.outputTextEdit.setReadOnly(True)
      calibrationTab = QWidget()
      temperatureTab = QWidget()
      calibrationLayout = QVBoxLayout()
      calibrationLayout.addLayout(formLayout)
      calibrationLayout.addWidget(self.calibrationButton)
      calibrationLayout.addWidget(self.massLineEdit)
      calibrationLayout.addWidget(self.timeEdit)
      calibrationLayout.addWidget(self.addDataButton)
      calibrationLayout.addWidget(self.deleteButton)
      calibrationLayout.addWidget(self.dataListWidget)
      calibrationLayout.addWidget(self.calibrateButton)
      calibrationLayout.addWidget(self.outputTextEdit)
      calibrationTab.setLayout(calibrationLayout)
      # Adding widgets to temperatureTab below here
      self.coefficients_file_path = None
     self.compensated_coeffs = None
     self.polynomial_degree = None
      self.coefficientsButton = QPushButton("Get Coefficients")
      self.coefficientsButton.clicked.connect(self.get_coefficients)
      self.coefficientsButton.setToolTip("Select coefficients file called 'calibration_results.txt'. All coefficients have to be
of the same polynomial degree as no checks have been implemented yet!.")
      self.coefficientsTreeWidget = QTreeWidget()
      self.coefficientsTreeWidget.setHeaderLabels(["Select", "Fit Accuracy", "Temperature"])
      self.compensationSpinBox = QSpinBox()
      self.compensationSpinBox.setRange(0, 99)
      self.compensationSpinBox.setValue(25)
      self.compensationSpinBox.setToolTip("Enter measurement medium temperature in degrees Celsius")
      self.compensateButton = QPushButton("Compensate Now")
      self.compensateButton.clicked.connect(self.compensate)
      self.compensateButton.setEnabled(False)
      self.compensateButton.setToolTip("Interpolate existing coefficients to compensate for medium temperature. 
New Coefficients are displayed below and have to be validated before use.")
      self.coefficientsTextEdit = QPlainTextEdit()
      self.coefficientsTextEdit.setReadOnly(True)
      self.coefficientsTextEdit.setMaximumHeight(50)
```

```
 temperatureLayout = QVBoxLayout()
 temperatureLayout.addWidget(self.coefficientsButton)
 temperatureLayout.addWidget(self.coefficientsTreeWidget)
```
```
 temperatureLayout.addWidget(self.compensationSpinBox)
 temperatureLayout.addWidget(self.compensateButton)
 temperatureLayout.addWidget(self.coefficientsTextEdit)
 temperatureTab.setLayout(temperatureLayout)
```

```
 # Adding tabs to tabWidget 
 tabWidget = QTabWidget()
 tabWidget.addTab(calibrationTab, "Calibration")
 tabWidget.addTab(temperatureTab, "Temperature Compensation")
```
 vBox = QVBoxLayout() vBox.addWidget(tabWidget)

 self.setLayout(vBox) print(f"Calibration Menu initialized")

```
# Methods for Calibration Tab
```

```
 def deleteSelected(self):
   current_item = self.dataListWidget.currentItem()
  if current item is not None:
     row = self.dataListWidget.row(current_item)
     self.dataListWidget.takeItem(row)
def start_calibration(self):
   try:
      temp = self.tempSpinBox.value()
      delay = self.delaySpinBox.value()
      degree = self.degreeSpinBox.value()
```

```
 options = QFileDialog.Options()
         options |= QFileDialog.ReadOnly
        self.txt_file_path, _ = QFileDialog.getOpenFileName(self,"Select txt file", "","Text Files (*.txt);;All Files (*)",
options=options)
```

```
self.si.update_th_med(temp)
  self.si.update_degree(degree)
  self.si.update_delay(delay)
   self.si.import_txt(self.txt_file_path)
   self.calibrateButton.setEnabled(True)
 except Exception as e:
   QMessageBox.critical(self, "Error", str(e))
```

```
 def onDelayChanged(self, value):
```

```
 try:
```

```
 self.si.update_delay(value)
  self.si.import_txt(self.txt_file_path)
 except Exception as e:
   QMessageBox.critical(self, "Error", str(e))
```
def add\_entry(self):

```
 try:
```

```
 mass = float(self.massLineEdit.text())
 time = self.timeEdit.dateTime().toString('yyyy-MM-dd HH:mm:ss')
 self.calibration_data.append((mass, time))
```

```
 self.dataListWidget.addItem(f"Mass: {mass}, Time: {time}")
   self.massLineEdit.clear()
 except ValueError:
   QMessageBox.critical(self, "Error", "Mass must be a float number with decimal point.")
```

```
 self.massLineEdit.clear()
```

```
 except Exception as e:
```

```
 QMessageBox.critical(self, "Error", str(e))
```

```
 def calibrate(self):
```
try:

```
masses = [x[0] for x in self.calibration_data]
       times = [x[1] for x in self calibration_data]
        cal_data = self.si.get_cal_data(masses, times)
        print("Calibration data from file: \n", cal_data) # better not remove this to make sure the data is correct each 
time
        fit_data = self.si.fit_cal_data(cal_data)
       print("Calibration coefficients: \n", fit_data) # this part however can be removed if deemed unnecessary
        fit_data.index = [datetime.now().strftime('%Y-%m-%d %H:%M:%S')]
       self.outputTextEdit.setPlainText(str(fit_data))
```
## save the calibration results to a txt file called "calibration results.txt"

```
# check if file exists, if not create it and open in append mode
       with open("calibration_results.txt", "a") as f:
           # check if file is empty, if so write the header
          if os.stat("calibration_results.txt").st_size == 0:
             f.write(fit_data.to_string(header=\overline{T}rue))
              f.write("\n")
           else:
              f.write(fit_data.to_string(header=False))
              f.write("\n") 
           print("Calibration results saved to file.")
        # empty the calibration data list and the list widget
       #self.calibration_data = \Pi #self.dataListWidget.clear()
        return fit_data
      except Exception as e:
        msg = QMessageBox()
        msg.setIcon(QMessageBox.Critical)
        msg.setText("Error while calibrating")
        msg.setInformativeText(str(e))
        msg.setWindowTitle("Error")
        msg.exec_()
# Methods for temperature compensation tab
  def get_coefficients(self):
      options = QFileDialog.Options()
      options |= QFileDialog.ReadOnly
     self.coefficients_file_path, _ = QFileDialog.getOpenFileName(self, "Select txt file", "", "Text Files (*.txt);;All Files
(*)", options=options)
     if self coefficients file path:
        try:
          self.coefficients_data = pd.read_csv(self.coefficients_file_path, sep="\s+")
           self.polynomial_degree = max([int(col[2:]) for col in self.coefficients_data.columns if col.startswith('a_')])
           self.display_coefficients_data()
           self.compensateButton.setEnabled(True)
        except Exception as e:
          msq = QMessageBox()
           msg.setIcon(QMessageBox.Critical)
           msg.setText("Error getting coefficients")
           msg.setInformativeText(str(e))
           msg.setWindowTitle("Error")
           msg.exec_()
  def display_coefficients_data(self):
      try:
        self.coefficientsTreeWidget.clear()
        for i in range(self.coefficients_data.shape[0]):
           item = QTreeWidgetItem(self.coefficientsTreeWidget)
           checkbox = QCheckBox()
           self.coefficientsTreeWidget.setItemWidget(item, 0, checkbox)
           item.setText(1, str(self.coefficients_data.iloc[i]['fit_accuracy']))
           item.setText(2, str(self.coefficients_data.iloc[i]['cal_temp']))
      except Exception as e:
        msg = QMessageBox()
        msg.setIcon(QMessageBox.Critical)
        msg.setText("Error displaying coefficients data")
        msg.setInformativeText(str(e))
        msg.setWindowTitle("Error")
        msg.exec_()
   def compensate(self):
      try:
 checked_items = [self.coefficientsTreeWidget.indexOfTopLevelItem(item) for item in 
self.coefficientsTreeWidget.findItems("", Qt.MatchContains | Qt.MatchRecursive, 0) if 
self.coefficientsTreeWidget.itemWidget(item, 0).isChecked()]
        checked_data = self.coefficients_data.iloc[checked_items]
        checked_data = checked_data.reset_index(drop=True)
        print(checked_data)
        temp = self.compensationSpinBox.value()
        self.compensated_coeffs = self.si.get_temp_coeff(checked_data, temp)
        self.coefficientsTextEdit.setPlainText(str(self.compensated_coeffs))
        return self.compensated_coeffs
      except Exception as e:
        msg = QMessageBox()
```

```
 msg.setIcon(QMessageBox.Critical)
```

```
XXVII
```
 msg.setText("Error compensating coefficients") msg.setInformativeText(str(e)) msg.setWindowTitle("Error") msg.exec ()

 def closeEvent(self, event): pass #event.ignore() #self.hide()

if  $name = "$  main ": app = QApplication(sys.argv) widget = SensorInterfaceGUI() widget.show()

sys.exit(app.exec\_())